## **République Algérienne Démocratique et Populaire**

**Ministère de l'Enseignement Supérieure et de la Recherche Scientifique**

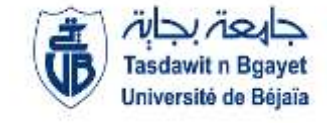

**Université Abderrahmane Mira**

**Faculté de Technologie** 

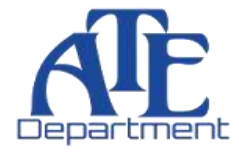

**Département d'Automatique, Télécommunication et d'Electronique** 

# **Projet de Fin d'étude**

Pour l'obtention du diplôme de Master

Filière : Science Technologie

Spécialité : Réseau de télécommunications

# **Thème**

**Étude et simulation d'un réseau WiMax sous packet tracer Cisco**

**Préparé par : Rouba Samy Dirigé par : Examiné par :** *Mr. Bellahsen HOCINE - Mr. TOUNSI* 

- 
- **-** *Mr. BRAHHE (P)*

**Année universitaire** : **2020/2021**

Dédicaces

*Je dédie ce modeste travail à : Mes très chers parents qui ont tant donné pour me voir réussir. Mes adorables frères : NAZIM, RAMZI Mes cousins et mes cousines* 

*Mes amis : LOUANAS, Wahid, LOUNIS, FAHEM, ZIZOU, ZAHIR, ILHAM, KENZI, NASSIM, HABIB, RAMI, MAMI, Warda, ainsi que mes amis de la chambre (M1O1), AMIZOURE : ZDAM, LOUANAS.*

II

*R.SAMY*

## **Remerciements**

Nos remerciements sont portés tout d'abord envers notre tout puissant Seigneur, de nous avoir donné la force, la patience en vue de faire aboutir ce travail.

En second, nous remercions nos parents, sans qui nous ne serions jamais là, qui ont toujours fait passer notre bien-être avant toute chose et qui n'ont jamais cessé de nous pousser à aller plus loin, aux yeux desquels nous serons toujours les meilleurs.

Nous tenons à remercier aussi tous nos enseignants, qui au long de ces années ont tant donné de leur savoir pour nous transmettre le meilleur et qui avant tout nous ont appris à aimer ce que l'on fait, à y être dévoués, nous espérons un jour leur en faire honneur.

Un grand merci à notre encadreur M<sup>er</sup> Bellahsene.H, pour avoir accepté de me guider sur le bon chemin pour mener à bien ce travail, ainsi que pour sa disponibilité et ses conseils.

Nos remerciements vont également aux membres du jury Mr TOUNSI et Mr BERAH, qui nous font l'honneur d'examiner mon travail.

Enfin, merci à toute personne qui a contribué de près ou de loin à l'aboutissement de ce modeste travail.

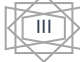

## **Table des matières.**

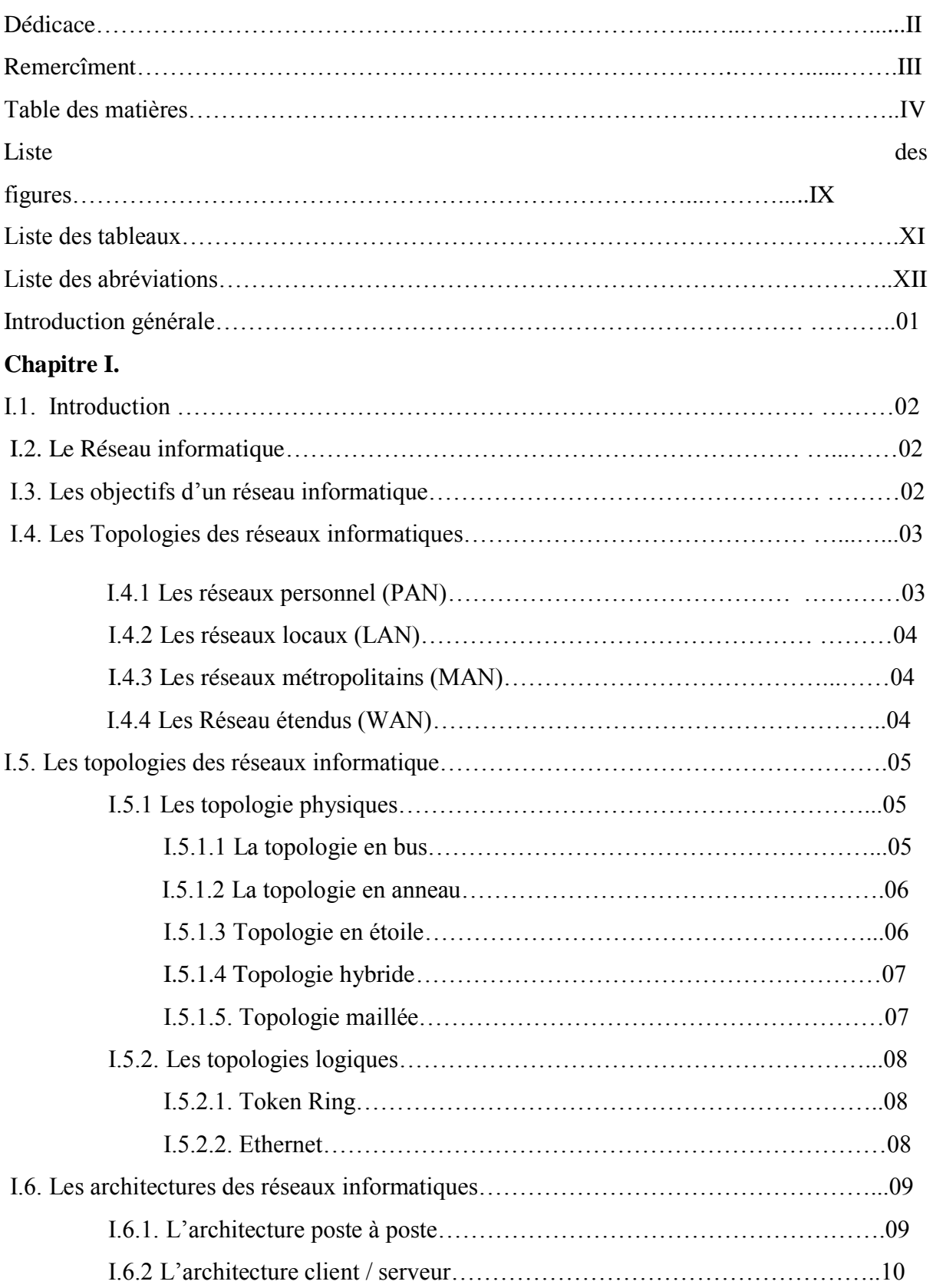

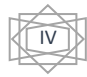

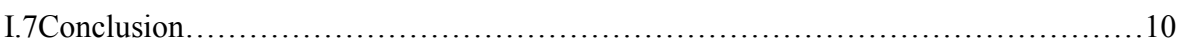

## **Chapitre II : Types des réseaux sans fils**

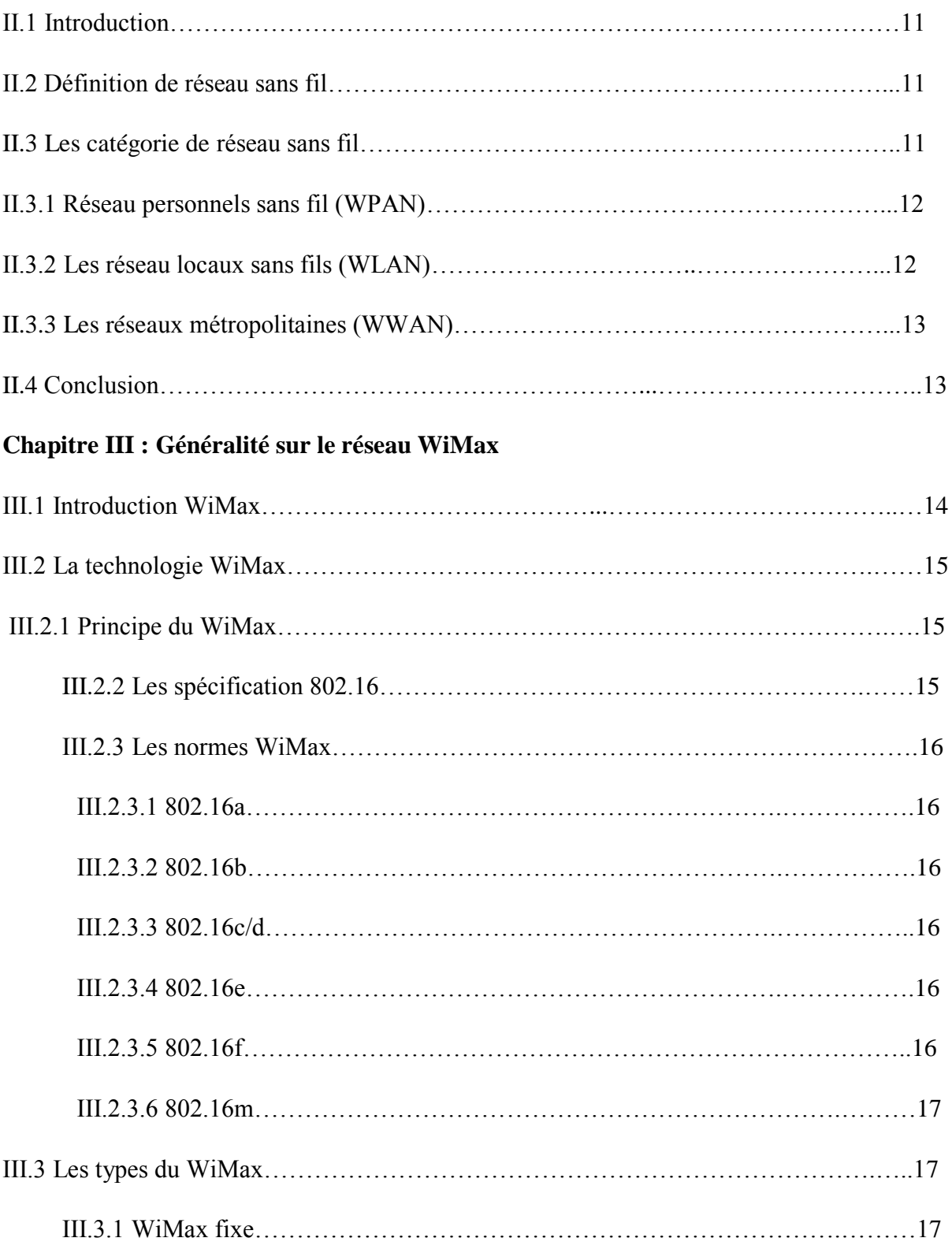

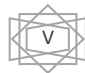

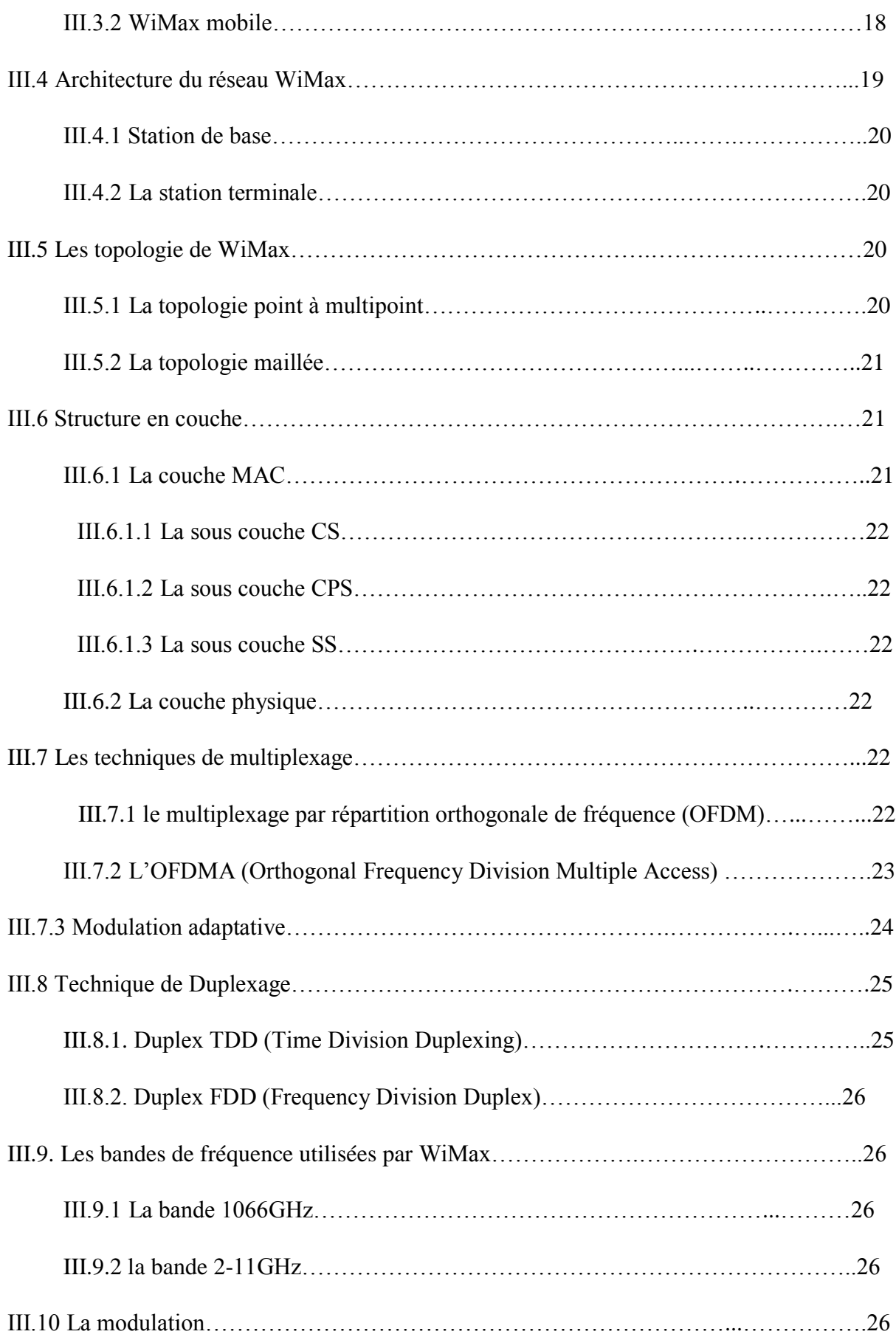

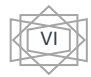

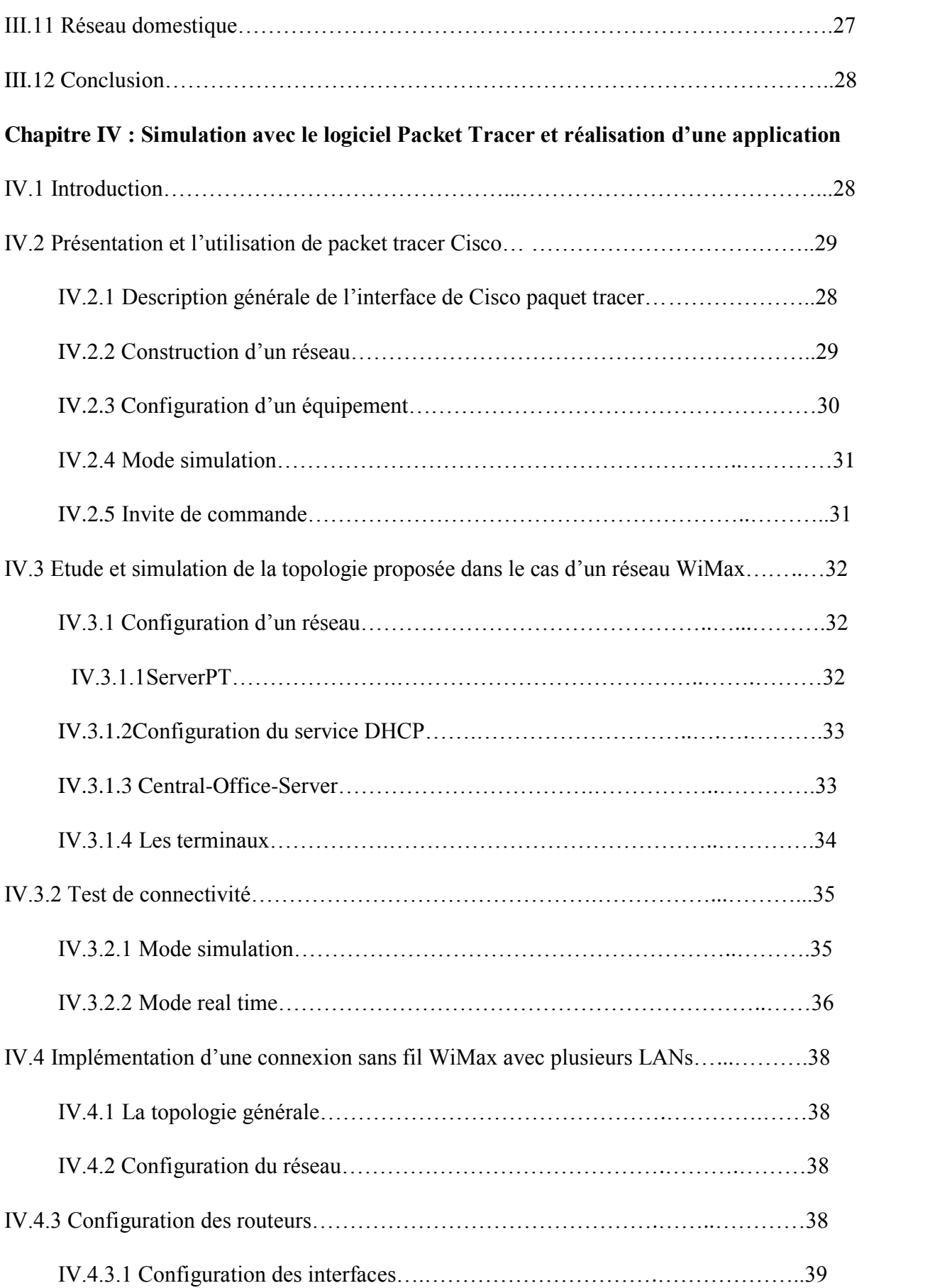

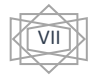

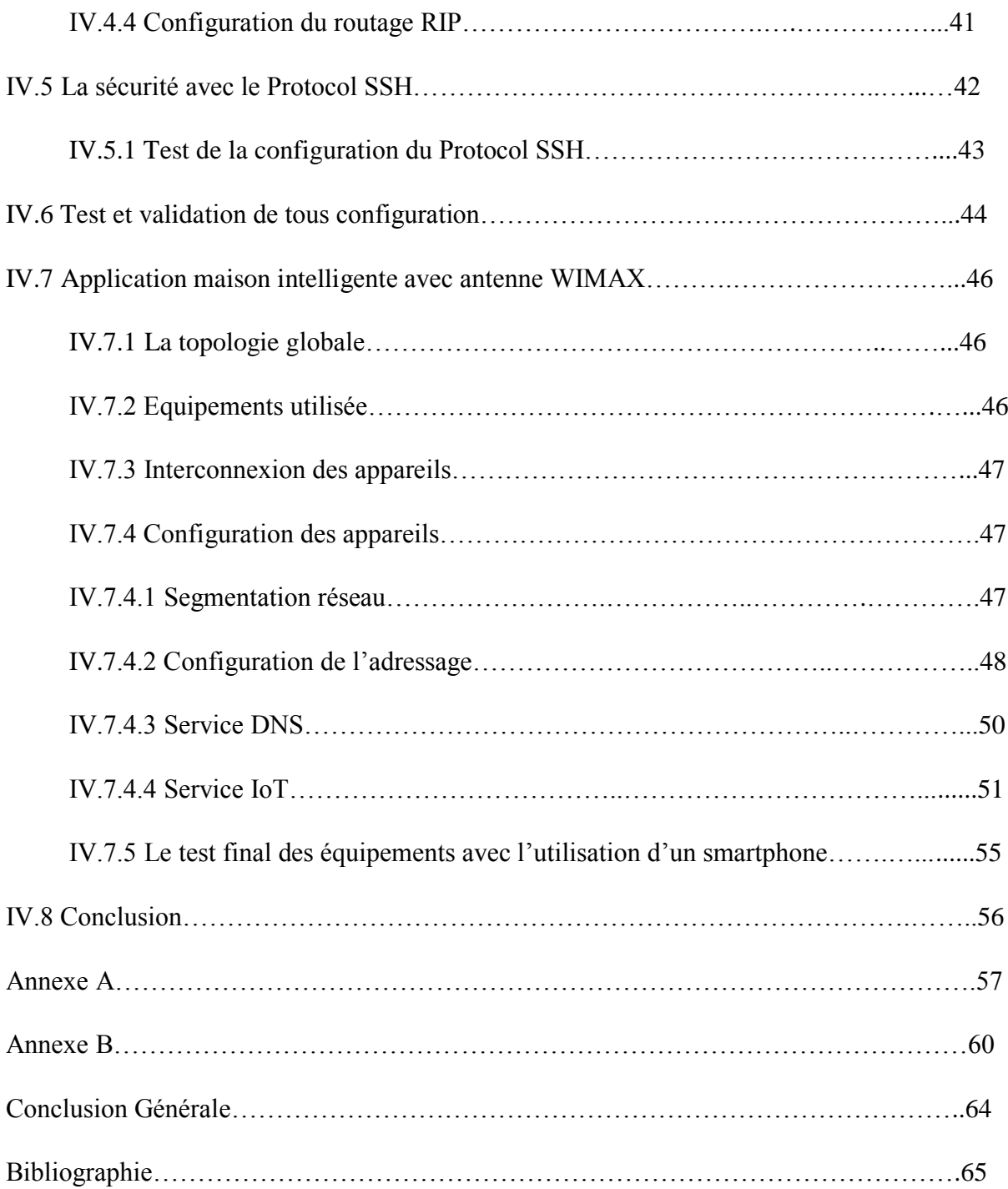

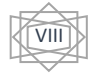

## **Liste des figures**

## **CHAPITRE I : Les réseaux informatique.**

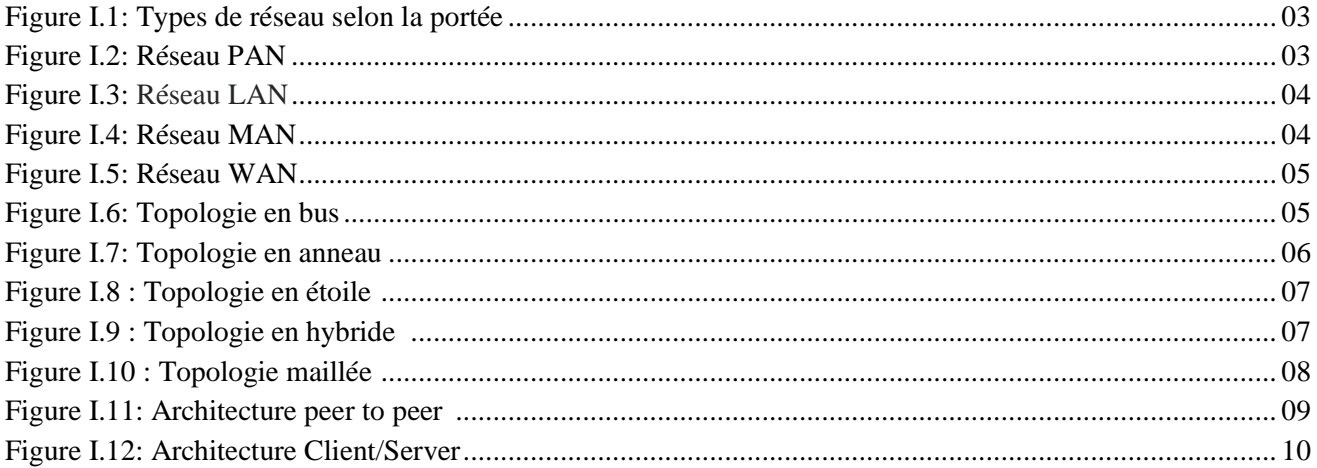

## **CHAPITRE II : Les types des réseaux sans fil.**

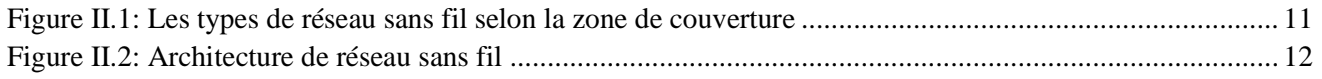

## **CHAPITRE III : Généralités sur le réseau WiMax.**

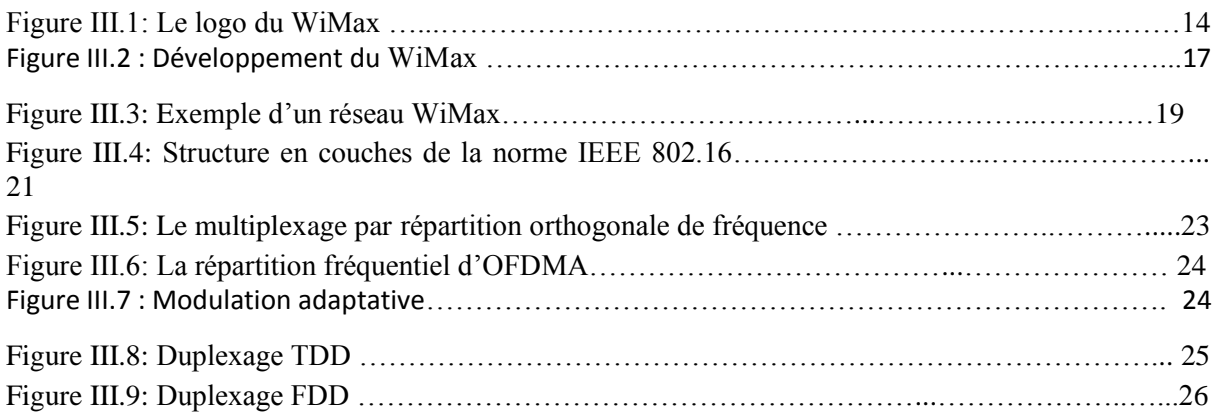

## **CHAPITRE IV : Simulation avec Cisco paquet tracer**.

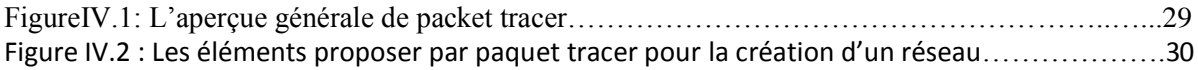

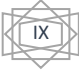

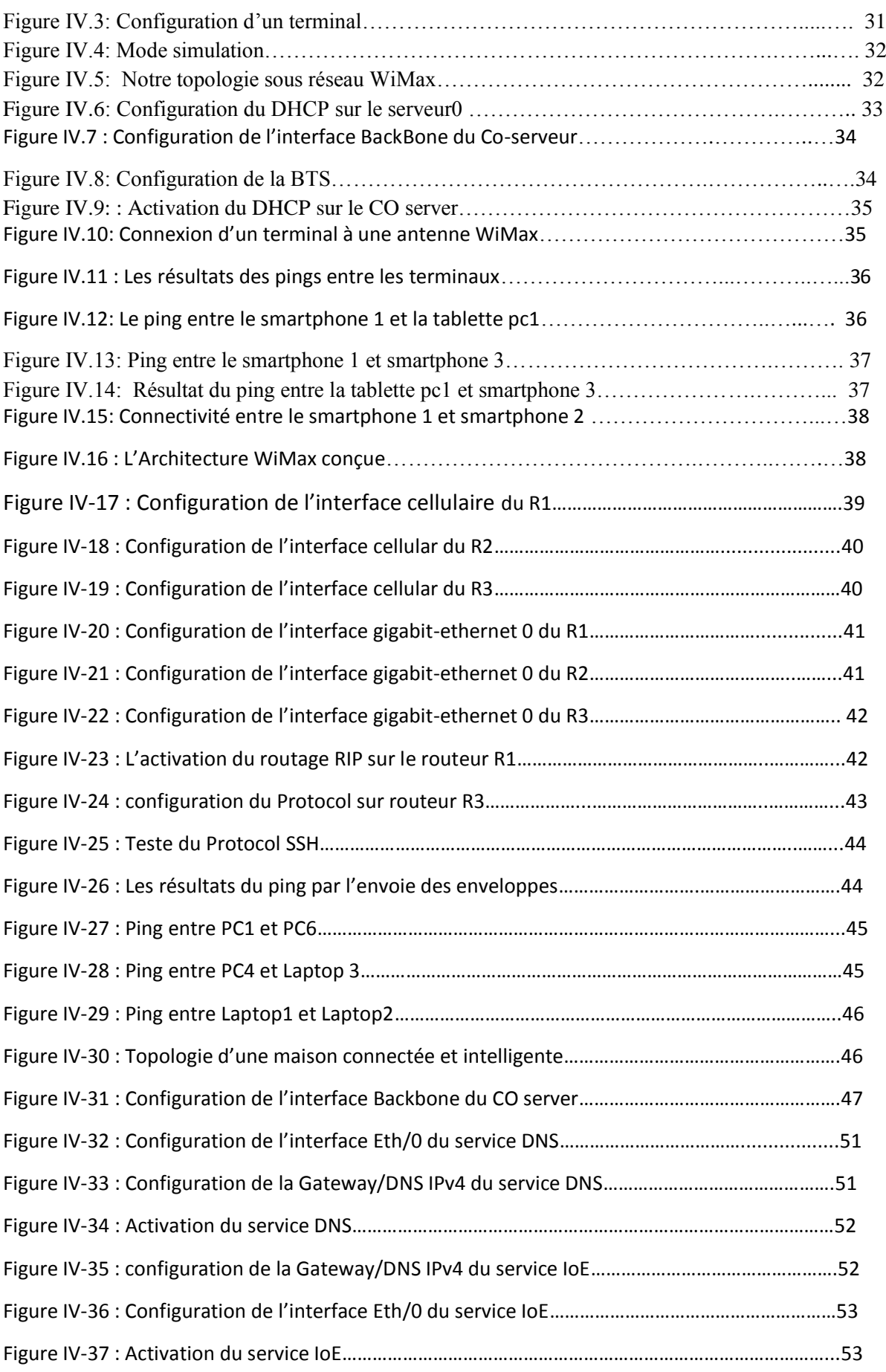

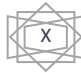

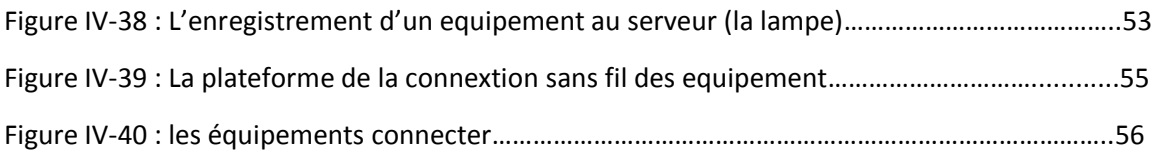

# **Liste des tableaux**

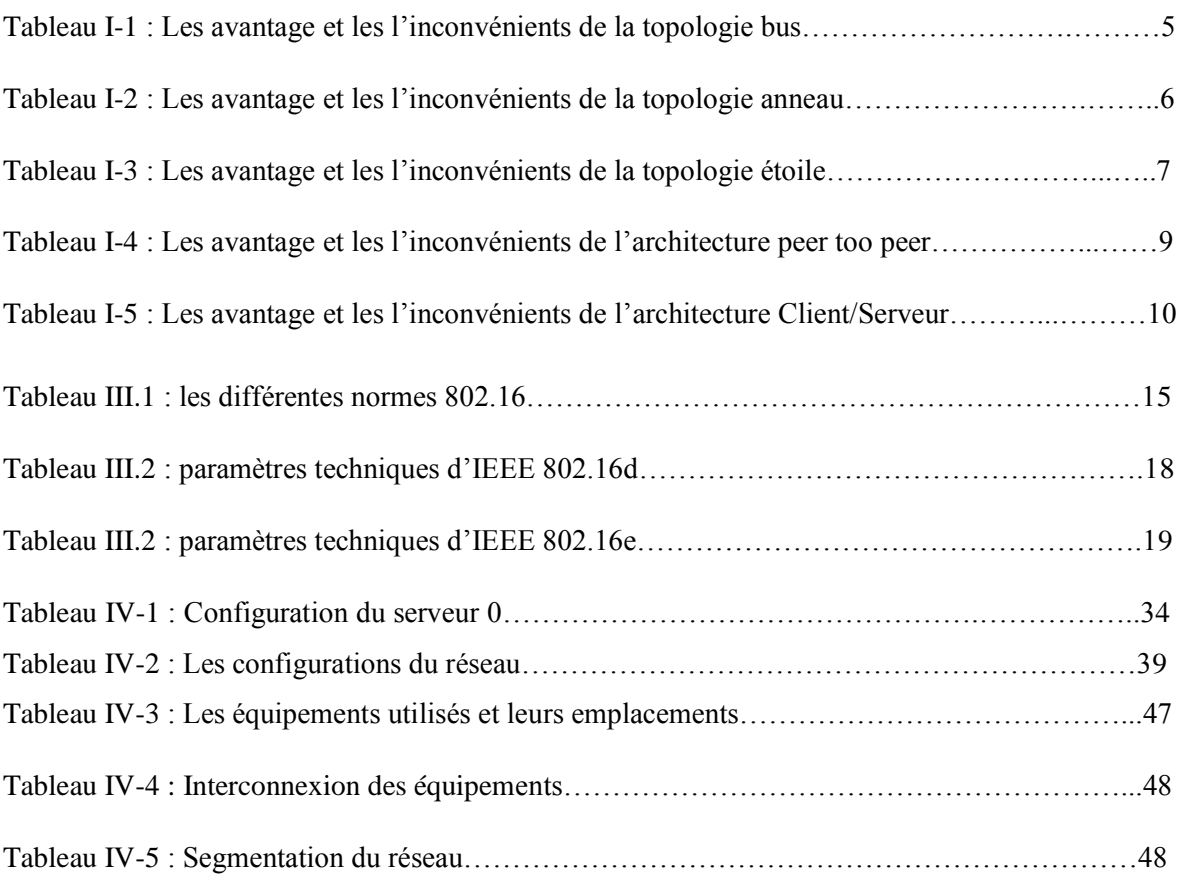

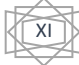

## **Abréviation**

**WiMAX:** Worldwide Interoperability for Microwave Access. **OSI:** Open Systems Interconnection. **CD-ROM:** Compact disc – read only memory. **PAN:** Personnel Area Network. **LAN:** Local Area Network. **MAN:** Metropolitan Area Network. **WAN:** Wide Area Network. **WMAN:** Wireless metropolitan Area Network. **WPAN:** Wireless personal Area Network. **WLAN:** Wireless local Area Network. **WWAN:** Wireless Wide Area Network. **IBM:** International Business Machines. **MAU:** Multi Access Unit. **HUB:** Consentrateur. **CSMA/CD:** Carrier sense Multiple Access with Collision Detection. **Mb:** Mega bit. **GSM:** Global System for Mobile. **ADSL:** Asymmetric Digital Subscriber Line. **LOS:** Line of Sight. **NLOS:** Near Line of Sight. **ATM:** Asynchrones Transfer Mode. **Hyper LAN2:** High performance radio LAN. **IEEE:** institute of electrical and electronic engineers. **MAC :** media Access control. **PHY** : physique. **CS:** Convergence Sublayer.

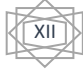

**BS:** Base Station. **SS:** Subscriber Station. **BTS:** Base Transceiver Station. **BSS:** Basic Service Set. **BSC:** Base Service Controller. **HCPA:** High Speed Packet Area. **Wi-Fi:** Wireless Fidelity. **SSH:** Secure Shell. **TCP:** Transmission Control Protocol. **CISCO:** City Group for Smaller Companies. **DNS:** Domain Name System. **OFDM:** Orthogonal Frequency Division Multiplex. **OFDMA:** Orthogonal Frequency Division Multiple Access. **ARP:** Address Resolution Protocol. **DHCP:** Dynamic Host Configuration Protocol. **DFS :** Dynamic Frequency sélection. **DAM :** Dynamic Adaptive Modulation. **SNR :** Rapport signal par bruit. **BPSK:** Binary Phase-Shift Keying. **QPSK:** Quadrature Phase-Shift Keying. **QAM:** Quadrature Amplitude Modulation. **FDD:** Frequency-Division Duplexing. **TDD:** Time-Division Duplexing. **SAP:** Service Access Point. **SS:** Security Sublayer. **CPS:** Common Part Sublayer. **HTTP:** Hypertext Transfer Protocol. **RIP:** Routing Information Protocol.

XIII

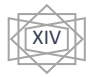

# *INTRODUCTION GENERALE*

 De nos jours, on assiste à un développement rapide des systèmes de communication mobile. De nouvelles technologies d'accès radio telles que l'UMTS *(Universal Mobile Telecommunication System)*, IEEE 802.11, Hiperlan, WLAN *(Wirless Local Area Network)* et WiMAX *(Worldwide Interoperability for Microwave Access)* ont fait leur apparition et demeurent toujours en vigueur. Le but étant d'offrir aux utilisateurs une connexion satisfaisante avec une qualité appréciable. Cependant, la demande n'a fait qu'augmenter vu le nombre important d'applications et la variété des domaines aux quelles elles sont utilisées.

Devant cette forte demande, les fabricants d'appareils de télécommunications ont songé à développer des technologies encore plus performantes. Cela a entraîné la création du WiMAX basé sur la norme IEEE802.16 qui se présente comme l'évolution du Wifi mais avec une capacité bien supérieure.

Le WiMAX est une des technologies radiofréquences récente, caractérisée par une bande passante élevée, une flexibilité et une mobilité conséquentes. Cette technologie est considérée comme une alternative pour remédier aux limitations des technologies filaires.

Le but de ce travail de fin de d'étude est l'étude des caractéristiques et la maitrise des étapes de dimensionnement d'un réseau WiMax. Pour ce faire, une étude détaillée de type de réseau doit être réalisée. De plus, et après avoir configuré les différents équipements, il doit être capable de gérer une maison connectée. Cette dernière doit contrôler la domotique à l'intérieur de la maison.

Notre présent mémoire est réparti en trois chapitres :

- Le premier chapitre porte sur la description générale des réseaux informatiques avec toutes leur topologie possible à réaliser.
- Le deuxième chapitre concerne l'étude des types des réseaux informatiques.
- Le troisième chapitre concerne le travail qui nous à été prédéfini.
- Le quatrième chapitre consiste en la partie pratique avec l'utilisation du logiciel packet tracer de Cisco ainsi que la configuration des équipements, en ajoutant à la fin une application qui est une maison connectée sans fil à un réseau WiMax.

1

Enfin, nous terminerons avec une conclusion générale.

#### **Chapitre I : Les réseau informatique**

## **I.1. Introduction**

Dans ce chapitre nous allons tout d'abord définir un réseau informatique après un bref historique ainsi que le but des réseaux informatique, leurs avantages et inconvénients. Ensuite, nous allons aborder les types, les topologie les architectures des réseaux filaires. Ce chapitre contient à la fin le modèle de référence OSI (Open System interconnexion), la normalisation, les équipements d'interconnexion et les différents protocoles utilisées.

## **I.2. Le Réseau informatique [1]**

C'est ensemble d'ordinateurs et de terminaux interconnectés pour échanger des informations numériques. Un réseau et un ensemble d'objets interconnectés les uns avec les autres, il permet de faire circuler des éléments entre chacun de ces objets selon des règles bien définies.

Il existe deux types de réseaux : les réseaux filaires et les réseaux non filaires.

- Un réseau filaire est un réseau qui comme son nom l'indique est un réseau que l'on réalise grâce à une connexion avec fil. Ce réseau utilise des câbles pour relier des ordinateurs et des périphériques.
- Un réseau sans fil est un réseau de machines qui n'utilise pas de câbles, c'est une technique qui permet aux particuliers, aux réseaux de télécommunication et aux entreprises de limiter l'utilisation de câble entre diverses localisations.

## **I.3. Les objectifs d'un réseau informatique [2]**

Un réseau informatique permet :

 Accéder au disque dur, au lecteur de disquettes, au lecteur de CD-ROM de n'importe quel ordinateur du réseau.

Ouvrir et enregistrer un document stocké sur n'importe quel ordinateur.

Utiliser à partir de n'importe quel ordinateur, une imprimante branchée sur l'un d'eux.

 Accéder à l'internet à partir de n'importe quel ordinateur par l'intermédiaire de l'un d'entre eux (une seule connexion est partagée avec tous les ordinateurs du réseau).

 $\bigstar$  De jouer.

 Communiquer entre personnes (courrier électronique, discussion en direct…) et entre processus.

2

Permettre le fonctionnement même en cas de problèmes matériels (sauvegardes), à

l'instant des applications militaires, bancaires, au contrôle des centrales nucléaires ou aérien.

## **I.4. Les Topologies des réseaux informatiques [3]**

On distingue différentes catégories des réseaux informatique privés selon leur taille, leur vitesse de transfert de données ainsi que leur étendue.

Selon leurs étendues on trouve les réseaux :

- $\checkmark$  PAN (Personnelle Area Network)
- $\checkmark$  LAN (Local Area Network)
- $\checkmark$  MAN (Métropolitain Area Network)
- $\checkmark$  WAN (Wide Area Network)

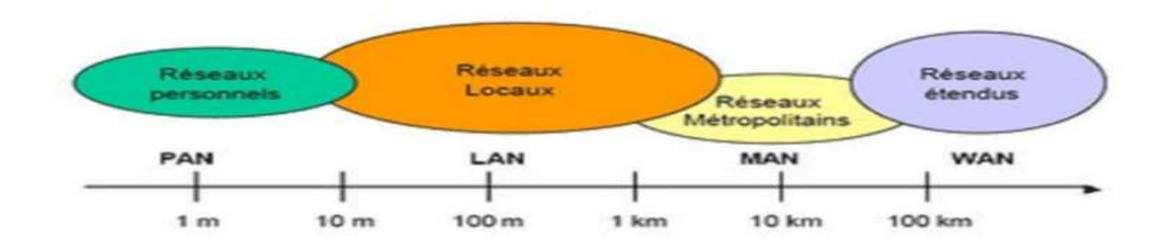

**Figure I-1 :** Types de réseaux selon la portée.

## **I.4.1 Les réseaux personnel (PAN)**

Un réseau personnel ou PAN désigne un type de réseau informatique restreint en matière d'équipements, généralement mis en œuvre dans un espace d'une dizaine de métre. En l'appel aussi réseau domestique ou réseau individuel.

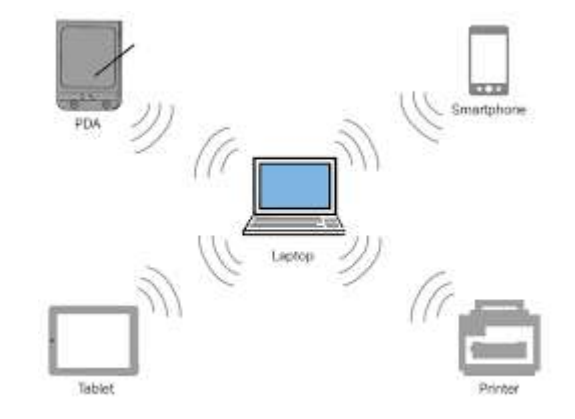

**Figure I-2 :** Réseau PAN

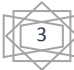

#### **I.4.2 Les réseaux locaux (LAN)**

Il s'agit d'un ensemble de machines appartenant à une même organisation et reliées entre elles dans une petite aire géométrique, il ne dépasse pas généralement les centaines de machines et un kilomètre de distances, avec une vitesse de transmission de 10 à 100 Mb/S (Mégabits par seconde).

Ces réseaux sont les plus répondus majoritairement, développés à l'échelle d'une entreprise ou d'un site industriel.

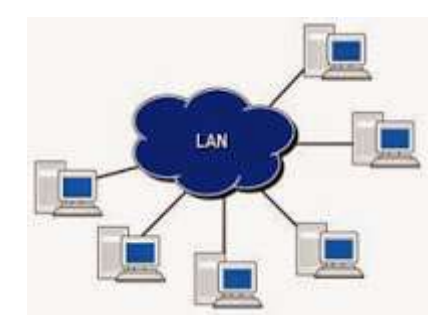

**Figure I-3 :** Réseau LAN

### **I.4.3 Les réseaux métropolitains (MAN)**

Les réseaux métropolitains interconnectent plusieurs LAN géographiquement proches, au maximum quelques dizaines de kilomètres, ils ont des débits importants. Un MAN permet à deux nœuds distants de communiquer comme s'ils faisaient partie d'un même réseau local. Il utilise généralement la fibre optique comme moyen de transmission.

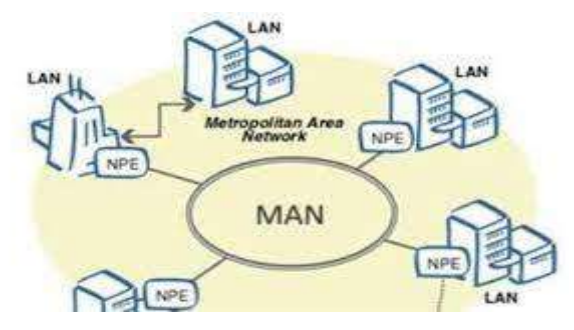

**Figure I-4 :** Réseau MAN

#### **I.4.4 Les Réseau étendus (WAN)**

Les réseaux étendus couvrent une zone géographique typiquement à l'échelle d'un pays, d'un continent, voire de la planète entière. Les débits disponibles sur un WAN résultent d'un arbitrage avec le cout des liaisons qui augmente avec la distance et peuvent être faibles, Ces réseau (WAN) fonctionnent grâce à des routeurs qui permettent de choisir le trajet le plus approprié pour atteindre un nœud du réseau, le plus connu des WAN est l'internet.

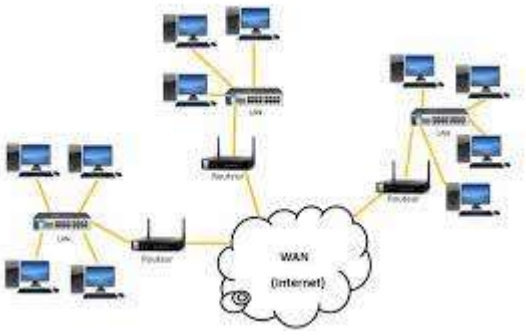

**Figure I-5 :** Réseau WAN.

## **I.5. Les topologies des réseaux informatique [4]**

Une topologie décrit la manière dont les équipement réseaux sont interconnectés et reliés entre eux, ce type de topologie est appelé topologie physique, il existe un autre type qui s'appelle la topologie logique qui décrit la manière dont les équipements communiquent.

## **I.5.1 Les topologie physiques**

Les topologies physiques les plus répandues sont :

## **I.5.1.1 La topologie en bus**

Le bus est un segment central ou les informations circulent, s'étend sur toute la longueur du réseau et les machines sont recordés. Lorsqu'une station émet des données, elles circulent sur toute la longueur du bus et la station destinatrice peut les récupérer. Une seule station émet à la fois. En bout de bus, un « bouchon » permet de supprimer définitivement les informations pour qu'une autre station puisse émettre.

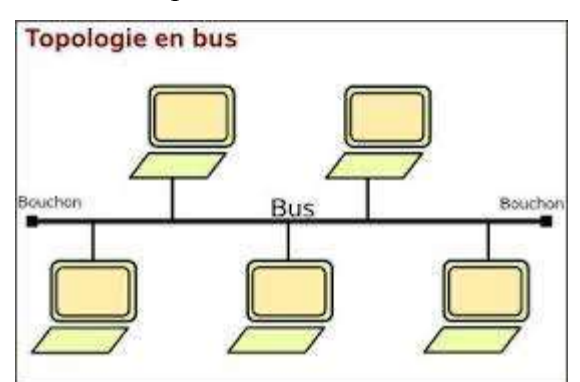

**Figure I-6 :** Topologie en BUS

Ce tableau suivant nous montre les avantages et les inconvénients de la topologie en bus

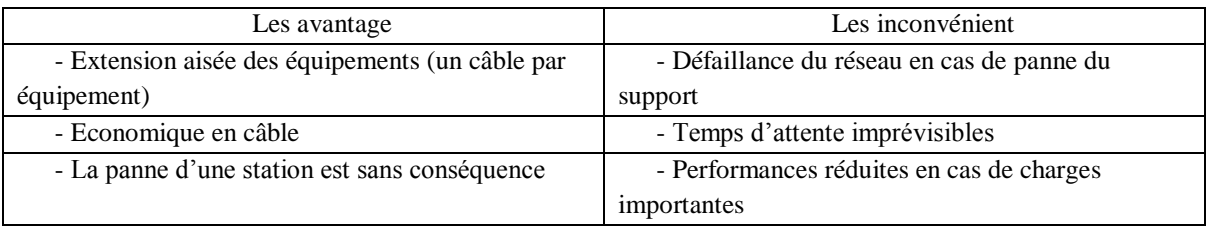

**Tableau I-1 :** Les avantages et les inconvénients de la topologie bus

#### **I.5.1.2 La topologie en anneau**

Cette topologie est développée par IBM (International Business Machines), est principalement utilisée par les réseaux Token Ring qui utilise la technique d'accès par « jeton », les informations circulent de station en station en suivant l'anneau. Un jeton circule au tour de l'anneau, la station qui a le jeton émet des données qui font le tour de l'anneau, la station qui les a envoyées les élimine du réseau et passe le jeton a son voisin et ainsi de suite. Le tableau I-2 montre les avantages et les inconvénients de la topologie en anneau

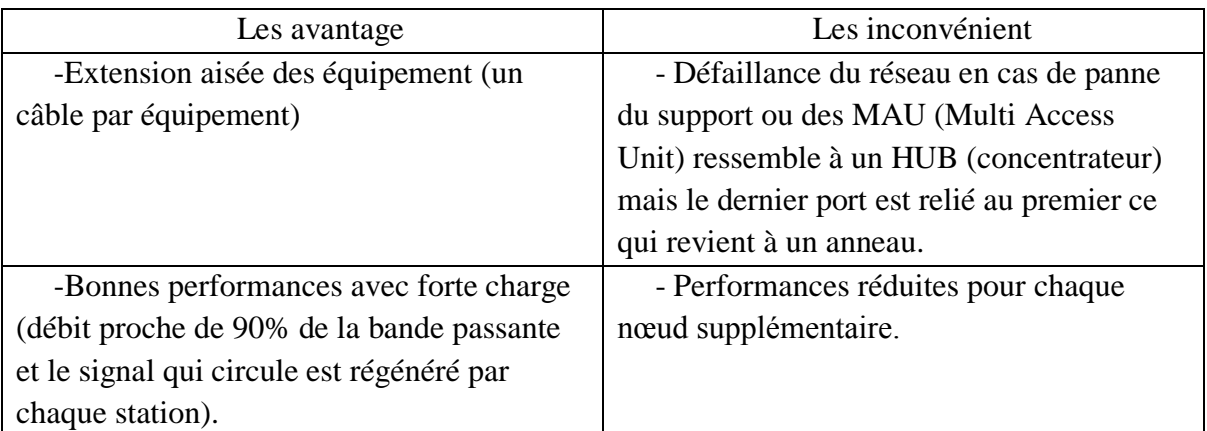

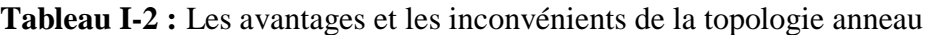

La figure suivante décrie la topologie en anneau :

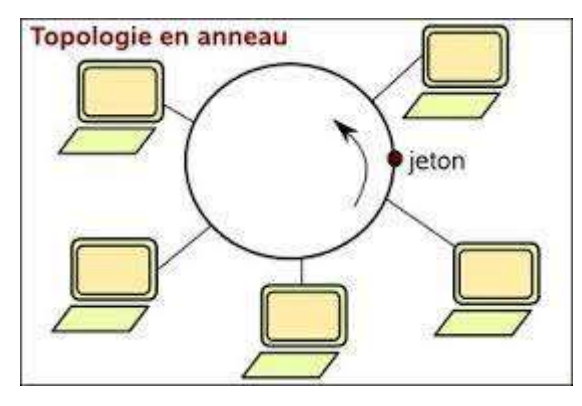

**Figure I-7 :** Topologie en anneau

#### **I.5.1.3 Topologie en étoile**

Dans cette topologie, tous les câbles sont raccordés a un point central, par exemple un concentrateur ou un commutateur, c'est la topologie la plus courante avec les réseaux Ethernet Rj45.

Le tableau I-3 suivant nous montre les avantages et les inconvénients de la topologie en étoile.

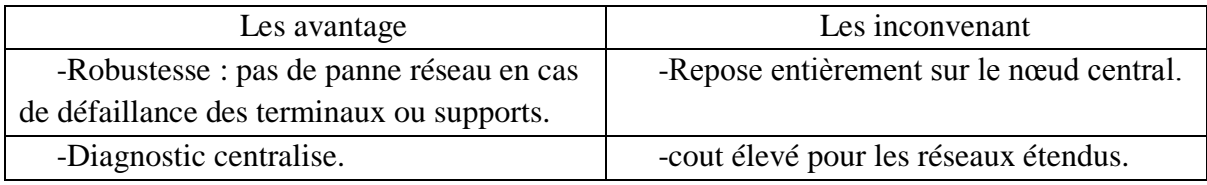

**Tableau I-3 :** les avantages et les inconvénients de la topologie étoile

La figure suivante décrie la topologie en étoile :

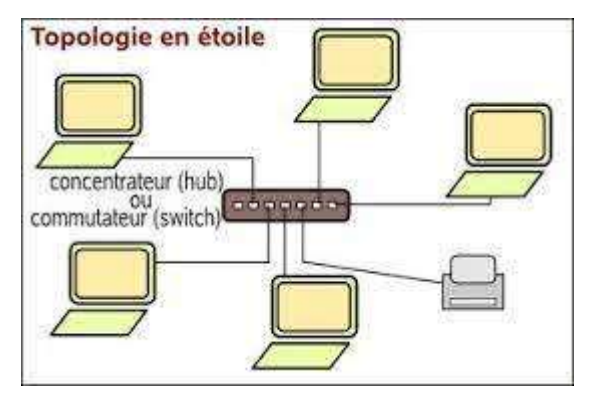

**Figure I-8 :** Topologie en étoile

## **I.5.1.4 Topologie hybride :**

Une topologie hybride est un mélange de différentes topologies de réseaux, un réseau hybride peut par exemple repose à la fin sur des topologie en anneau, en étoile et en bus s'il s'agit d'un réseau de grande taille.

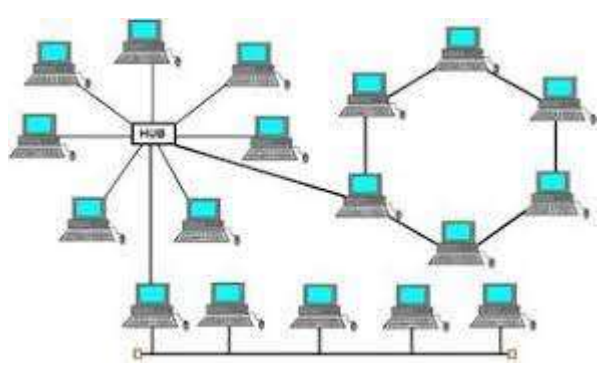

**Figure I-9 :** Topologie Hybride

## **I.5.1.5. Topologie maillée**

Internet est basé sur une topologie maillée (aussi appelée topologie mesh), qui est ellemême une amélioration de la topologie en étoile. Issue de recherches militaires, il s'agit de pouvoir relier un hôte a tous les autres, de manière directe ou indirecte. Il n'y a pas de hiérarchie centrale et l'information peut ainsi parcourir des chemins différents pour arriver au même destinataire.

7

L'avantage principal de ce type de réseau est qu'il est très tolérant aux pannes, très évolutif, facilement.

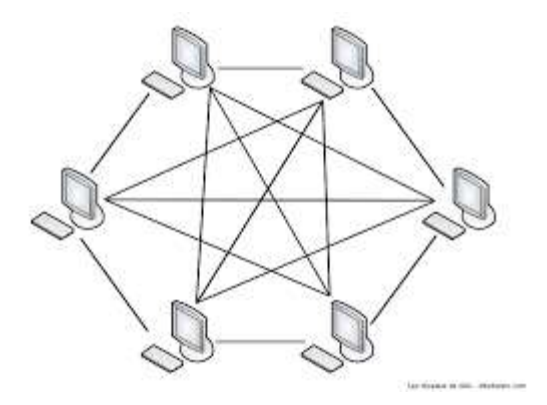

**Figure I-10 :** Topologie maillée

#### **I.5.2. Les topologies logiques**

Une topologie logique s'appelle aussi un système de transport réseau. Les éléments d'une topologie logique appartiennent a la fois aux couches liaison de données et physique du modèle OSI. Les topologies logiques les plus courantes sont Ethernet et Token Ring.

#### **I.5.2.1. Token Ring**

Le terme « Token Ring » qui signifie « anneau a jeton » caractérise la technique liée pour attribuer la parole. Le réseau est construit sur une topologie en anneau, chaque station est physiquement reliée à la station précédente et a la suivante, il n'y a pas contrairement ou principe du bus Ethernet, diffusion des trames de l'émetteur vers tout le réseau, mais passage point en point de la trame. Chaque station de l'anneau reçoit la trame de son prédécesseur et la répète vers son successeur.

#### **I.5.2.2. Ethernet**

Le principe de base du réseau Ethernet, appelée aussi CSMA/CD (Carrier Sense Multiple Access With Collision Detect) est la diffusion à la toutes les station toutes les trames. La propagation de ces trames est bidirectionnelle, les débits prévus par la norme sont de 1Mb/s et maintenant 100Mb/S. Pour qu'une station puisse émettre, elle doit d'abord « écouter », vérifier que le média est libre, c'est-à-dire qu'aucune autre station n'émette au même moment grâce au droit d'accès multiple la station émettrice émet sa trame. Si une trame est en circulation, alors l'émetteur continue la phase de détection jusqu'à ce que le média soit libre. Mais si deux ou plusieurs stations tentent de communiquer au même moment, il sera une collision, pour gérées ce problème, la norme prévoit une technique des collisions. Cette technique commence par détecter la collision puis les machine a l'origine de la collision réémettent des trames de façon à indiquer a toutes les station qu'une collision a eu lieu. Les stations arrêtent d'émettre et attendent pendent un certain temps aléatoire puis toutes les stations se remettent en mode d'émission.

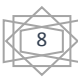

## **I.6. Les architectures des réseaux informatiques**

En élargissant le contexte de la définition du réseau aux services qu'il apporte, il est possible de distinguer deux modes de fonctionnement :

- $\triangleright$  Poste a poste (peer to peer)
- $\triangleright$  Client / Serveur

## **I.6.1. L'architecture poste à poste**

L'architecture poste à poste appelée aussi égal à égal permet de mettre en place un réseau à moindre cout. Il s'agit de relier les postes entre eux en utilisant une topologie physique sachant que chaque ordinateur du réseau est libre de partager ses ressources et les données ne sont pas centralisées.

L'architecture d'égal a égal a tout de même quelques avantages et plusieurs inconvénients montrer sur le tableau suivant :

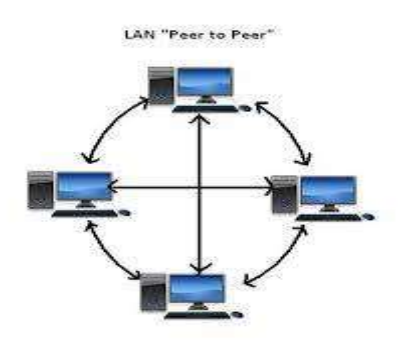

**Figure I-11**: Architecture peer to peer

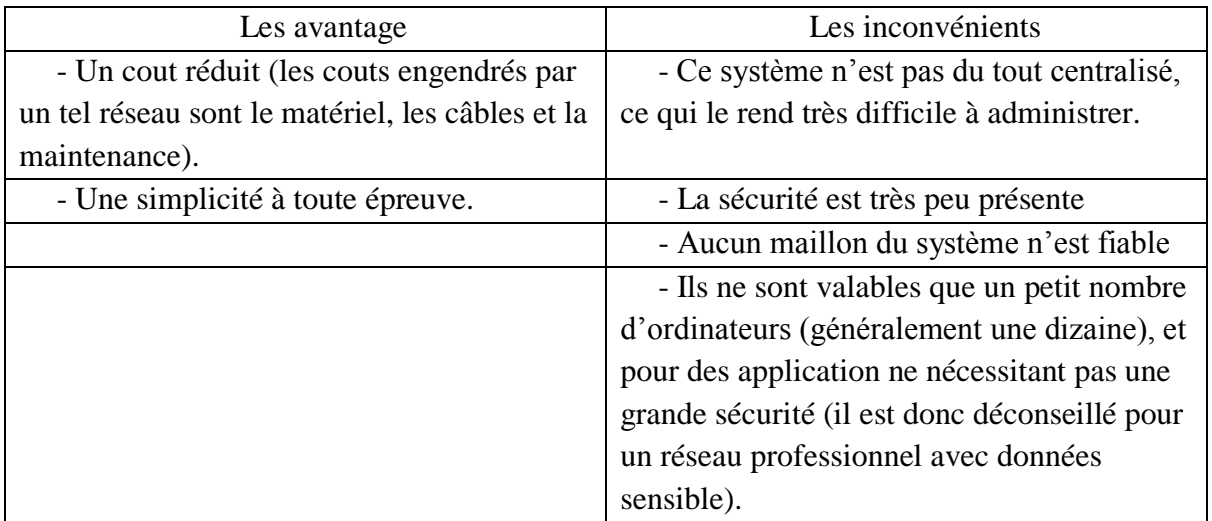

**Tableau I-4 :** Les avantages et les inconvénients de l'architecture peer too peer

#### **I.6.2 L'architecture client / serveur**

De nombreuses application fonction selon un environnement client-serveur, cela

signifie que des machines clients (des machines faisant partie du réseau) contactent un serveur, une machine généralement très puissante en termes de capacités d'entrée-sortie, qui leur fournie des services. Ces services fournie des données telles que l'heure, des fichiers, une connexion.

Le tableau I-5 que cette architecture est bien recommandée pour des réseau nécessitant un grand niveau de fiabilité et aussi un peu de lacune :

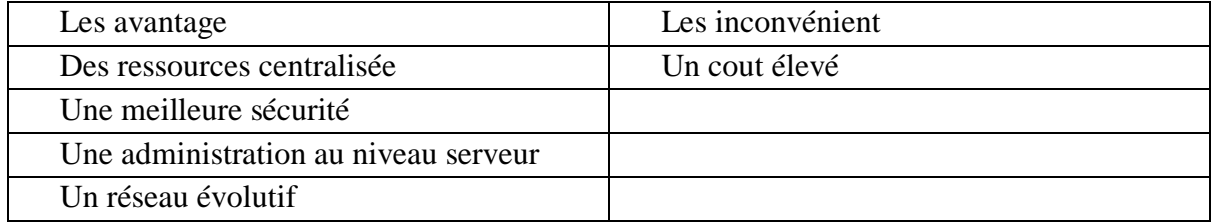

**Tableau I-5 :** Les avantages et les inconvénients de l'architecture client / Serveur

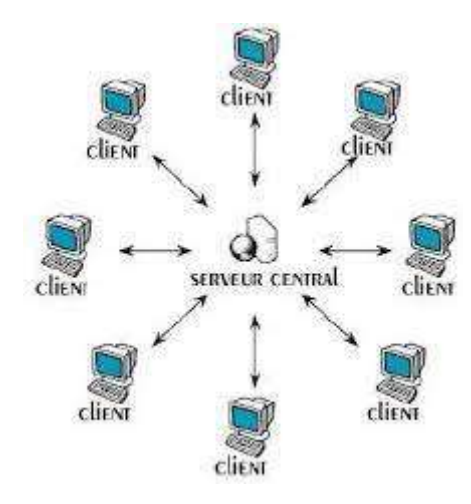

**Figure I-12 :** Architecture Client / Serveur

## **I.7Conclusion**

Dans ce chapitre, nous avons présenté des notions de bases sur les réseaux informatiques, en donnant les types de réseaux et leur topologie

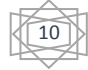

## **Chapitre II : Les types des réseaux sans fils**

## **II.1 Introduction**

Ces dernières années, les technologies sans fil (en anglais Wireless network) ont connues un essor considérable que ce soit au niveau commercial ou dans le domaine de recherche, ceci revient aux multiples avantages qu'elles offrent comme la mobilité, la simplicité d'installation (absence de câblages) et la disponibilité. Il existe plusieurs technologies en réseaux sans fil, qui se distinguent par la portée des transmissions et les diverses techniques qu'ils utilisent.

Ce chapitre consiste à résumer ces différentes technologies sans fil, ainsi que d'exposer les contraintes rencontrées par ces derniers et les différentes techniques utilisées.

## **II.2 Définition de réseau sans fil**

Un réseau sans fil est un ensemble de machine qui peuvent s'envoyer et recevoir des données sans aucune connexion filaire. Un réseau sans fil est donc un réseau qui permet de connecter différents nœuds sans l'aide d'une connexion physique mais qui établit la transmission par des ondes électromagnétique, la transmission et la réception des données ont besoin de dispositif agissant comme des ports. Ainsi il est très facile de réaliser un réseau sans fil permettant à tous les appareils mobiles (tel que les téléphones portables) de communiquer. Les réseaux sans fil permettent de relier des ordinateurs et d'autre appareils informatiques d'une dizaine de mètre à quelque kilomètre sans avoir à installer de câblage, ce qui représente plus de confort et fait économiser de l'argent au niveau des infrastructures et préserver l'environnement.[**1]**

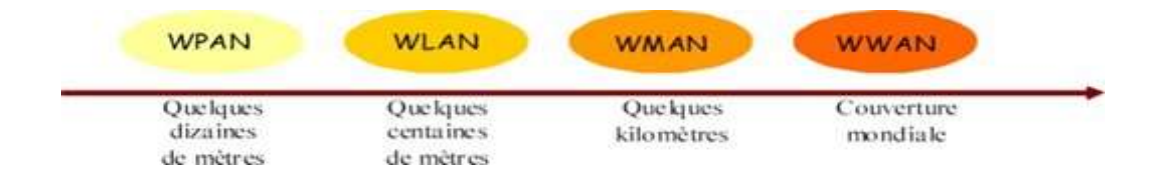

**Figure II-1 :** Les types de réseau sans fil selon la zone de couverture

## **II.3 Les catégories de réseau sans fil**

Un réseau sans fil est réseau ou au moins deux nœuds peuvent avoir une communication sans liaison filaire, ces réseaux de communication permettent aux utilisateurs

de profiter de tous les services traditionnels des réseaux indépendamment de leurs positions géographiques.

Selon le type de couverture, le réseau sans fil peut être classé comme WPAN, WLAN, WMAN ou WWAN. Le réseau WPAN est commun concernant la technologie Bluetooth tandis que les systèmes WIFI établissent généralement des réseaux WLAN. Les technologies à base de WIMAX, à leur tour, permettent d'établir des réseaux WMAN tandis que les réseaux MAN sont utilisés avec des communications GSM, HSPA ou 3G. Le concept est illustré dans la Figure II.2.**[2]**

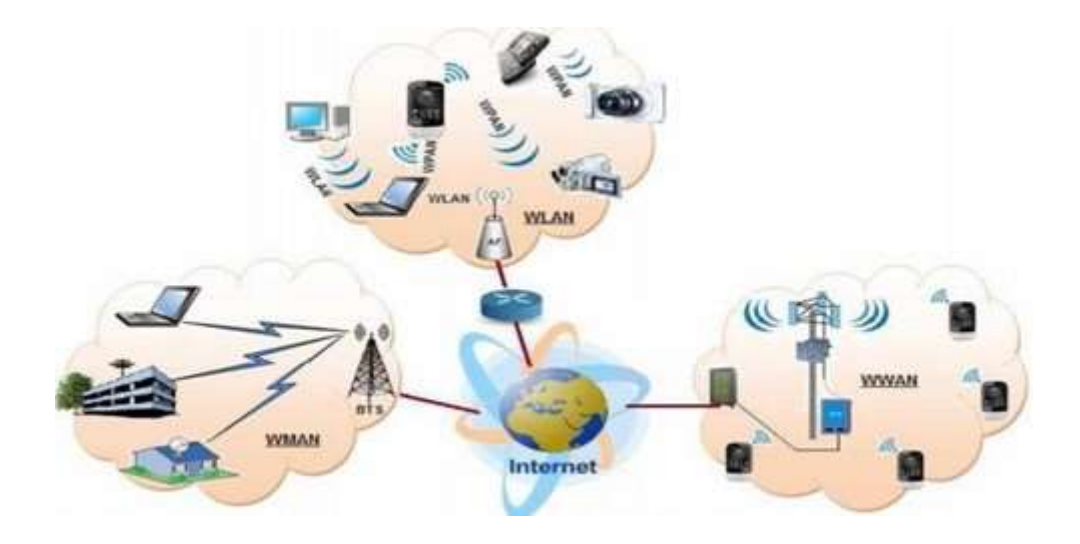

**Figure II-2 :** Architecture de réseaux sans fil.

#### **II.3.1. Réseaux personnels sans fil (WPAN)**

Un réseau personnel sans fil, noté WPAN pour Wireless personale Area network (appelé également réseau individuel sans fil ou réseau domestique) est un réseau sans fil d'un faible porté, il connecte un groupe d'appareils situés dans une petite zone ne dépassant pas quelque mètre et qui permet à une personne d'accéder à tous les équipements. De ce fait un réseau WPAN est souvent utiliser pour relier des dispositifs comme l'imprimante, le téléphone portable et les appareils domestiques ou un assistant personnel (PDA : personnel digital assistant) à un ordinateur sans liaison filaire. Il existe plusieurs technologies utilisées pour les WPAN **[3] :** voir l'annexe B

#### **II.3.2. Les réseaux locaux sans fil WLAN**

Les réseaux WLAN ou Wireless local area network sont des réseaux locaux sans fil, permettant de couvrir l'équivalent d'un réseau local d'entreprise, soit une portée d'environ une centaine de mètres. Il permet de relier entre eux les terminaux présents dans la zone de couverture, afin de permettre l'interopérabilité. De plus, Les réseaux locaux sans fil offrent

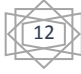

la possibilité d'intégrer facilement des appareils dans un réseau domestique ou d'entreprise et sont compatibles avec un LAN Ethernet filaire**.[3]** Il existe plusieurs technologies concurrentes : Le WIFI, hiperLAN2 (High performance

Radio LAN). Voir l'annexe B

#### **II.3.3 Les réseaux métropolitaines sans fil**

Un réseau métropolitain qui est l'objet de notre travail (un Métropolitain area network MAN) est un réseau de télécommunication à large bande qui relie plusieurs LAN géographique à proximité, il permet d'interconnecter des utilisateurs et des ressources informatiques. Le réseau métropolitain connu sous la norme de boucle locale radio (est une technologie informatique pour le réseau), il basé sur la norme IEEE.802.16et offre un débit utile de 1à 10mbit/s pour une porte de 4 à 10 kilomètres, utilisée dans les campus ou dans les villes, le réseau utilise généralement des fibres optiques. La norme de réseau la plus connue est le WIMAX permettant d'obtenir des débits de l'ordre de 70mb/s sur un rayon de plusieurs kilomètres.

### **II.3.4. Les réseaux étendus sans fil (WWAN)**

Les réseaux Wan « Wide Area Network » couvrent des communications mondiales ou des zones bien plus vastes que les réseaux LAN plus connu sous le nom de « réseaux cellulaire mobile ». Un réseau étendu est un réseau informatique qui peut se propager à travers le monde entier, il est souvent utilisé par les grandes entreprises qui cherchent à gérer et à partager les informations et des ressources entre succursales. Ce type de réseau est principalement utilisé comme un moyen de connecter des réseaux locaux plus petits, le fonctionnement d'un Wan repose sur la technique de la liaison point à point qui consiste à établir une connexion entre un opérateur et le réseau d'un client via une ligne louée (ligne en cuivre comme pour la téléphonie classique ou en fibre optique). Les principales technologies sont les suivantes **[2]** : voir l'annexe B pour plus de détails.

## **II.4. Conclusion**

Tout au long de ce chapitre, nous avons expliqué les concepts fondamentaux sur les réseaux sans fil, une des technologies est plus utilisés dans divers domaines comme l'industrie, la santé et le domaine militaire. Cette diversification d'utilisation revient aux différents avantages qu'apportent comme la mobilité, la simplicité d'installation (absence de câblage). La liaison peut être soit de type hertzien, soit par la lumière infrarouge.

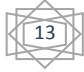

Dans le chapitre suivant, nous allons nous détailler le standard WiMax. L'objectif de ce réseau est de fournir un accès à internet haut débit aux zones non couvertes par les technologies filaires classiques.

# **Chapitre III : Généralité sur le réseau WiMax**

## **III.1 Introduction** [w1]

Aujourd'hui, il existe de nombreuses technologies dites « sans fil ». Les rayons d'actions et les débits différents d'une technologie à l'autre, L'adoption des technologies de réseaux sans-fil de type WiFi a connu une croissance impressionnante ces dernières années. Cette vague de popularité ne semble pas vouloir s'estomper. Devant cette forte demande, les fabricants d'appareils de télécommunications ont songé à développer des produits encore plus performants. Appuyé par la norme IEEE 802.16, un consortium du nom de WiMax Forum a regroupé 350 membres dans le but de promouvoir des produits standardisés portant la marque WiMax. À l'inverse des premières versions du WiFi, le WiMax sera doté de mécanismes de sécurité beaucoup plus fiables. Le WiMax est une technologie principalement utilisé pour les MAN (Métroppolitain Area Network). Il permet, notamment, aux zones rurales de se doter d'une connexion internet haut débit. L'avantage du WiMax, comme pour plusieurs de ses concurrents, repose sur sa capacité d'opérer sur une large bande de fréquences, réglementées ou non. Sa portée théorique de 50 Km et son débit escompté de 75 Mbit/s a capté l'attention des fournisseurs de services qui cherchent à réduire leurs coûts d'exploitations mais également de divers organismes gouvernementaux qui espèrent améliorer les services de communications dans les communautés des régions éloignées.

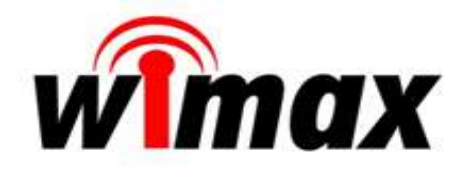

### **Figure III.1 :** Le logo du WIMAX

## **III.2 La technologie WiMax**

#### **III.2.1 Principe du WiMax** [9]

Le WiMax ou Worldwide Interoperability for Microwave Access est synonyme de la norme 802.16, apparu en 2001 et qui ne cesse de se développer en offrant plus de choix et de bénéfices pour l'utilisateur au niveau des réseaux d'accès à large bande sans fil. Le standard IEEE802.16 vise à offrir un moyen de communication sans-fil rapide à déployer et à bas cout. Ce type de standard est un outil puissant facilitant la compétition des fournisseurs d'accès à l'internet sans-fil en fournissant une connexion à haut débit. Il permet aussi d'atteindre des régions encore non connectées à moindre coût comme certaines régions rurales où seules les communications satellites étaient possibles jusqu'ici.

#### **III.2.2 Les spécifications 802.16 [10]**

Il existe plusieurs groupes de travail chargés de développer les fonctions de WiMax, d'approuver et de standardiser les évolutions apportées. Le développement des normes de IEEE 802.16 et leurs spécificités techniques sont développées dans le tableaux III.1.

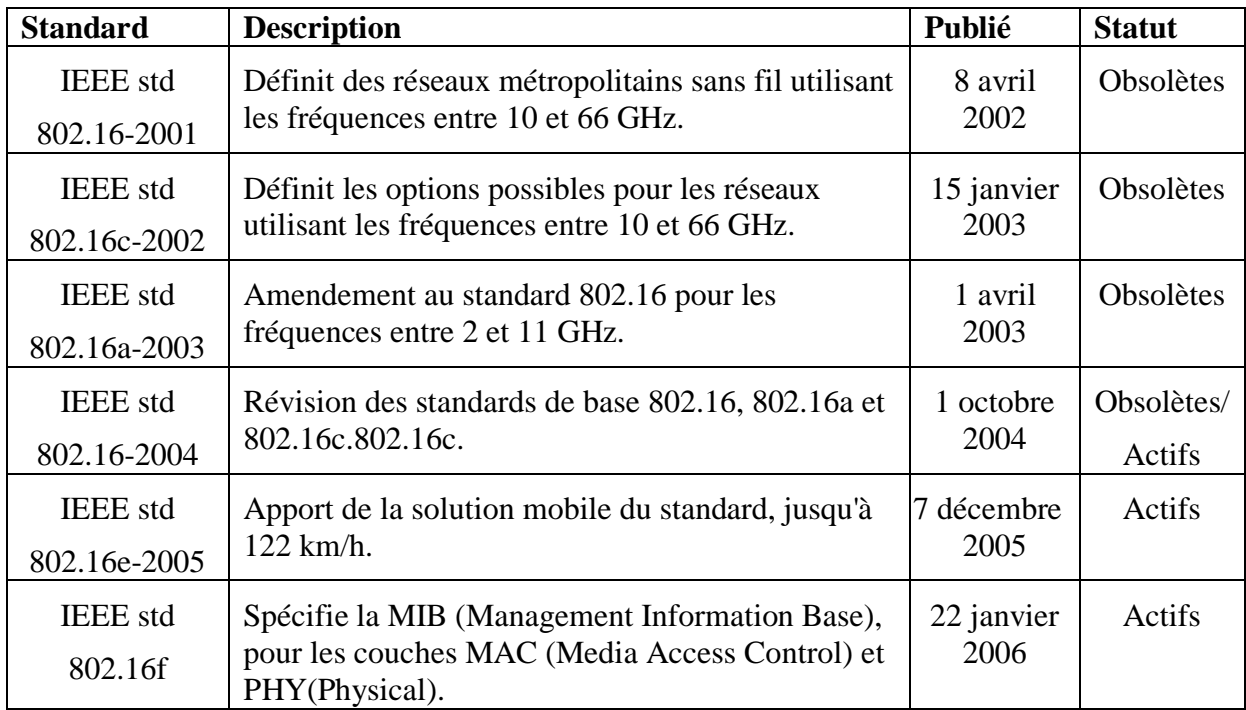

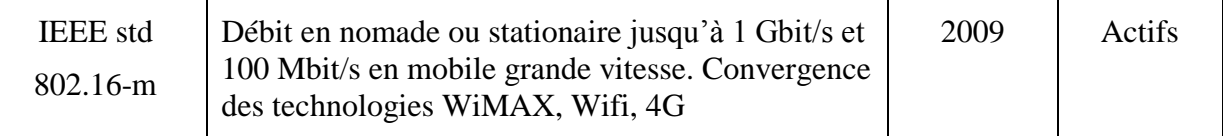

#### **Tableau III.1 :** les différentes normes 802.16

#### **III.2.3. Les normes WiMax**

Les norme du WIMAX sans du genre 802.16x voir si dessus :

#### **III.2.3.1 802.16a** [11]

Publiée en avril 2003, 802.16a est la norme qui a réellement suscité de l'intérêt pour WIMAX. La norme 802.16a fonctionne pour un réseau sans fil fixe avec une portée allant jusqu'à 70 km. Travaillant dans la bande passante 2-11GHz. La bande passante théorique approche les 70 Mbps en utilisant des canaux de 20 MHz. Les topologies point-to-multipoint ainsi que des réseaux maillés sont acceptés et ne nécessitent pas une vue dépourvue d'obstacle.

#### **III.2.3.2 802.16b** [11]

Ce groupe de travail est chargé de développer les services de qualité pour 802.16.

#### **III.2.3.3 802.16c/d** [11]

Publiés en janvier 2003, 802.16c et 802.16d se chargent de l'interopérabilité en définissant des profils précis et spécifiant des combinaisons d'options possibles, décrivant les bases des tests de compatibilité.

#### **III.2.3.4 802.16e** [11]

Celle-ci prévoit, à partir d'une station de base vers des clients mobiles se déplaçant à moins de 120 km/h, la transmission de données à des débits jusqu'à 30 Mbits/s sur une bande de fréquences comprises entre 2 et 6 GHz. Ce standard permet de mixer les zones de couverture par interopérabilité entre liaisons fixes et liaisons mobiles. De même, celui-ci donne la possibilité au client mobile de passer automatiquement d'une station à une autre sans perte de connexion.

#### **III.2.3.5 802.16f** [11]

IEEE 802.16f définit la base d'adressage pour liaison fixe et nomade stationnaire sans fil à large bande (BWA ou Broadband Wireless Access) entre une station de base (BS ou

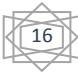

Base Station),et terminaux d'abonné (SS ou Subscriber Station). Cette norme repose sur un modèle de gestion de réseaux à liaison sans fil comportant la gestion des nœuds, des flux de données et de la qualité de service.

#### **III.2.3.6 802.16m** [10]

Cette norme publiée en 2011. 802.16m est conçue pour permettre la transmission de données par liaison sans fil fixe ou nomade stationnaire jusqu'à un débit de 1 Gbit/s et 100 Mbit/s pour la liaison sans fil de mobiles se déplaçant à grande vitesse. Elle devait rendre possible la convergence des technologies WiMax, [Wi-Fi](https://fr.wikipedia.org/wiki/Wi-Fi) et [4G](https://fr.wikipedia.org/wiki/4G) afin de réaliser des réseaux maillés. Elle a eu peu de succès commercial, le marché de la transmission de données par liaisons sans fil à haut débit étant dominé par la technologie [LTE.](https://fr.wikipedia.org/wiki/LTE_(r%C3%A9seaux_mobiles))

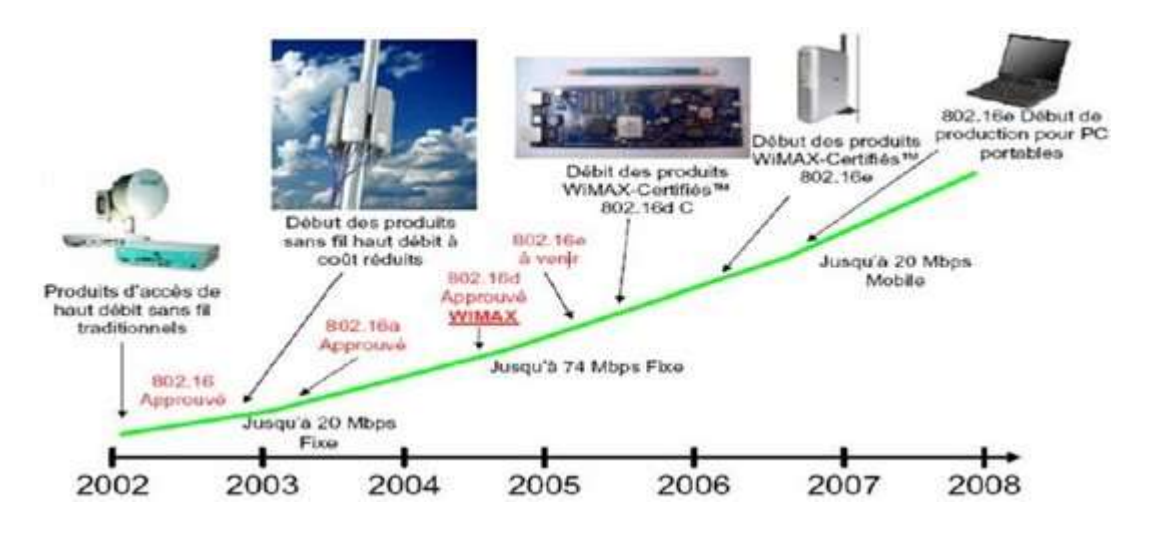

**Figure III.2 :** Développement du WiMax

## **III.3 Les types du WiMax**

#### **III.3.1 WiMax fixe** [9]

WiMax fixe, appelé aussi IEEE802.16d est prévu pour un usage fixe avec une antenne montée sur un toit, à la manière d'une antenne de télévision. Dans cette version, lorsque l'on change de station de base, le client se voit déconnecter et il doit se reconnecter, il n'y a pas de hand-over. Le WiMax fixe opère dans les bandes de fréquence 2.5GHz et 3.5GHz, pour lesquelles une licence d'exploitation est nécessaire, ainsi que la bande libre des 5.8 GHz.

17

Le tableau III.2 représente les paramètres techniques d'IEEE 802.16d.

## **WiMAX nomade 802.16d**

**Mode :** Nomade

**Distance d'émission théorique :** 5 km en ville et jusqu'à 50 km (zone rurale)

**Distance d'émission testée :** 1 km en ville et jusqu'à 20 km en compagne

**Débit théorique :** 70 Mbits /s

**Débit pratique :** 40 Mbits /s

**Couche PHY :** OFDM (max : 256)

**Couche MAC :** TDMA

**Bandes de fréquence :** 2.5 GHz et 3.5 GHz (licences), 5GHz (sans licence)

**Fonctionnement optimal :** en LOS

**Modulation possible :** BPSK, QPSK ,16 QAM, 64 QAM

**Duplexing :** FDD et TDD

**Nombre de terminaux raccordés simultanément :** 1000

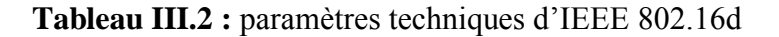

#### **III.3.2 WiMax Mobile** [9]

Sa norme est la 802.16e. son objectif est de fournir aux abonnés mobiles, une communication continue, en basculant d'une antenne à une autre. Ce réseau permet de

préserver la connexion lorsque l'on est on déplacement dans la couverture du réseau avec une vitesse allant jusqu'à 150 km/h dont les conditions idéales qui se résument par l'absence d'obstacles. Le tableau III.3 représente les paramètres techniques d'IEEE 802.16e.

## **WiMAX mobile 802.16e**

**Mode :** mobilité (Handover) jusqu'à 60 km/h

**Distance d'émission théorique :** 3 km

**Distance d'émission testée :** 3 km

**Débit théorique :** 46 Mbits /s

**Débit pratique :** 15 Mbits /s

**Couche PHY :** OFDM (max : 1024 sous canaux)

**Couche MAC :** TDMA

**Bandes de fréquence :** 2.5 GHz et 3.5 GHz (licences), 5GHz (sans licence)

**Fonctionnement optimal :** en LOS et NLOS

**Modulation possible :** BPSK, QPSK ,16 QAM, 64 QAM

**Duplexing :** TDD **Nombre de terminaux raccordés simultanément :** 250

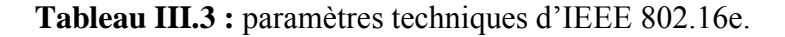

## **III.4 Architecture du réseau WiMax** [9]

L'architecture de la technologie WiMax se compose principalement de deux stations : station de base (BS : Base Station), et des stations mobiles (SS : Subscriber Station). La station de base joué le rôle d'une antenne centrale chargée de communiquer et de desservir les stations mobiles que servent les clients utilisant le WIFI. La figure (III.2) représente l'architecture générale d'un réseau WiMax.

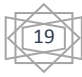

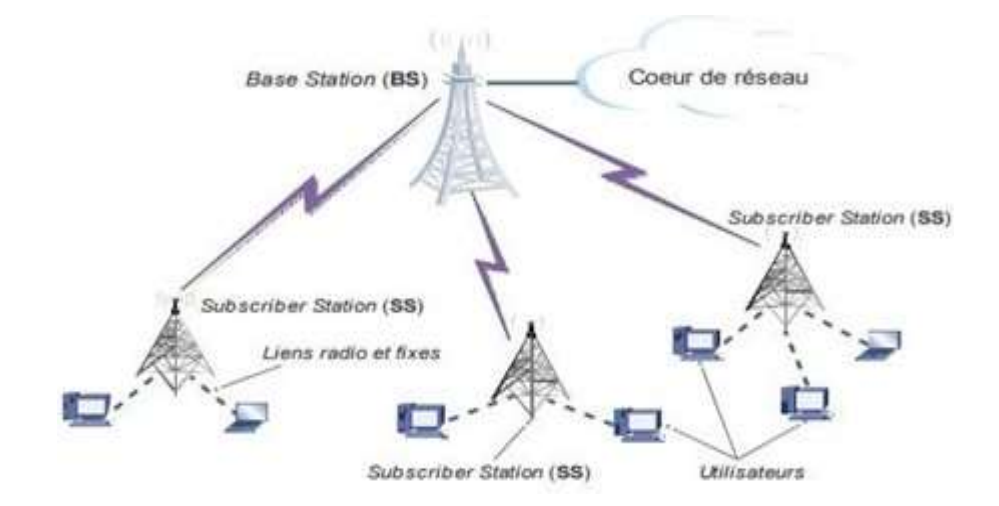

 **Figure III.3 :** Exemple d'un réseau WiMax

#### **III.4.1 Station de base** [9]

Elle ressemble aux stations cellulaires classiques. Elle peut comporter un ou plusieurs secteurs. Les fonctionnalités qu'elle intègre d'un équipement à un autre, et font la différence en termes de performances et donc de coût. Elle connecte à la station terminale en utilisant l'interface air WiMax PHY.

#### **III.4.2 La station terminale** [9]

A la déférence des réseaux mobiles, où tous les terminaux ont des antennes omnidirectionnelles, les réseaux WiMax combinent des équipements indoor et des équipements outdoor à antennes souvent directionnelles.

## **III.5 Les topologies de WIMAX**

Le terme topologie désigne l'architecture physique des interconnexions entre les différents nœuds d'un réseau. Il existe essentiellement deux types de topologie peuvent être définie pour un réseau WIMAX :

#### **III.5.1. La topologie point à multipoint**

Le WiMax peut fonctionner en mode point-à-multipoint, c'est-à-dire en mode infrastructure ou les nœuds sont relies à un équipement réseau central appelé concentrateur. Dans cette topologie seule la station de base communique avec les éléments mobiles dans sa zone de couverture et initie les transmissions, il s'agit d'une transmission d'un point central vers plusieurs points dans le réseau contrôle. L'avantage de ce mode est

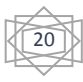

que chaque liaison est indépendante des autres et on peut étendre le réseau très simplement par addition de câblage ou par addition d'élément centraux.[12]

## **III.5.2. La topologie maillée**

La topologie « maillée » ou « mesh » est l'évolution de la topologie en étoile. Dans cette topologie chaque station de base peut créer sa propre communication avec n'importe quelle autre station dans les réseaux, sans qu'elle soit obligatoirement une station de base c'est ce qui le rend différent avec la topologie en étoile ou le trafic se fait uniquement depuis ou vers la BS, elle correspond à plusieurs liaisons point à point.[12]

## **III.6. Structure en couche**

La norme 802.16 a été développée en suivant une architecture en couches. Elle est constituée de deux couches : une MAC (Media Access Control) et une PHYSIQUE (physique), la figure III.3 représente l'architecture en couche de la norme 802.16.

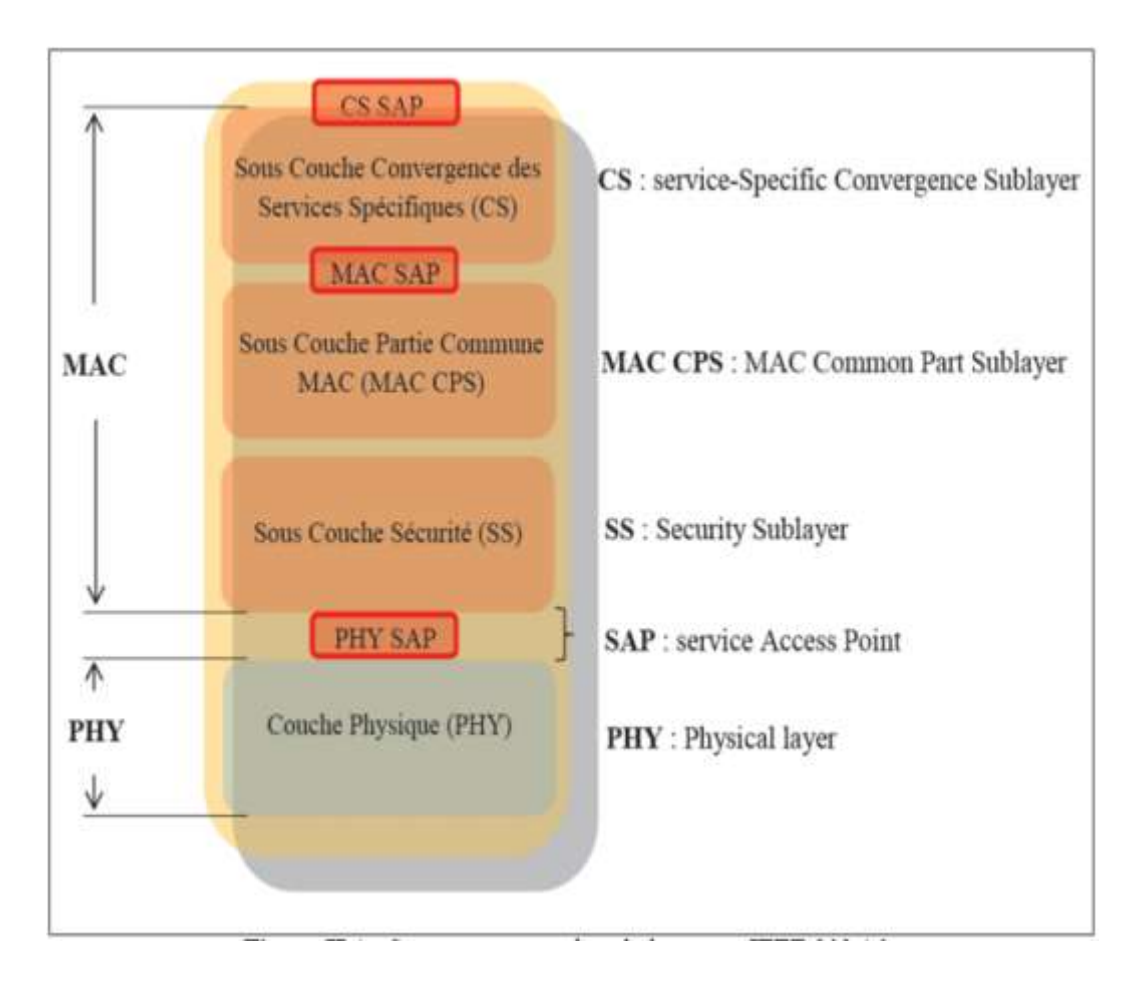

**Figure III.4 :** Structure en couches de la norme IEEE 802.16.

#### **III.6.1. La couche MAC**

La couche MAC prend en charge le transport des cellules ATM (Asynchronous Transfer Mode) mais aussi celui des paquets IP et joue un rôle important dans la gestion de la qualité de service. Elle est composée principalement de trois sous-couches :

- La sous-couche CS (convergence Sub-layer).
- La sous-couche CPS (Common Part Sub-layer).
- La sous-couche de sécurité SS (Security Sub-layer).

#### **III.6.1.1 La sous couche CS (convergence Sub-layer)**

Elle Joue le rôle d'interface avec les couches supérieures ou bien avec les systèmes externes. Elle a entre autres la charge de classer les paquets selon leur provenance et leur destination afin de les répartir sur la bonne connexion MAC.

#### **III.6.1.2 La sous couche CPS (Common Part Sub-layer)**

 Cette sous-couche forme le noyau de la couche MAC, étant donné qu'elle contient les fonctions clés relatives au contrôle du lien radio. La CPS fournit les règles et les mécanismes d'accès, l'allocation de la bande passante, l'établissement et la maintenance des connexions Elle reçoit les données des sous couches de convergence. En outre, c'est là sous couche CPS qui gère les mécanismes de qualité de service.

#### **III.6.1.3 la sous couche SS (Security Sub-layer)**

 La SS est le lien qui réunit la couche MAC à la couche physique (PHY). Elle fournit la sécurité à travers le réseau sans fil à large bande en cryptant la connexion entre la station de base et l'abonné au service. De plus, la couche SS est utilisée pour l'authentification et l'échange de clefs de sécurité.

#### **III.6.2 La couche physique**

La couche physique du réseau WIMAX est responsable du choix de la fréquence, de la génération de la fréquence porteuse, de la détection du signal, de la modulation et du chiffrage des données ainsi que la puissance de transmission. La couche physique pour la spécification 11-66 GHz se base sur une propagation « en ligne de vue » (LOS) c'est-à-dire les stations qui communiquent ensemble sont visible l'une de l'autre directement sans obstacles. Pour la spécification 2-11 GHz un système NLOS est nécessaire.[13]

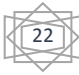
# **III.7 Les techniques de multiplexage**

Il existe deux techniques de multiplexage utiliser par le réseau WiMax.

#### **III.7.1 le multiplexage par répartition orthogonale de fréquence (OFDM) [12]**

Un des problèmes majeurs en télécommunications est d'adapter l'information à transmettre au canal de propagation. Pour des canaux sélectifs en fréquence, une technique est l'utilisation de modulations multi-porteuses dans laquelle un bloc d'information est modulé par une transformée de Fourier. Cette technique est connue sous le nom d'OFDM (Orthogonal Frequency Division Multiplexing). Retenue par la norme 802.16-2004. Le principe de l'OFDM est la transmission sur plusieurs fréquences orthogonales. La modulation OFDM permet de moduler en fréquence jusqu'à 256 sous porteuses, et chacune de ces sous porteuse sera modulée avec une partie des données. La figure ci-dessous représente la technique OFDM.

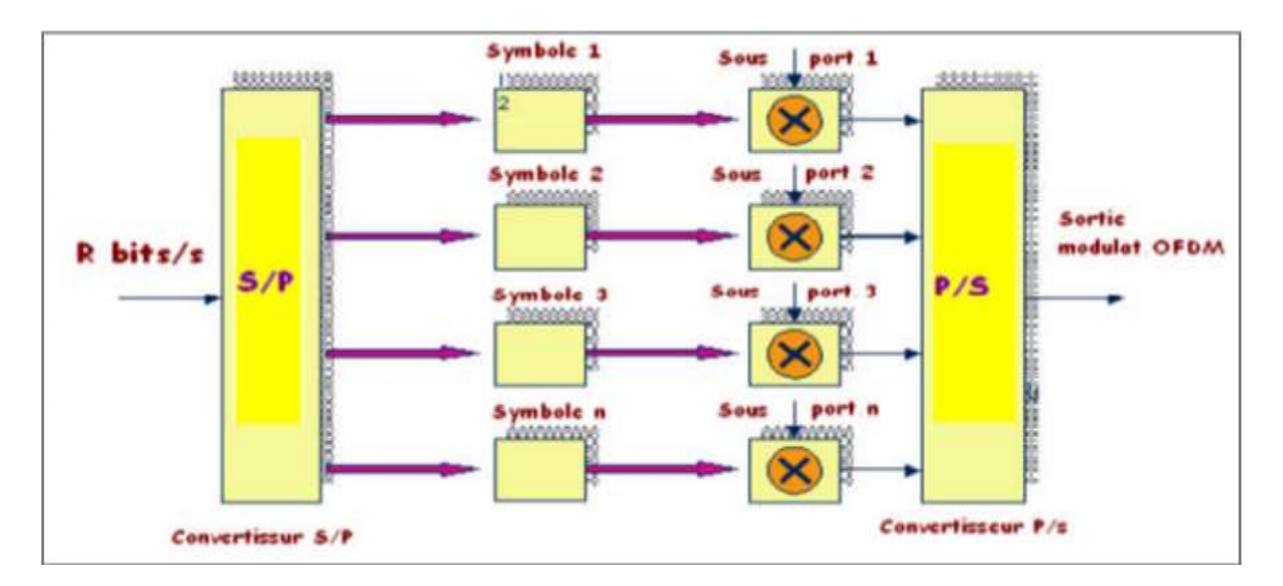

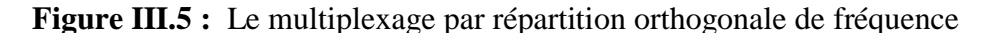

Il existe trois types de sous porteuses :

- $\checkmark$  Sous porteuses de données (192 sous porteuses).
- $\checkmark$  Sous porteuses pilotes : pour des bits d'estimation (8 sous porteuses).
- $\checkmark$  Sous porteuses nulles : (56 sous porteuses) pas de transmission, pour les bandes de garde (55 sous porteuses), et la sous porteuse DC**.**

## **III.7.2 L'OFDMA (Orthogonal Frequency Division Multiple Access) [12]**

L'OFDMA (orthogonal Frequency Division Multiples Access) reprend le principe de l'OFDM. Dans cette version il est désormais possible jusqu'à 2048 sous porteuses.

La trame OFDMA contenant : des porteuses de données, des porteuses pilotes, et des porteuses nulles pour la bande de garde. En effet si un utilisateur a besoin de trois fois plus de bande passante qu'un autre utilisateur alors la modulation lui allouera 3 emplacements alors que l'utilisateur normal n'en aura qu'un seul.

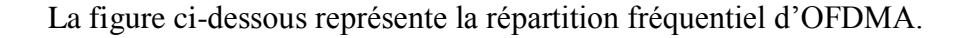

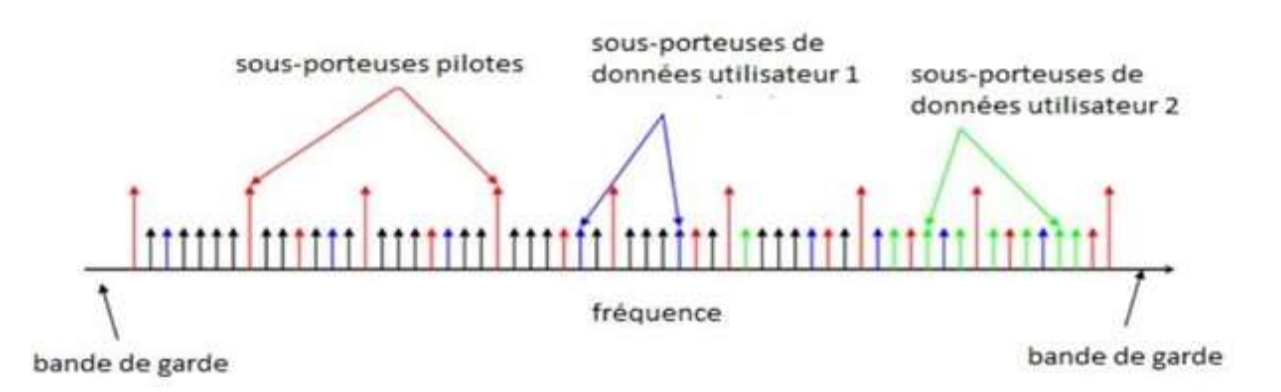

**Figure III.6 :** La répartition fréquentiel d'OFDMA.

#### **III.7.3 Modulation adaptative [12]**

L'utilisation de la modulation adaptative permet à un système sans fil de choisir la modulation d'ordre le plus élevé selon les conditions du canal. On peut voir une évaluation générale des conditions du canal requis pour différentes techniques de modulation. A mesure que l'on augmente la portée, on dégrade vers le bas aux modulations inférieures (16-QAM), mais en tant que tu es dans un environnement indoor étroit tu peux utiliser des modulations d'ordre supérieur comme la 64-QAM, pour augmenter le débit. En outre, la modulation adaptative permet au système d'éliminer l'interférence d'évanouissement et autres. La figure III.6 représente un schéma de modulation adaptative.

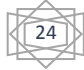

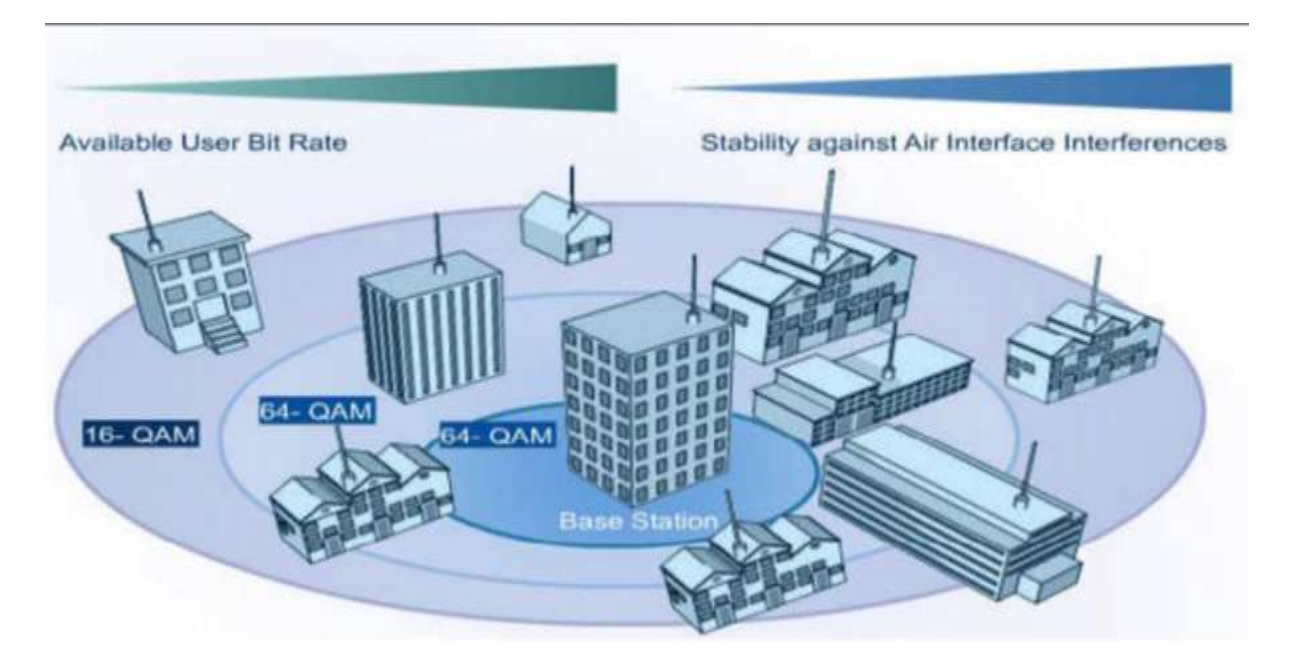

**Figure III.7 :** Modulation adaptative

QAM-64 (Quadrature Amplitude Modulation) : 6 bit/baud, pour les abonnés proches.

QAM-16 : 4 bit/baud, pour les abonnés moyennement distants.

# **III.8 Technique de Duplexage [9]**

Le duplexage est le processus utilisé pour créer des canaux bidirectionnels pour la transmission des données montante (uplink) et données descendante (downlink). La liaison descendante transporte des informations à partir d'une station de base à un abonné.

Le WiMax utilise deux types de duplexage : Time Division Duplex (TDD) et Frequency Division Duplex (FDD).

## **II.8.1. Duplex TDD (Time Division Duplexing) [9]**

Ici l'émission et la réception se font sur le même canal a des périodes différentes. Donc uplink et downlink sur le même canal. Cela veut dire que l'utilisateur soit est entrain de recevoir soit d'émettre soit inactif et dans ce dernier cas la ressource peut être alloue a un autre usager. La technique est représentée dans la figure III.7.

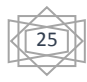

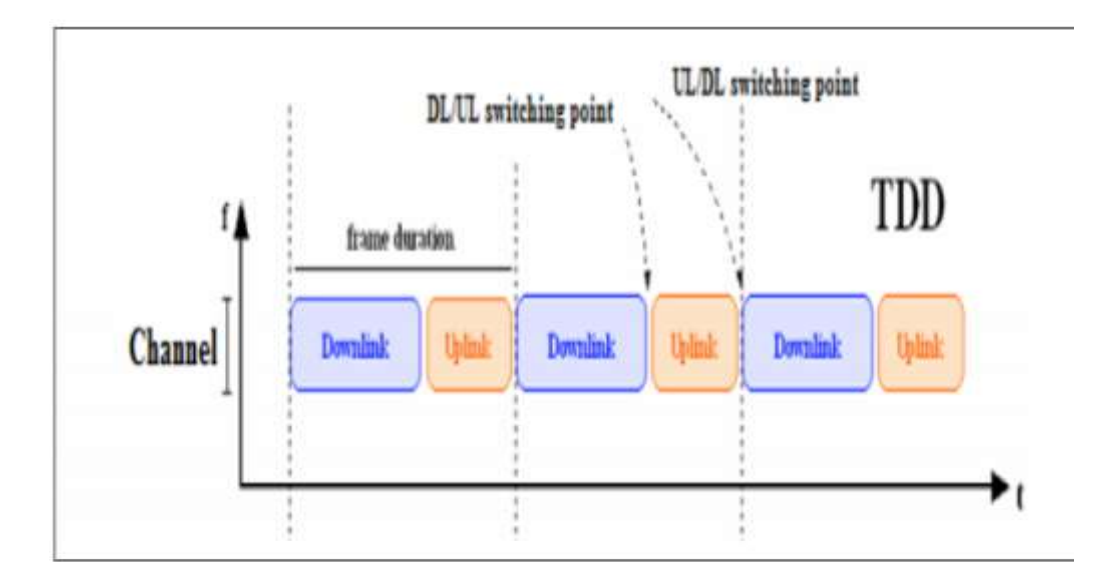

**Figure II.8:** Duplexage TDD

# **II.8.2. Duplex FDD (Frequency Division Duplex) [9]**

 Une paire de fréquence est allouée à chaque utilisateur, une fréquence pour l'uplink et une pour le downlink. Ici les communications peuvent se faire de manière simultanée. La technique est représentée dans la figure II.8.

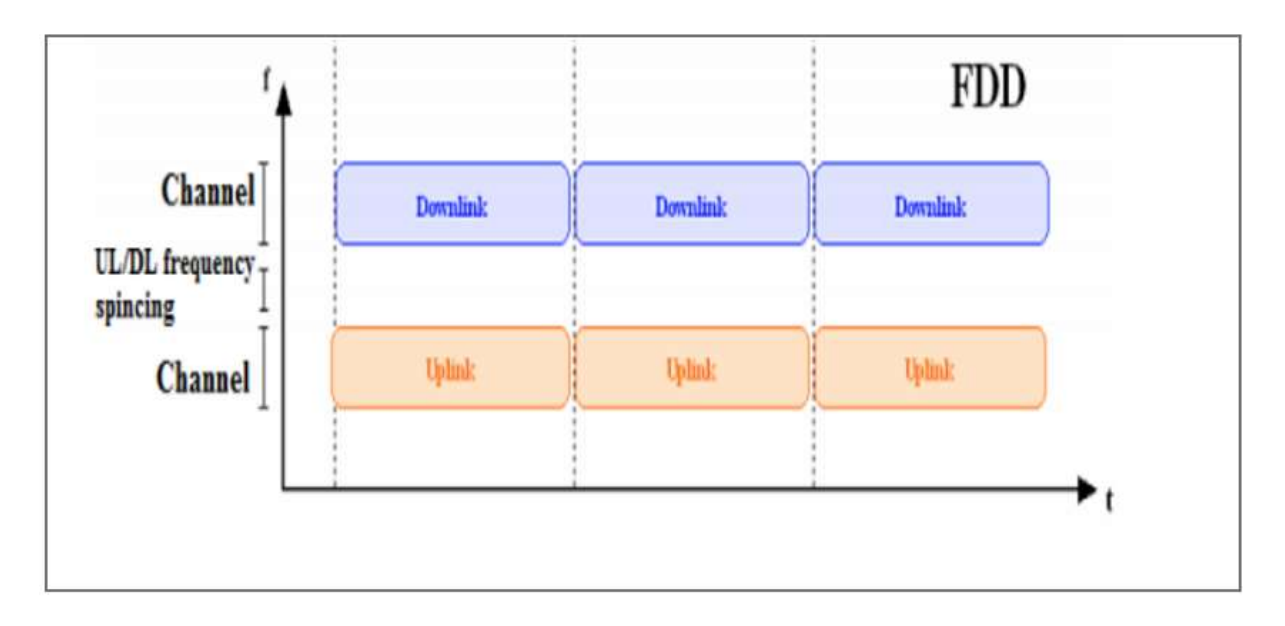

**Figure III.9 : Duplexage FDD** 

# **III.9. Les bandes de fréquence utilisées par WiMax**

#### **III.9.1. La bande 10-66GHz**

Dans cette bande de fréquence, la propagation par visibilité direct LOS (line of sight) est exigé La norme permet de fournir des débits jusqu'à 120 Mbits/s. Le type de la couche physique utilisé dans ces fréquences est le SC qui supporte les deux types de duplexage FDD et TDD.[14]

#### **III.9.2. La bande 2-11GHz**

Dans bande de fréquences, les deux bandes sous licence et exempté de licence sont pris en compte. Des fonctionnalités physiques ont été ajoutées afin d'opérer dans l'environnement NLOS (No Line of sight) et d'atténuer l'effet de propagation multitrajets. Le mécanisme d'adressages physique et MAC comme la section dynamique de fréquence DFS (Dynamique Frequency Sélection) servent à détecter et éviter les interférences.

## **III-10 La modulation**

Le WiMax utilise une modulation dynamique et adaptative (DAM Dynamic Adaptive Modulation) qui consiste à appliquer la modulation qui fournit le plus de débit dans les zones où la liaison radio est meilleure. DAM est utilisée pour ajuster la modulation du signal dépendant de la nature du lien radio (rapport signal à bruit : SNR). Lorsque le lien radio est de très bonne qualité, la meilleure modulation est utilisée pour donner au système plus de capacité. Et lorsque ce lien radio est de mauvaise qualité, la plus faible modulation est utilisée pour avoir une qualité de la connexion et une stabilité de la liaison radio. Ceci permet au système d'éviter les 'fading' temporels sélectifs. [13]

#### **III-11 Réseau domestique**

Dans notre travail en as réaliser une application conçue d'un réseau domestique, qui relie l'ensemble des appareils et [capteurs](https://www.futura-sciences.com/tech/definitions/technologie-senseur-8460/) de la maison. Il peut être filaire ou sans fil. Certains réseaux utilisent une [passerelle](https://www.futura-sciences.com/tech/definitions/tech-passerelle-1273/) domestique. Installée dans le domicile, elle est le point central de tous les flux : téléphone, données, vidéo, images, musiques... Elle sera connectée d'un côté au réseau public et de l'autre au [réseau local](https://www.futura-sciences.com/tech/definitions/internet-lan-600/) de la maison. Elle peut aussi servir de station de stockage des données et assurer des fonctions de sécurité.

Grâce aux progrès de technologie des interfaces communicantes, les utilisateurs n'auront pas forcément besoin d'investir dans un [ordinateur](https://www.futura-sciences.com/tech/definitions/informatique-ordinateur-586/) : l'interface de communication, permet

d'accéder à [Internet](https://www.futura-sciences.com/tech/definitions/internet-internet-3983/) et de déporter l' [intelligence](https://www.futura-sciences.com/sante/definitions/corps-humain-intelligence-13498/) dans les [serveurs](https://www.futura-sciences.com/tech/definitions/internet-serveur-1950/) accessibles via le réseau de communication.[15]

# **III.12 Conclusion**

Dans ce chapitre, nous avons présenté le standard 802.16 (WiMax) du point de vue technique. En effet, ce standard qui est une technologie de communication numérique sans fil d'accès au réseau métropolitain présente de nombreux avantages tels que son accessibilité longue distance, son très haut débit, son faible coût et sa variété d'utilisation. Donc, nous avons présenté les couches protocolaires et les différentes techniques de multiplexage et de modulation de la norme IEEE 802.16. Ainsi, la dernière mouture de standard qui nous intéresse dans ce chapitre est le standard IEEE802.16e, qui couvre les terminaux mobiles et définit des mécanismes évolués de gestion.

Dans le prochain chapitre en passe à la partie pratique pour la planification et dimensionnement du réseau WiMax.

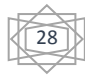

## **Chapitre IV : Simulation du Réseau WiMax sous paquet tracer**

## **IV.1 Introduction**

Le WiMax (World wide interoperability for Microwave Access) est un ensemble de normes Techniques basées sur le standard de transmission radio 802.16 permettant la transmission de Données IP à haut débit par voie hertzienne. Le WiMax est donc une solution alternative à la technologie ADSL et câble pour le déploiement Des réseaux hautdébit. Dans ce chapitre, nous allons passer à la dernière étape qui consiste en une application du WiMax pour la commande d'une maison intelligente. Cette dernière est une cruciale pour la mise en place de tout ce que nous avons fait dans les précédents chapitres. Pour ce faire, nous commencerons par la présentation du logiciel de simulation, puis nous expliquerons en détail les différentes étapes suivies pour la réalisation des réseaux LANs et nous finirons par la configuration d'un réseau WiMax. [16]

## **IV.2. Présentation et l'utilisation de packet tracer Cisco [17]**

Le programme Packet Tracer est un logiciel de CISCO permettant de construire un réseau physique virtuel et de simuler le comportement des protocoles réseaux sur ce réseau. L'utilisateur construit son réseau à l'aide d'équipements tels que les routeurs, les commutateurs ou des ordinateurs (terminaux). Ces équipements doivent ensuite être reliés via des connexions (câbles divers, fibre optique ou hertziens). Une fois l'ensemble des équipements reliés, il est possible pour chacun d'entre eux, de configurer les adresses IP, les services disponibles.

# **IV.2.1. Description générale de l'interface de Cisco Paquet tracer**

| 1   List Parket Sam   Ettimolise   Darkkip community/Welcomations Following  <br>Studio Fabrontino (1988)<br>CARD & Control | $-10$<br>ment of<br>œ                                                                                           |
|----------------------------------------------------------------------------------------------------|----------------------------------------------------------------------------------------------------|
| 第五个 7 2 2 2 二 三 日 三 三                                                                                                    |                                                                                                    |
| Q 图 以 目<br><b>STAR</b>                                                                                                    |                                                                                                    |
| Logical<br><b>WEBSTERN CONSULTANCE</b>                                                                                      |                                                                                                    |
| $\sim$                                                                                                    | <b>SUGARUM FUSA</b><br>母×<br><b>Generi Link</b>                                                                 |
|                                                                                                    | Wi. Tommer 1 and Davis<br>At 1940 of<br>1000<br>115674757<br>수일 - 한 호텔 시간 사람 수 있는 사람 것이다                        |
|                                                                                                    |                                                                                                    |
|                                                                                                    |                                                                                                    |
|                                                                                                    |                                                                                                    |
|                                                                                                    |                                                                                                    |
|                                                                                                    |                                                                                                    |
|                                                                                                    | $\rightarrow$                                                                                                   |
| <b>PEAN CONTROL</b><br><b>Them Illing an Inner</b>                                                                          | <b>E. C. Little Communication</b>                                                                               |
| $\overline{\phantom{a}}$                                                                                                    | For Led State Source Division: Type Color Stresse) Per<br><b>Charles Carry</b><br>----<br><b>Manage B . - 1</b> |
| 1561<br>$\left( \begin{array}{c} 1 \end{array} \right)$<br>-2.                                                              | 100000<br><b>Time</b>                                                                                           |
|                                                                                                    | FODDIE PERZ EAR WINNIPS                                                                                         |
| (Terent's Devola in thing whit thing in the Wolkspace)                                                                      |                                                                                                    |

**Figure IV-1** : L'aperçue générale de packet tracer

Nous allons présenter des parties de la figure IV-1 qui est un aperçu général de Packet Tracer :

- La zone (1) est la partie dans laquelle le réseau est construit.

- Les équipements sont regroupés en catégories accessibles dans la zone (2).

- Une fois la catégorie sélectionnée, le type d'équipement peut être sélectionné dans la zone (3).

- La zone (6) contient un ensemble d'outils :
- Select : pour déplacer ou éditer des équipements
- Move Layout : permet de déplacer le plan de travail
- Place Note : place des notes sur le réseau
- Delete : supprime un équipement ou une note

– Inspect : permet d'ouvrir une fenêtre d'inspection sur un équipement (table ARP, routage)

- La zone (5) permet d'ajouter des indications dans le réseau.

- Enfin, la zone (4) permet de passer du mode temps réel au mode simulation.

## **IV.2.2. Construction d'un réseau**

Pour construire un réseau, l'utilisateur doit choisir parmi les 8 catégories proposées par Packet Tracer : les routeurs, les switchs, les hubs, les équipements sans-fil, les connexions,

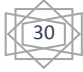

les équipements dits terminaux (ordinateurs, serveurs), des équipements personnalisés et enfin, une connexion multi-utilisateur. Lorsqu'une catégorie est sélectionnée, l'utilisateur a alors le choix entre plusieurs équipements différents. Pour ajouter un équipement, il suffit de cliquer dessus puis de cliquer à l'endroit choisi. La figure 2 correspond à la zone décrite.[17]

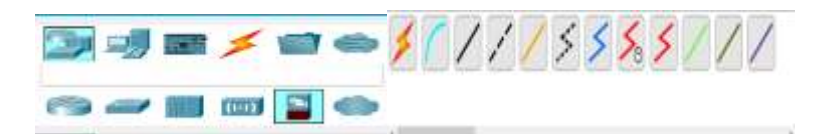

« Types d'équipement » « Les différentes connexion proposées »

**Figure IV.2 :** Les éléments proposer par paquet tracer pour la création d'un réseau

Pour relier deux équipements, il faut choisir la catégorie "Connections" puis cliquer sur la connexion désirée. Dans notre travail, nous utilisons les types de connexion suivante les câbles droits (Copper Straight Through) et les câbles croisés (Copper Cross- Over) et la connexion sans fil. Ils sont en position 3 et 4 sur la partie droite de la figure 2, et la connexion sans fils se fait entre la BTS et les abonner.[17]

#### **IV.2.3. Configuration d'un équipement**

Lorsqu'un ordinateur a été ajouté (appelé PC-PT dans Packet Tracer), il est possible de le configurer en cliquant dessus, une fois ajouté dans le réseau. Une nouvelle fenêtre s'ouvre comportant 3 onglets : Physical (aperçu réel de la machine et de ses modules), Config (configuration passerelle, DNS et adresse IP) et Desktop (ligne de commande ou navigateur Web). Dans l'onglet Config, il est possible de configurer la passerelle par défaut, ainsi que l'adresse du serveur DNS (cliquez pour cela sur le bouton Settings endessous du bouton Global). Il est possible aussi de configurer l'adresse IP et le masque de sous-réseau (cliquez pour cela sur le bouton FastEthernet en dessous du bouton INTERFACE).[17]

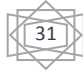

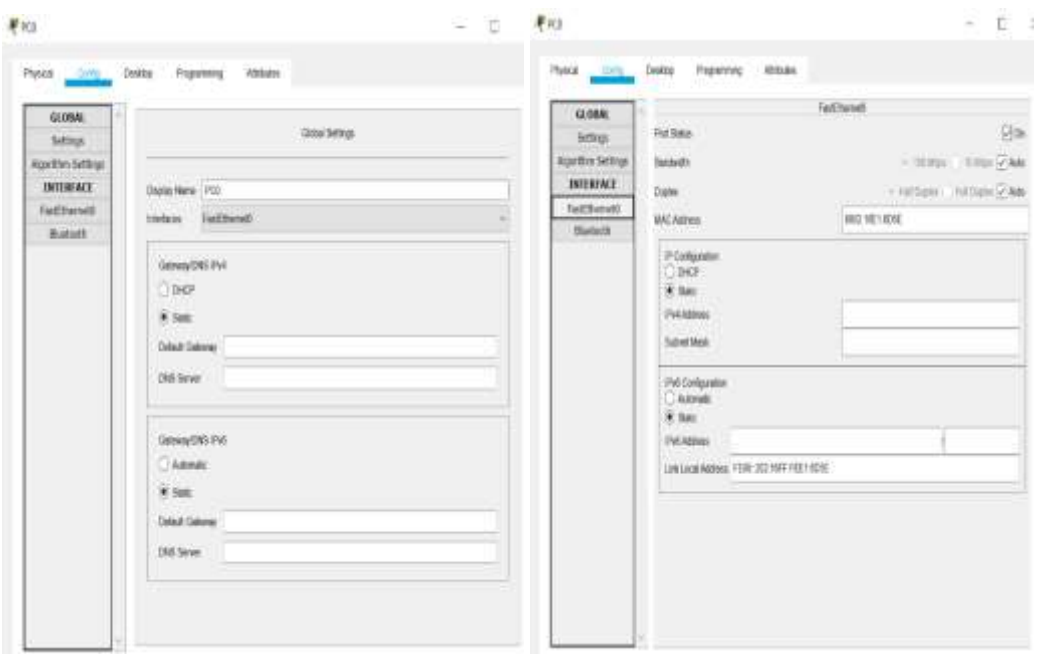

" Configuration passerelle par défaut et DNS" '' Configuration IP''

**Figure IV-3** : Configuration d'un terminal

# **IV.2.4. Mode simulation**

Une fois le réseau créé et prêt à fonctionner, il est possible de passer en mode simulation, ce qui permet de visualiser tous les messages échangés dans le réseau. En mode simulation, la fenêtre principale est scindée en deux, la partie de droite permettant de gérer le mode simulation : exécution pas-à-pas, vitesse de simulation, protocoles visibles. La partie gauche de la figure IV-4 montre la partie simulation par contre sa partie droite montre les détails obtenus en cliquant sur un message (ici HTTP).[17]

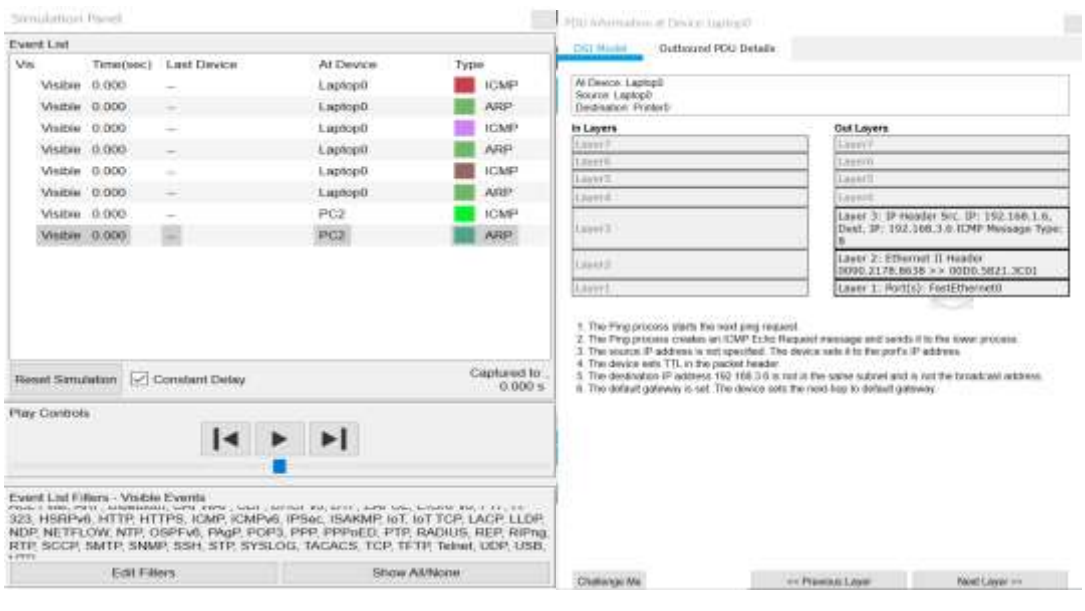

« Partie simulation » « Détails sur un paquet »

**Figure IV-4 :** Mode simulation

## **IV.2.5. Invite de commande [17]**

Il est possible d'ouvrir une invite de commandes sur chaque ordinateur du réseau. Elle est accessible depuis le troisième onglet, appelé Desktop, accessible lorsque l'on clique sur un Ordinateur pour le configurer (mode sélection). Cet onglet contient un ensemble d'outils dont L'invite de commandes (Command prompt) et un navigateur Internet (WebBrowser).

L'invite de commandes permet d'exécuter un ensemble de commandes relatives au réseau. La liste est accessible en tapant help. En particulier, les commandes ping, ARP, tracer et ipconfig sont accessibles. Si Packet Tracer est en mode simulation, les messages échangés pour donner suite à un appel à la commande ping peuvent ainsi être visualisés.

Les commandes suivantes sont nécessaires pour connaître l'état des composants de notre réseau local :

 **Ipconfig :** Nous permet de connaître l'adresse logique (adresse IP) des adaptateurs réseau de cet ordinateur.

 **Ipconfig /all :** Nous permet de connaître l'adresse physique (adresse MAC) et l'adresse logique (adresse IP) des adaptateurs réseau de cet ordinateur, de même que d'autres paramètres que nous verrons plus tard.

 **Ping <adresseip> :** Nous permet de demander à l'appareil situé à l'adresse logique spécifiée de nous répondre, pour savoir si nous sommes bien en communication avec lui.

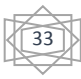

 **Ping <domaine> :** Nous permet de connaître l'adresse logique du réseau correspondant au nom de domaine spécifié, et de vérifier si nous sommes bien en communication avec lui.

# **IV.3 Etude et simulation de la topologie proposée dans le cas d'un réseau WiMax**

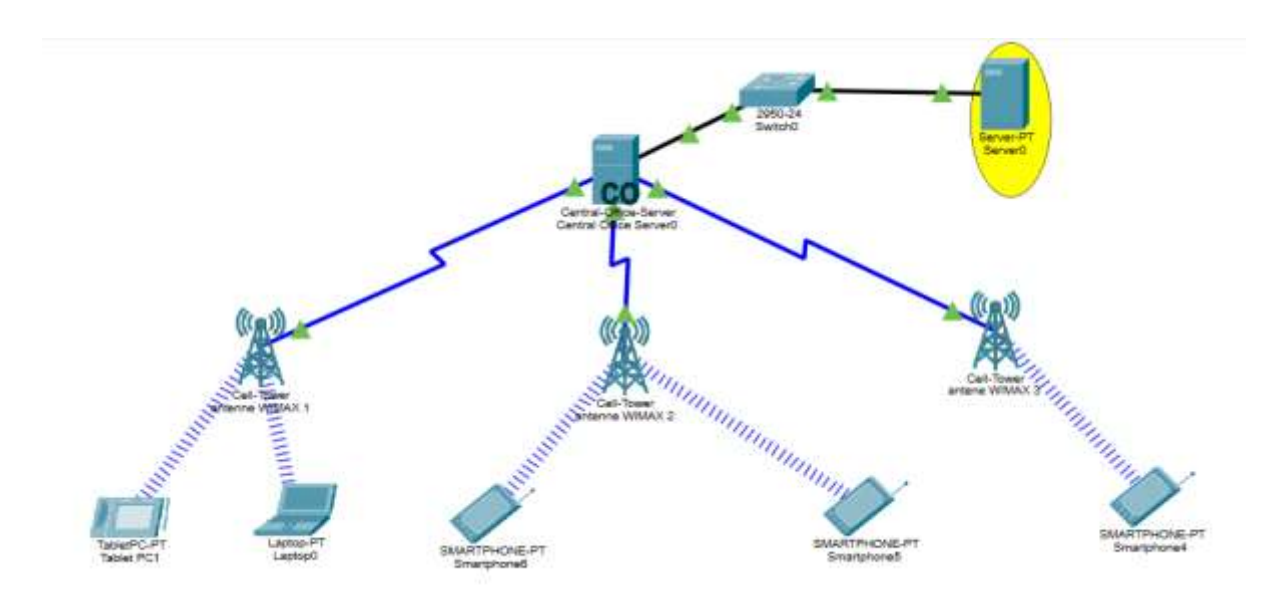

**Figure IV-5 :** Notre topologie sous réseau WiMax

# **IV.3.1 Configuration du réseau**

Dans cette partie nous allons détailler chaque composant et paramétrer les déférents éléments :

#### **IV.3.1.1 Server-PT (Serveur 0) :**

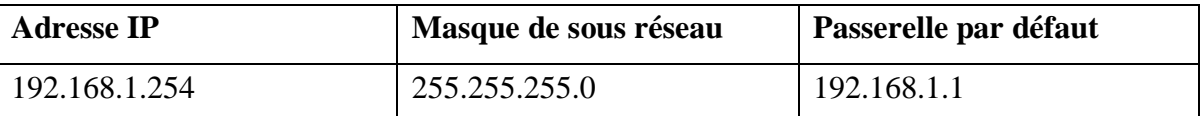

**Tableau IV-1 :** Configuration du serveur 0

## **IV.3.1.2 Configuration du service DHCP :**

Dans cette partie, nous avons configuré le protocole DHCP, du (serveur 0) qui permet à tous les périphériques connectés sur ce réseau d'obtenir une adresses IP dynamiquement. Ce procédé est très important dans le cas où le nombre d'utilisateurs et d'équipements devient important dans le réseau.

| Physical<br>Config          | Desktop<br><b>Services</b> |                          | Programming   |                        | <b>Attributes</b> |                          |                        |                      |                     |                 |
|-----------------------------|----------------------------|--------------------------|---------------|------------------------|-------------------|--------------------------|------------------------|----------------------|---------------------|-----------------|
| <b>STRVICES</b>             |                            |                          |               |                        |                   | DHCP                     |                        |                      |                     |                 |
| <b>FITTE</b><br><b>DHCP</b> | Interface                  |                          | FastEthernet0 |                        | $\sim$            |                          | Service (@) On         |                      | - 221<br>⊙`o#       |                 |
| <b>DHCPv6</b>               |                            |                          |               |                        |                   |                          |                        |                      |                     |                 |
| <b>TETP</b>                 | Pool Name                  |                          |               |                        |                   | serverPool               |                        |                      |                     |                 |
| <b>DNS</b>                  | Default Gateway            |                          |               |                        |                   | 192, 168, 1.1            |                        |                      |                     |                 |
| SYSLOG:                     | DNS Server                 |                          |               |                        |                   | 0.0.0.0                  |                        |                      |                     |                 |
| <b>AAA</b>                  | Start IP Address           | <b>CONTRACTOR</b><br>192 |               | 1681                   |                   |                          | ۰                      |                      | 10                  |                 |
| NTP                         | Subnet Mask                | 255                      |               |                        |                   |                          | 256                    |                      |                     |                 |
| EMAIL                       |                            |                          |               | 255                    |                   |                          |                        |                      | o                   |                 |
| <b>ETP</b>                  | Maximum Number of Users    |                          |               |                        |                   | 246                      |                        |                      |                     |                 |
| IOT                         | <b>TFTP Server:</b>        |                          |               |                        |                   | 0.0.0.0                  |                        |                      |                     |                 |
| VM Management               | WLC Address:               |                          |               |                        |                   | 0.0.0.0                  |                        |                      |                     |                 |
| Radius EAP                  |                            | Artet                    |               |                        |                   | <b>STEAM WHEN</b>        |                        |                      | <b>FLEITERTHOMA</b> |                 |
|                             | Pool<br>Natries            | Detworth<br>Gateway      |               | DNS<br><b>Rainvest</b> |                   | Start<br>IP:<br>Address. | Subnet<br><b>Manik</b> | <b>Marx</b><br>Lisar | TETP<br>Server      | WLC.<br>Address |
|                             | serverPool.                | 192 168.                 | 0.0.0.0       |                        | 192 168           |                          | 255.255                | 246                  | 0000                | 0.0.0.0         |

**Figure IV-6 :** Configuration du DHCP sur le serveur0

# **IV.3.1.3 Central-Office-Server (Central-Office-Server0) :**

La configuration du réseau Backbone 'DHCP'

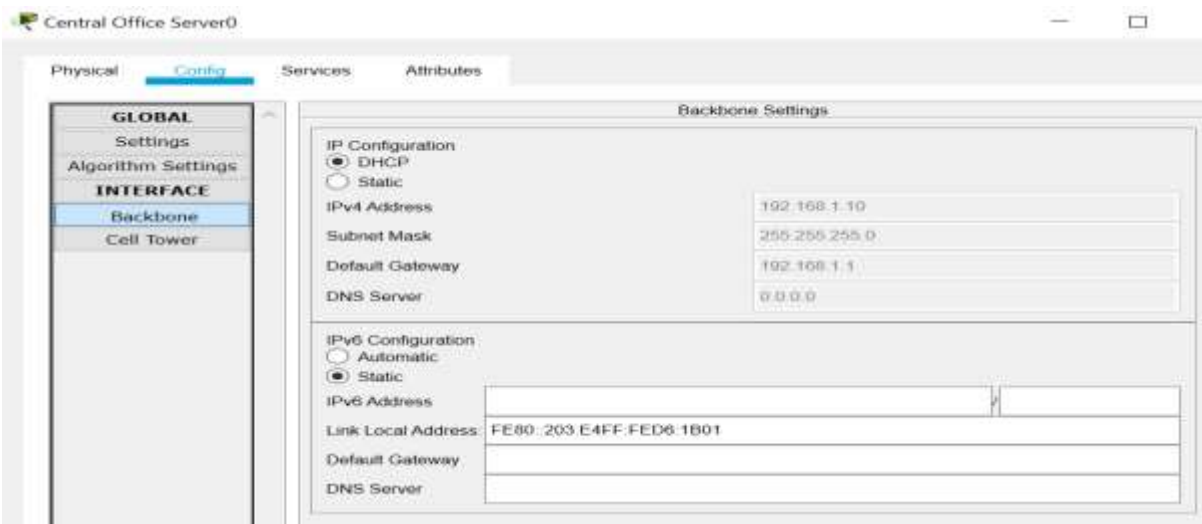

**Figure IV-7 :** Configuration de l'interface BackBone du Co-serveur

- La configuration du réseau de la base station (BTS) :

La figure IV-8 montre comment a été configuré cet équipement.

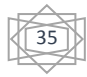

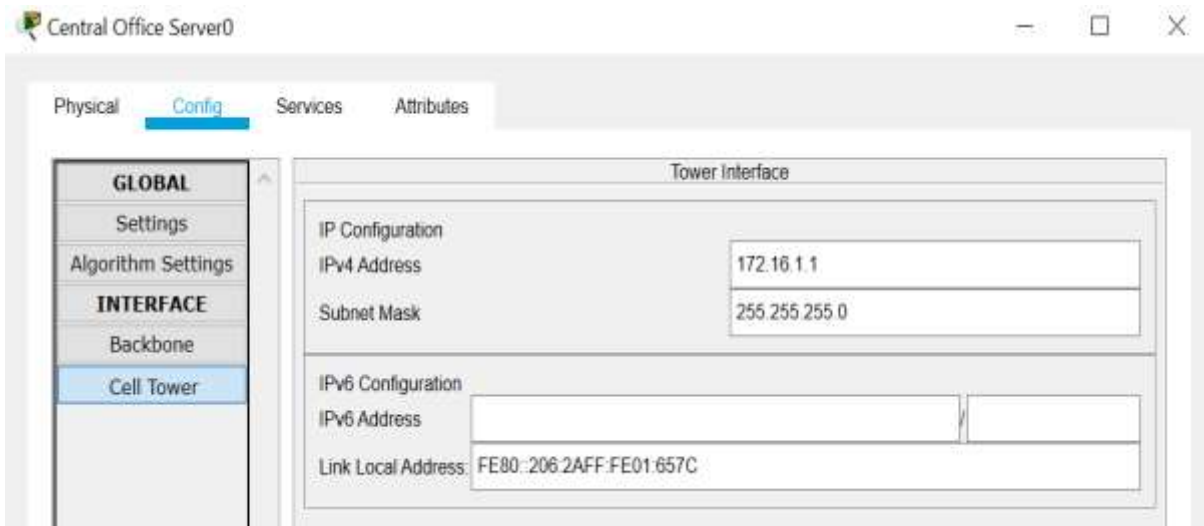

**Figure IV-8** : Configuration de la BTS.

- La configuration du service DHCP sur Central-Office-Server0 est réalisé selon les paramètres représenté par la figure IV-9:

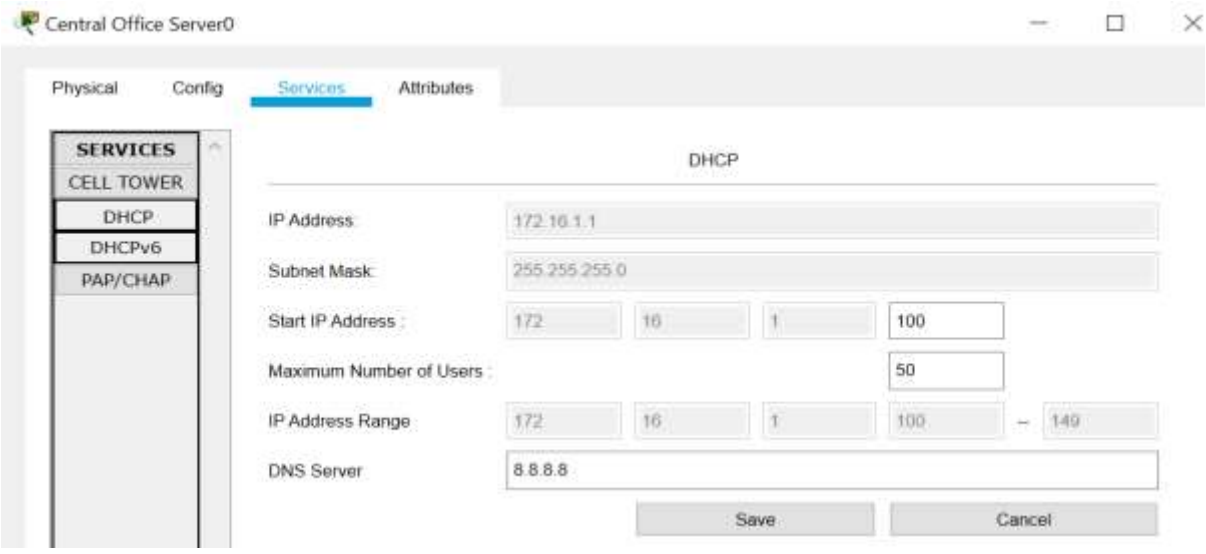

**Figure IV-9** : Activation du DHCP sur le CO server

# **IV.3.1.4 Les terminaux :**

La configuration des terminaux en mode DHCP :

Dans notre topologie en a « 3 BTS », donc chaque terminal peut se connecter à la BTS préalablement choisie on donne un nom à celle-ci dans l'onglet « Provider Name ». Sur la figure IV-5 la BTS nommé « WIMAX1 » permet à la tablette pc1 et au laptop0 d'échanger des données.

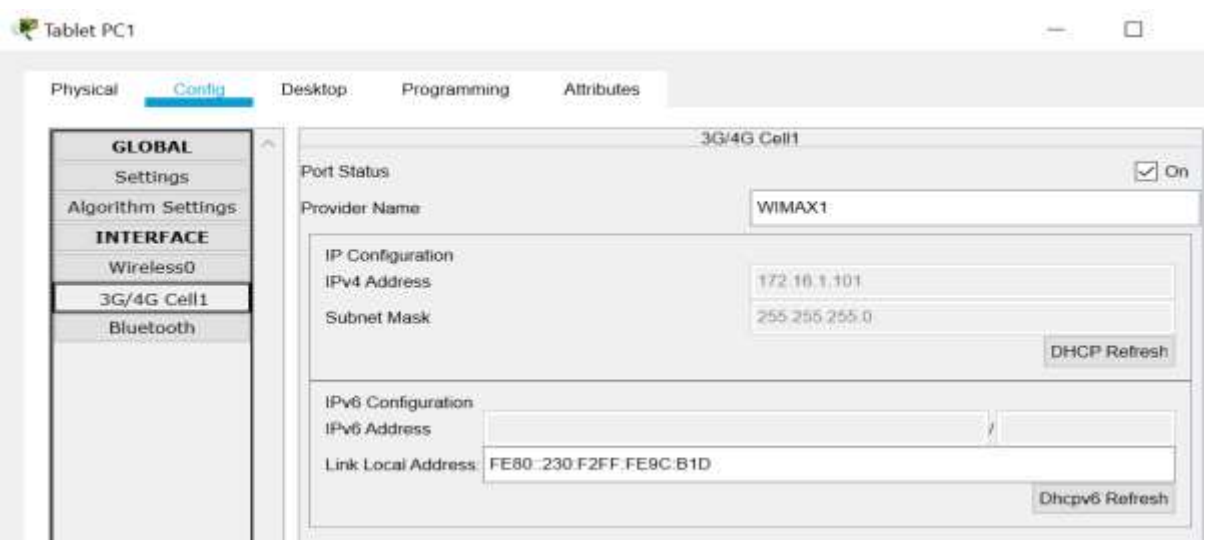

**Figure IV-10** : Connexion d'un terminal à une antenne WiMax

## **IV.3.2 Test de connectivité**

Afin de vérifier la connexion on effectue un ping entre les différents terminaux. Il est impératif qu'aucune perte ne soit détectée, pour en être sûr, deux méthodes qui seront détaillée ci-après nous permettent d'en avoir la certitude :

## **IV.3.2.1 Mode simulation (utilisation de l'enveloppe)**

La figure suivante nous montre les pings effectuer par l'envoi des enveloppes entre les différents terminaux. En voix que dans la case « Last Status » que le mot « successful » est apparue donc le ping est bien passé notre configuration est correcte.

| Fins | ast Status | Source           |             | Tuck        | Color | maitor   |             | Num | Еü     | Dolette |           |
|------|------------|------------------|-------------|-------------|-------|----------|-------------|-----|--------|---------|-----------|
|      | Sucressful | Tablet PC1       | Snartchonet | <b>ICMP</b> |       | $-0.000$ | N           |     |        |         | (deletin) |
|      | Socressful | Tablet PC1       | Smartphone5 | CMP         |       | 0.000    | N           |     | redit. |         | (delete)  |
| o    | Successful | <b>BEGIN PC1</b> | Smartphone4 | ĊМP         |       | 0.000    | N           |     | (edit) |         | delete)   |
|      | Successful | Smartphoned      | Smartphone5 | ICMP        |       | 0.000    | $\mathbf N$ |     | (edt)  |         | delete)   |
| ۰    | Successful | Smartphoned      |             | <b>CMP</b>  |       | 0.000    | N           | 41  | (idt)  |         | delete)   |
| o    | Successful | Smartphone5      | Smartphoned | ICMP.       |       | 0.000    | W.          | 5.  | (edt)  |         | delete)   |

**Figure IV-11** : Les résultats des pings entre les terminaux

## **IV.3.2.2 Mode real time (utilisation de la commande ping)**

Cette méthode consiste à réaliser un ping dans l'ongle « Command Prompt » entre l'adresse IP de l'hôte de destination dans l'hôte source la figure suivant nous montre le ping entre le smartphone 1 et la tablette PC1.

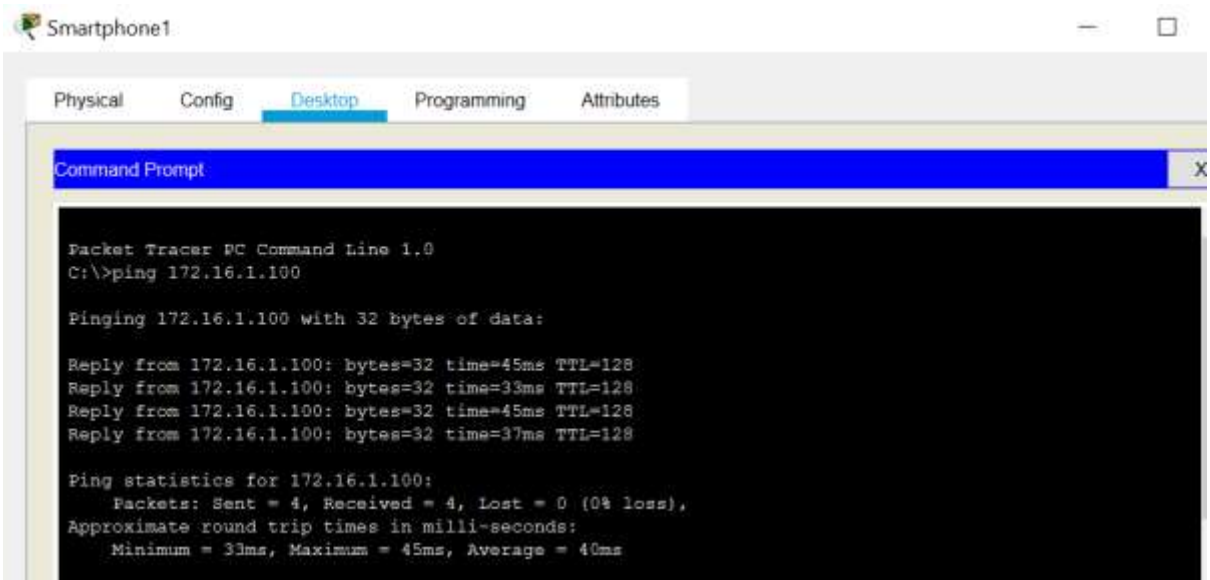

**Figure IV-12** : Le ping entre le smartphone 1 et la tablette pc1

On remarque que le ping est passé entre les deux terminaux (Sent=4, Received=4,  $Last=0$ ).

- Ping entre smartphone1 et le smartphone3 démontrer sur la figure IV-13 :

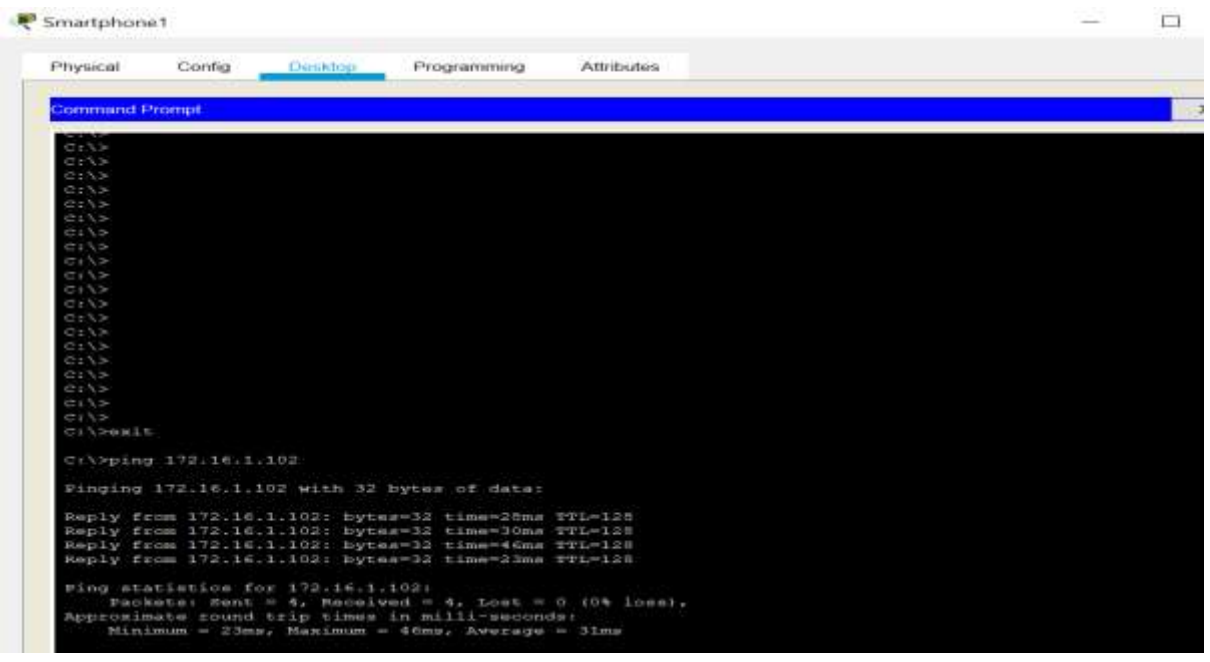

Figure IV-13 : Ping entre le smartphone 1 et smartphone 3

38

- Liaison entre la tablette et smartphone 3 :

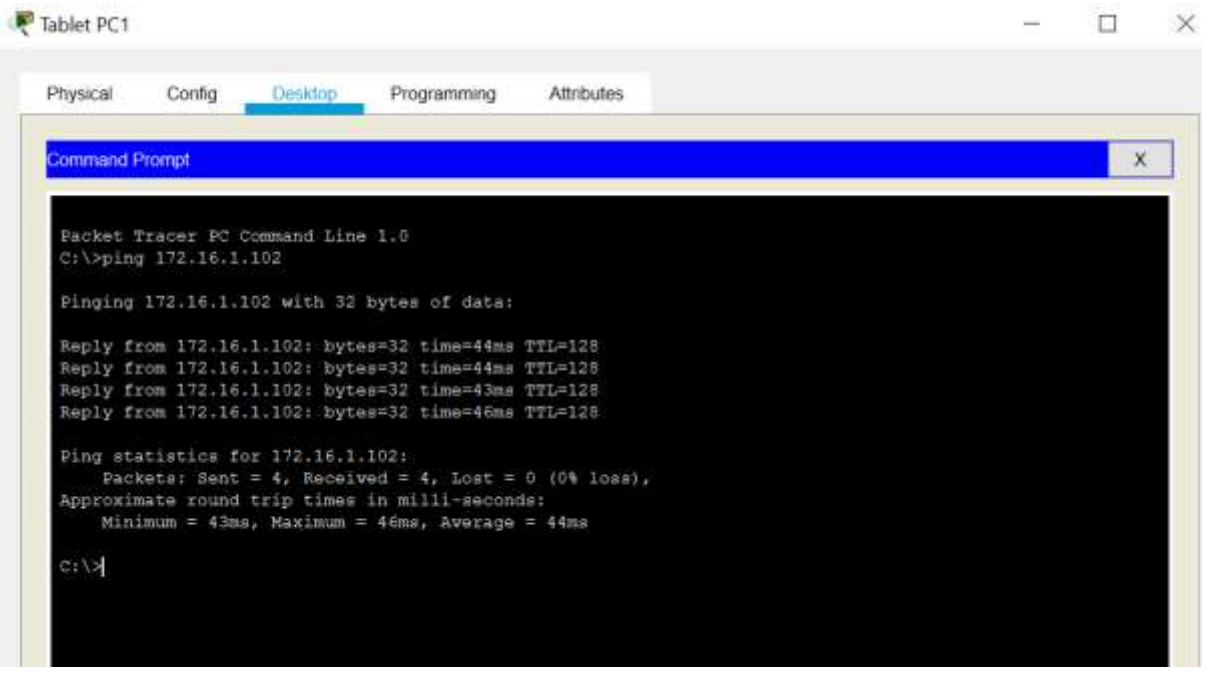

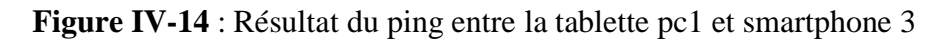

- Connexion entre smartphone 1 et 2 :

| Smartphone2           |                       |                                                                                                    |            |  |
|-----------------------|-----------------------|----------------------------------------------------------------------------------------------------|------------|--|
| Physical              | Config                | Programming<br>Desktop:                                                                                  | Attributes |  |
| <b>Command Prompt</b> |                       |                                                                                                    |            |  |
|                       |                       | Packet Tracer PC Command Line 1.0                                                                        |            |  |
|                       | C:\>ping 172.16.1.101 |                                                                                                    |            |  |
|                       |                       | Pinging 172.16.1.101 with 32 bytes of data:                                                              |            |  |
|                       |                       | Reply from 172.16.1.101: bytes=32 time=43ms TTL=128                                                      |            |  |
|                       |                       | Reply from 172.16.1.101: bytes=32 time=18ms TTL=128                                                      |            |  |
|                       |                       | Reply from 172.16.1.101: bytes=32 time=29ms TTL=128                                                      |            |  |
|                       |                       | Reply from 172.16.1.101: bytes=32 time=26ms TTL=128                                                      |            |  |
|                       |                       | Ping statistics for 172.16.1.101:                                                                        |            |  |
|                       |                       | Packets: Sent = 4, Received = 4, Lost = 0 (0% loss),                                                     |            |  |
|                       |                       | Approximate round trip times in milli-seconds:<br>Minimum = $18ms$ , Maximum = $43ms$ , Average = $29ms$ |            |  |
| C: / >                |                       |                                                                                                    |            |  |
|                       |                       |                                                                                                    |            |  |

**Figure IV-15 :** Connectivité entre le smartphone 1 et smartphone 2

# **IV.4. Implémentation d'une connexion sans fil (WiMax) avec plusieurs LANs**

# **IV.4.1. La Topologie générale**

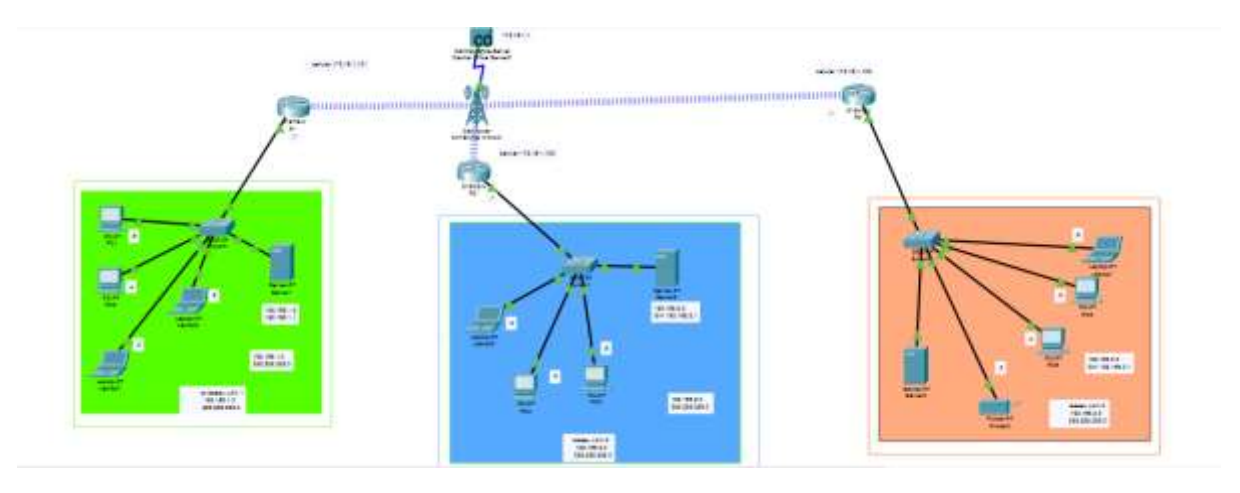

**Figure IV-16** : L'Architecture WiMax conçue

La topologie conçue est donnée sur la figure IV-16, nous avons utilisé le routeur 819HGW pour les 3 LANs, qui a une interface cellulaire permettant la connexion sans fil à une station de base, et 3 serveurs et des terminaux. Le détail de la configuration de chaque équipement est donné ci-après.

# **IV.4.2. Configuration du réseau**

La configuration des équipements est résumée par le tableau IV-1

| <b>Equipements</b>   | <b>Adresse IP</b>  | Masque de sous réseau | <b>Passerelle</b> |
|----------------------|--------------------|-----------------------|-------------------|
| R1                   | Cellu 172.16.1.101 | 255.255.255.0         |                   |
|                      | GW 192.168.1.1     |                       |                   |
| R <sub>2</sub>       | Cellu 172.16.1.100 | 255.255.255.0         |                   |
|                      | GW 192.168.2.1     |                       |                   |
| R <sub>3</sub>       | Cellu 172.16.1.102 | 255.255.255.0         |                   |
|                      | GW 192.168.3.1     |                       |                   |
| Serveur 1            | 198.168.1.2        | 255.255.255.0         | 192.168.1.1       |
| Serveur <sub>2</sub> | 198.168.2.2        | 255.255.255.0         | 192.168.2.1       |
| Serveur 3            | 198.168.3.2        | 255.255.255.0         | 192.168.3.1       |
| Exemple $(pc1)$      | 198.168.1.6        | 255.255.255.0         | 192.168.1.1       |

**Tableau IV-2** : Les configurations du réseau

# **IV.4.3. Configuration des routeurs**

Pour la configuration des routeurs, nous avons configuré les interfaces ensuite le routage RIP (Routing Information Protocol), qu'est un Protocole de routage IP de type vecteur

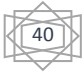

distance s'appuyant sur l'algorithme de détermination des routeurs décentralisés. Il permet à chaque routeur de communiquer aux routeurs voisins impliqués dans notre topologie.

#### **IV.4.3.1 Configuration des interfaces**

Dans cette étape nous allons attribuer les adresses IP aux interfaces des routeurs et les activer par la suite. La figure IV-17 illustre cette configuration.

**a**. **Configuration de l'interface cellulaire du routeur R1 :**

| 果                                                                                            | П<br>m. | 果紅                 |                                | 旧<br>$\overline{\phantom{a}}$ |
|----------------------------------------------------------------------------------------------|---------|--------------------|--------------------------------|-------------------------------|
| <b>Cody</b> CU Abbas<br>Physoli                                                              |         | Pepez Conic CU     | Attates                        |                               |
| C6 Command Line Interface                                                                    |         | W.                 |                                | Calulat)                      |
|                                                                                              |         | 群                  |                                |                               |
| (Limiter)-5-croom: Lisa protocal on heaches illustriatements, changed state to up            |         | SWITCHING          | Port Status                    | $\sqrt{a}$                    |
| UESEIN_MITTE: Interface InColari anxigned address 151.18.1.115, net 151.255.251.1, hormos 81 |         | WLAN Detabase      | Provide Name                   |                               |
|                                                                                              |         | <b>INTREACE</b>    | PConfiguration                 |                               |
| 8154s.                                                                                       |         | GobiEthernoti      | <b>PARTINE</b>                 | minimi                        |
| Distanced:                                                                                   |         | FacEthernett       | School Mark                    | 第228                          |
| tiked t<br>Enter configuration comments, one par line. But with CNTL/L.                      |         | FisiEthertett      | <b>ATOMY LE</b>                | <b>DROFRIZAT</b>              |
| TI Konfügl für:                                                                              |         | Facilitiers(2)     |                                |                               |
| El configi Aistabilico (a<br>tionferteache oficial?                                          |         | FastPhenet1        | Pv6 Configuration              |                               |
| timile il la all<br>It instig-if (is sident to                                               |         | Seriet)            | PAAthes                        |                               |
| Alternity-off-hip address magnituded                                                         |         | Was Opst/Etheniett | LINGONARING TEST 2015/FTER SON |                               |
| Ricertig-20 hat ab.                                                                          |         |                    |                                |                               |
| Hiltonfig-1fi for shatiles<br>Himfly-154                                                     |         | 南洋                 |                                | <b>Drawn Retreat</b>          |
| 11 (cells-15 latt)<br><b>CANADIAN CARDS</b>                                                  |         | Celulard<br>M)     |                                |                               |

**Figure IV-17 :** Configuration de l'interface cellulaire du R1

**b. Configuration de l'interface cellulaire du routeur R2 :**

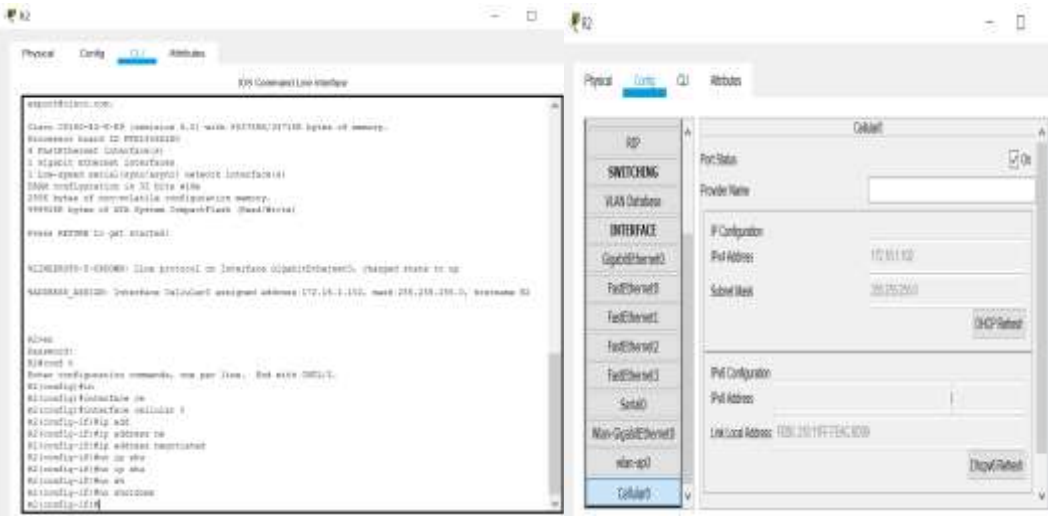

**Figure IV-18** : Configuration de l'interface cellular du R2

41

# **c. Configuration de l'interface cellulaire 0 du routeur R3 :**

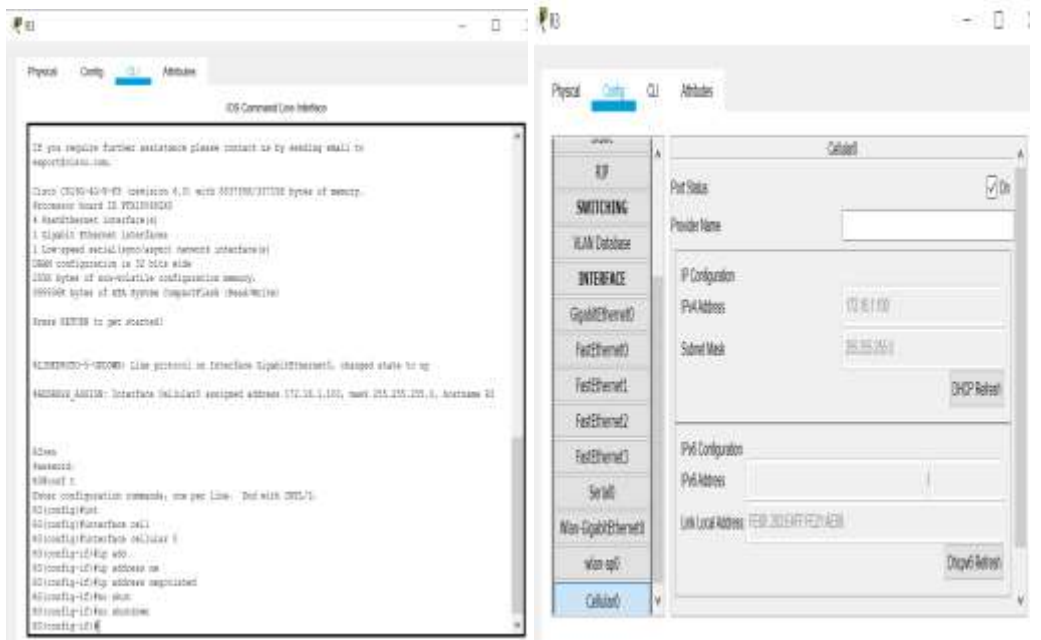

**Figure IV-19 :** Configuration de l'interface cellular du R3

**d. Configuration de l'interface gigabit-ethernet 0 du routeur R1 :**

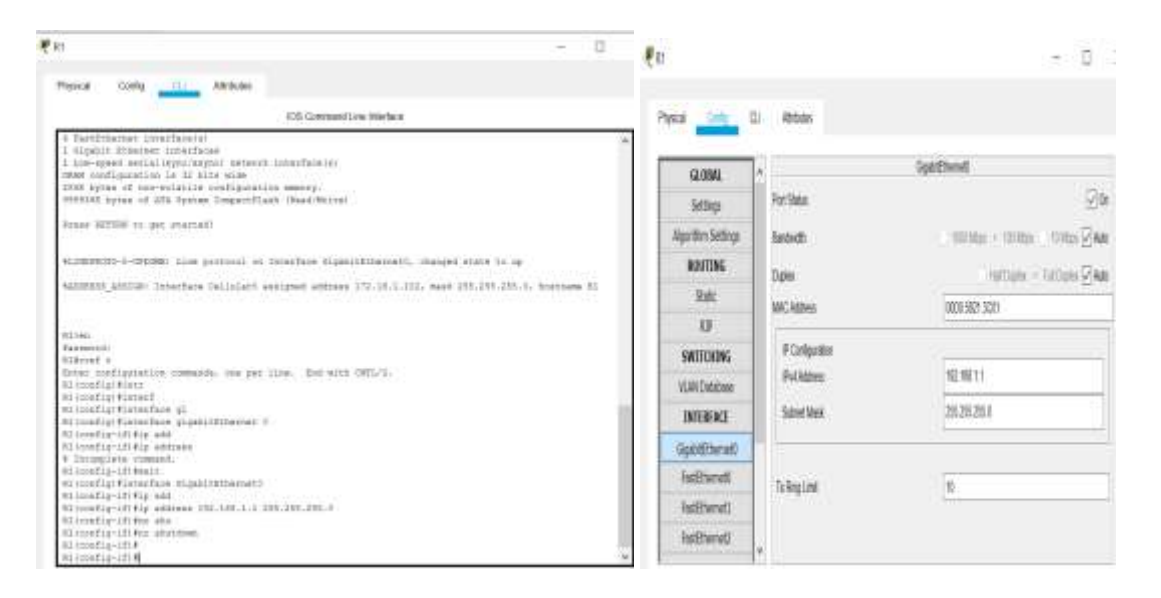

**Figure IV-20 :** Configuration de l'interface gigabit-ethernet 0 du R1

## **e. Configuration de l'interface gigabit-ethernet 0 du routeur R2 :**

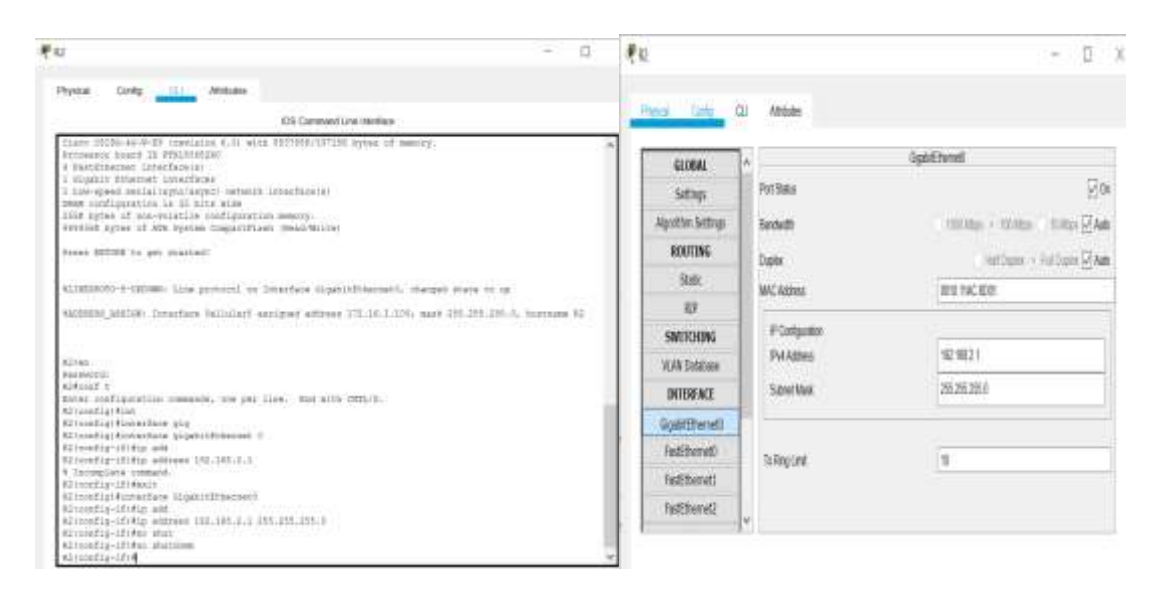

**Figure IV-21 :** Configuration de l'interface gigabit-ethernet 0 du R2

## **f. Configuration de l'interface gigabit-ethernet 0 du routeur R3 :**

| 早妇                                                                                                    | s<br>$\Box$ | ₹ü                     |                    |                                      |
|----------------------------------------------------------------------------------------------------|-------------|------------------------|--------------------|--------------------------------------|
| Config.<br><b>ALL ELECTRIC</b><br><b>ATSEGGIO</b><br>Physical<br>IOS Command Line Informa-                                                              |             | Physical               | 御<br><b>Mitube</b> |                                      |
| FECOMMEN BOARD IN PUBLISHERS.<br>A materiative interfamily.<br>I missilt stammet lichtflues<br>I doe-speed sealal style: (anyon) cebelik localitate to: |             | <b>Q.06%</b>           |                    | Stafflend                            |
| DRAW configuration is 31 pits wide<br>disk byter of non-econole pondigeration memory.<br>THOSPER LARGE COMMAND MARKET ATA Large Market Services         |             | Selfings               | Pot State          | gin                                  |
| Denne FETURI no get sharroott                                                                                                    |             | <b>Northe Settings</b> | Tardvith           | 1000 Most 1: 100 Marc 1000 to 54 Aub |
| 411000000-0-000000 Line possessi on tenachies Sigmonthherment, stamped state to ap-                                                                     |             | <b>ROUTING</b>         | Date:              | Hilbert - Fallum MAA                 |
| 4400953 ASSEM: Johnsbow Only-Gar) analyzed without 172.18.1.101, wast 231.235.255.25 Australia 37                                                       |             | <b>State</b>           | MAC Address        | <b><i>IBD FELARIT</i></b>            |
|                                                                                                    |             | <b>RSS</b>             |                    |                                      |
| ETIME :<br>Decement!                                                                                                    |             | SWITCHING              | Ploriguate         |                                      |
| 9.54 cent v<br>Dated conflictionizes commonly you see illes. Don with SHTL-L-                                                                           |             | WAN Dirakae            | PANTING<br>--      | 変重計                                  |
| Alternitye Kirt<br>Riconstigrateschew stomichhermen in                                                                                                  |             | INTERFACE              | School Mask        | 恐茨西                                  |
| Exemple-in-kip and<br>83 condig-10 Kip addings<br>* Incomplete command.                                                                                 |             | Gobitherett            |                    |                                      |
| Riverside-Eff-Realt<br>Alteration tistanties atgaintmented                                                                                              |             | <b>RefElered</b>       | <b>b Replies</b>   | 벴                                    |
| 83 countle-lively add<br>Ritzardio-Livito address 198, 199, 1, 1 155, 155, 155, 8<br>#31coutlo-ID-Mo sks                                                |             | THE NEW YORK           |                    |                                      |
| RSizundia-1ft Ris akatama<br>slumple-ir-<br>Aircrafts-104                                                                                               |             | Flefchene(2)           |                    |                                      |

**Figure IV-22** : Configuration de l'interface gigabit-ethernet 0 du R3

## **IV.4.4. Configuration du Routage RIP**

A présent, nous allons configurer le protocole de routage RIP au niveau des routeurs, on prend par exemple la configuration de routage RIP sur le routeur R3 comme l'illustre la figure IV-23. Le même procédé sera suivi pour tous les autres serveurs.

#### **- activation du routage IP :**

Configuration du routage RIP est de donner accès au réseau LAN du routeur R1 et d'être en connexion avec tous les réseaux voisins. La même activation pour les routeurs de notre topologie (R1, R2, R3), sera réalisée.

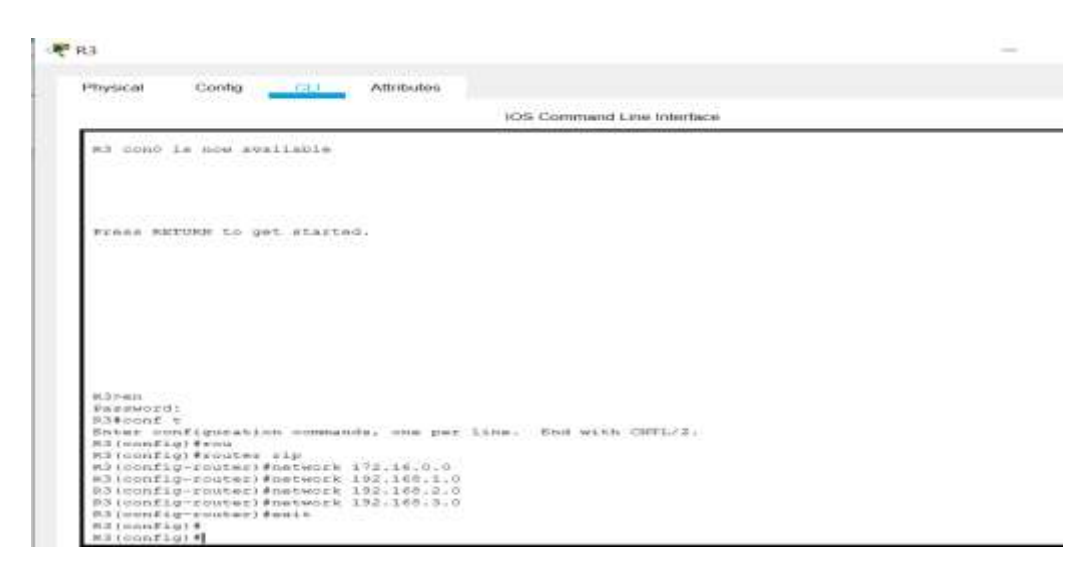

**Figure IV-23** : L'activation du routage RIP sur le routeur R1

# **IV.5. La sécurité avec le Protocol SSH**

Le SSH (Secure Shell ) est à la fois un programme informatique et un Protocol de communication sécurisée en utilisant le port TCP 22. Le protocole de connexion impose un échange de clé de chiffrement en début de connexion. Par la suite, tous les segments TCP sont authentifiés et chiffrés. Il devient donc impossible d'utiliser un *Sniffer* pour voir ce que fait l'utilisateur.

Ce protocole a été conçu avec l'objectif de remplacer les différents protocoles non chiffrés comme rlogin, telnet, rcp et rsh. Il existe deux versions de ce Protocol le première et la version 1.0 permet de se connecter à distance à un ordinateur afin d'obtenir un shell ou ligne de commande, cette version souffrait néanmoins de problèmes de sécurité celle la rendant vulnérable à des attaques actives. La deuxième est la version 2.0 c'est la version celle qui nous intéresse dans notre mémoire car elle est plus sûr au niveau cryptographie. Se Protocol peut être configurer sur des routeurs ou des switchs en utilisant le câble consol en le relient a un PC et ensuite en utilise les programme comme PuTTY. Dans notre mémoire en utilise le programme packet tracer donc en utilise un pc en peux configurer le routeur ou le switch de notre réseaux spécifique en utilisant l'ongle '' command Prompt''. Voir la figure IV-24 pour un exemple.

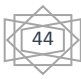

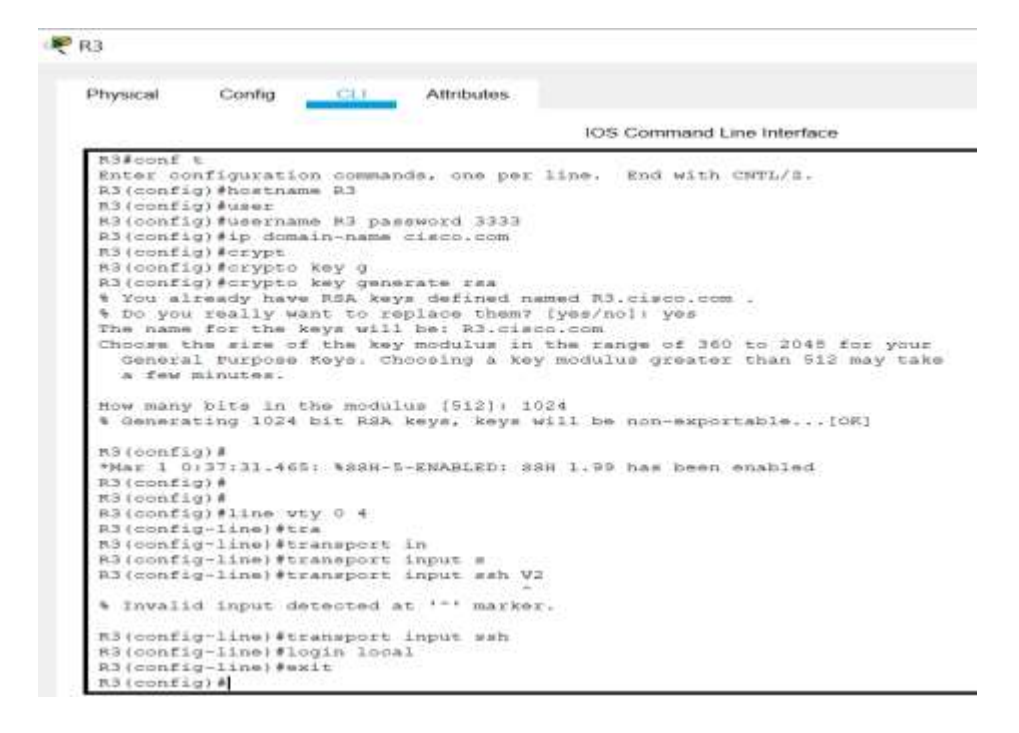

**Figure IV-24 :** Configuration du Protocol sur routeur R3

# **IV.5.1. Test de la configuration du Protocol SSH**

Pour réaliser le test est voir si le Protocol est bien configurer en doit aller sur un pc sur notre réseau local et aller ensuite sur l'ongle « command prompt » est voici un exemple  $figVI-25$ :

| Physical                     | Config                        | Desktop                                                      | Programming | <b>Attributes</b> |  |
|------------------------------|-------------------------------|--------------------------------------------------------------|-------------|-------------------|--|
| <b>Command Prompt</b>        |                               |                                                              |             |                   |  |
|                              |                               |                                                              |             |                   |  |
|                              |                               | Packet Tracer PC Command Line 1.0                            |             |                   |  |
|                              | $C: \S$ ssh -1 R3 192.168.3.1 |                                                              |             |                   |  |
|                              |                               |                                                              |             |                   |  |
| Password:                    |                               |                                                              |             |                   |  |
|                              |                               |                                                              |             |                   |  |
|                              |                               |                                                              |             |                   |  |
|                              |                               |                                                              |             |                   |  |
| R3>en                        |                               |                                                              |             |                   |  |
| Password:                    |                               |                                                              |             |                   |  |
| Password:                    |                               |                                                              |             |                   |  |
|                              |                               |                                                              |             |                   |  |
| R3#conf t<br>$R3 (config)$ # |                               | Enter configuration commands, one per line. End with CNTL/2. |             |                   |  |

**Figure IV-25 :** Teste du Protocol SSH

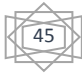

## **IV.6. Test et validation de tous configuration**

Dans cette partie nous allons vérifier d'abord la communication entre tous les équipements en utilisant la commande Ping ou l'envoie de l'enveloppe. Après avoir configuré les différents équipements de l'architecture, nous allons tester le bon fonctionnement des échanges de données et cela grâce à ces deux méthodes.

**1 ère méthode** : L'envoi des enveloppes entre les déférent équipement, soit dans un même LAN soit dans des LAN défirent, après avoir envoie l'enveloppe le résultat et présenter dans la figure suivante.

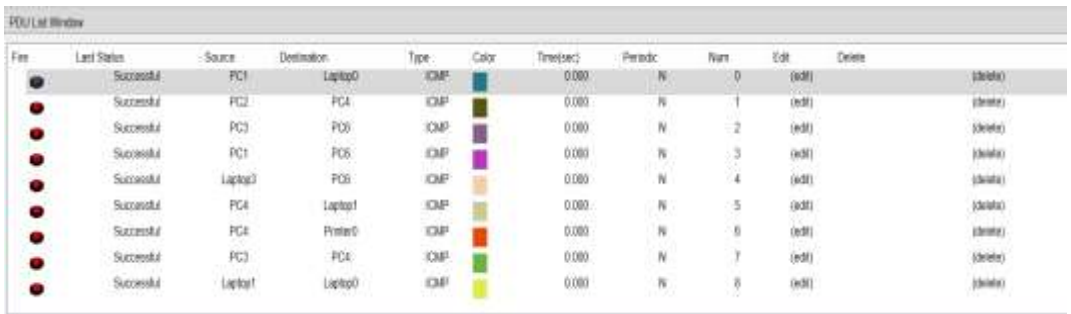

**Figure IV-26 :** Les résultats du ping par l'envoie des enveloppes

**2 ème méthode** : l'envoie de la requête ping entre les défirent équipements du réseau se fait en entrant dans n'importe périphérique et aller sur Desktop après sur commande prompt et écrire à l'intérieure ping adresse IP destination. Nous donnons des exemples sur cette méthode :

| P <sub>c1</sub>       |                      |                                   |                                                                                                    |                    | o           |
|-----------------------|----------------------|-----------------------------------|----------------------------------------------------------------------------------------------------|--------------------|-------------|
| Physical              | Config               | <b>Deukhno</b>                    | Programming                                                                                                    | <b>Attribution</b> |             |
| <b>Sommand Prompt</b> |                      |                                   |                                                                                                    |                    | $\mathbf x$ |
|                       | Cri>ping 192.168.3.4 | Packet Tracer PC Command Line 1.8 |                                                                                                    |                    |             |
|                       |                      |                                   | Pinging 192.168.3.4 with 32 bytes of data:                                                                                                    |                    |             |
|                       | Request timed out.   | Ping statistics for 192.188.3.4:  | Reply from 192.108.3.4: bytes=32 time=30mm TTL=126<br>MADIV from 192.168.3.4: hytes=32 time=55mm tri-t26<br>Bapiy from 192.168.3.4: bytes=32 time=10mm TTL=126<br>Packets: Sent = 4, Received = 3, Lost = 1 (254 Ioss),<br>Approximate round trip times in milli-seconds:<br>Minimum - 19mm, Maximum - 55mm, Average - 34mm |                    |             |
|                       | E:\>ping 192.165.3.4 |                                   |                                                                                                    |                    |             |
|                       |                      |                                   | Pinging 192.168.3.4 with 32 bytes of data:                                                                                                    |                    |             |
|                       |                      |                                   | Reply from 192.168.3.4: bytes=32 time=86ms TTL=126<br>Reply from 192.168.3.4: bytes=32 time=42me TTL=126<br>Reply from 192.168.3.4: bytes=32 time=33mm TTL=126<br>RODIV from 192.168.3.4  hytes=32 time=248ms TTL=126                                                                                                    |                    |             |
|                       |                      | Ping statistics for 192,168.3.41  | Packets: Sent = 4, Received = 4, Lost = 0 (0% loss),<br>Approximate round trip times in milli-seconds:                                                                                                    |                    |             |
| المخالف               |                      |                                   | Minimum = 33ms, Maximum = 249ms, Average = 102ms                                                                                                    |                    |             |

**Figure IV-27** : Ping entre PC1 et PC6

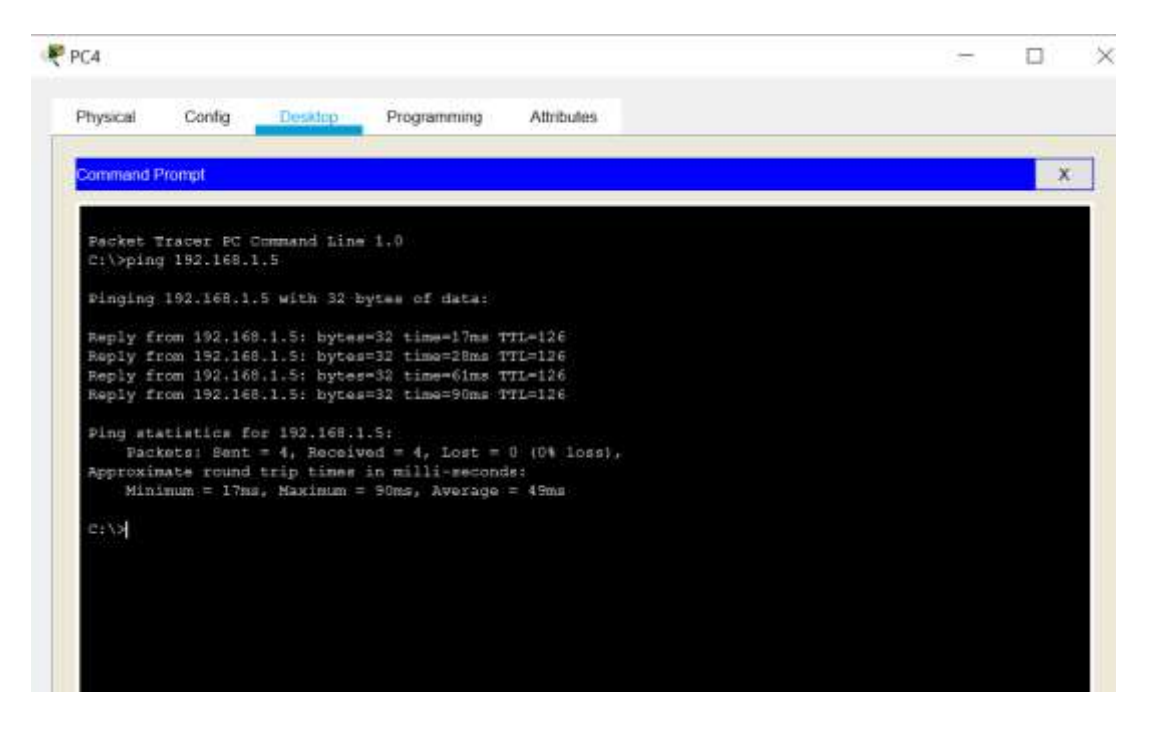

**Figure IV-28** : Ping entre PC4 et Laptop 3

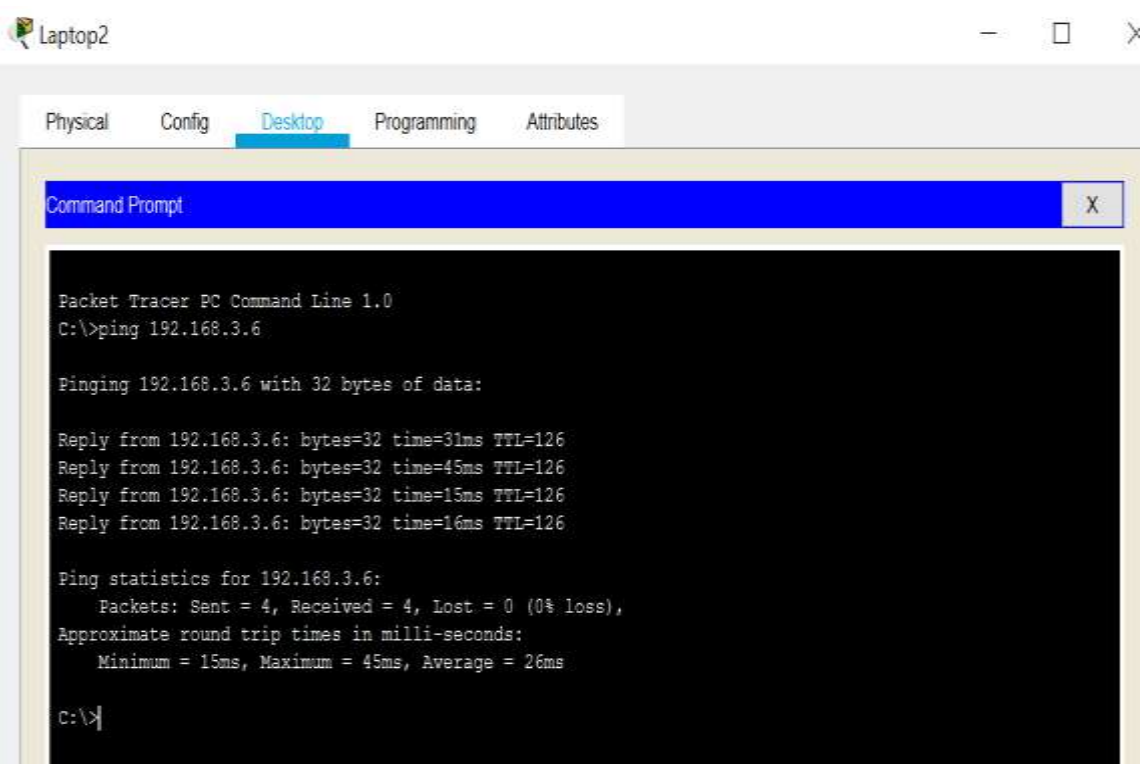

**Figure IV-29** : Ping entre Laptop1 et Laptop2

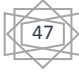

# **IV.7. Application maison intelligente avec une antenne WiMax**

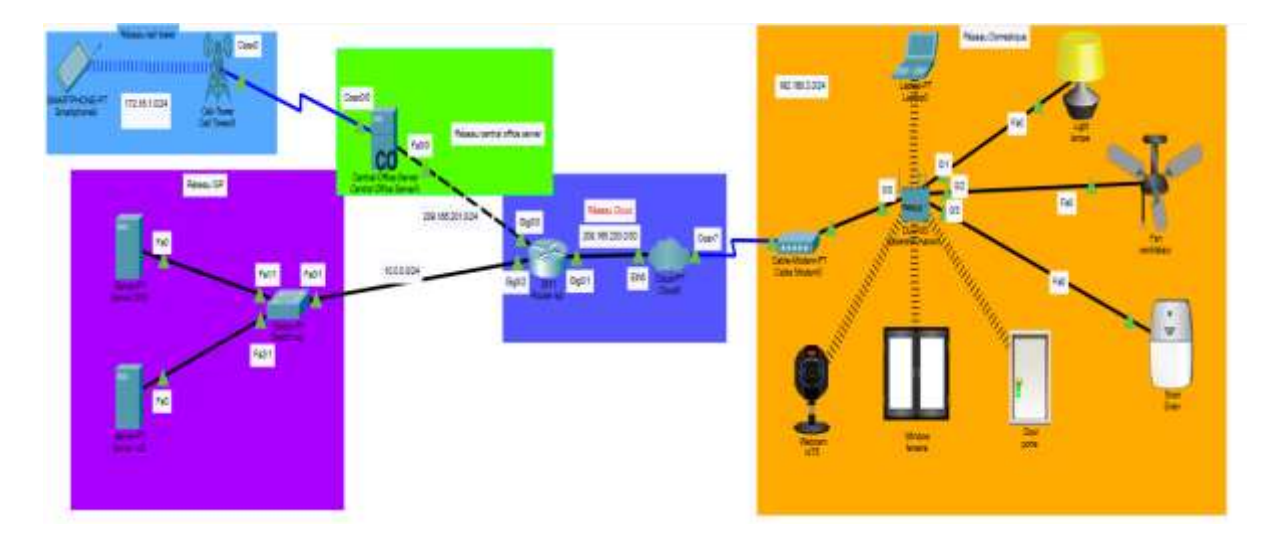

# **IV.7.1. La topologie globale**

**Figure IV-30** : Topologie d'une maison connectée et intelligente

# **IV.7.2. Equipements utilisés**

Dans notre topologie nous avons fait appel aux équipements suivant :

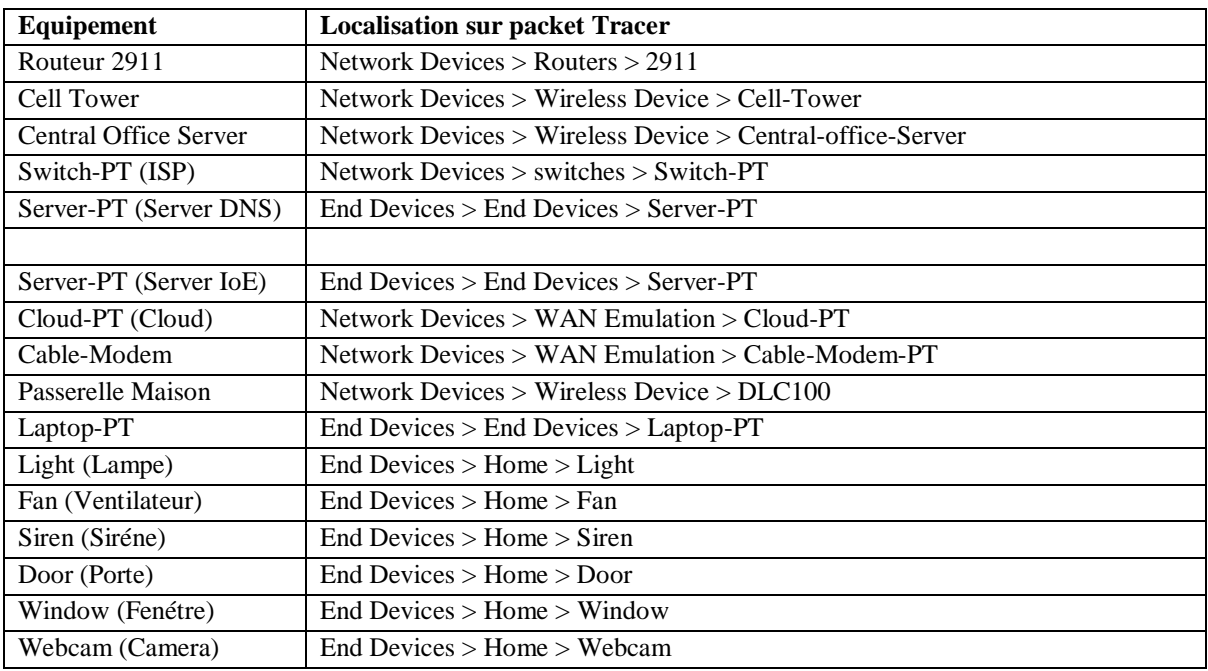

**Tableau IV-3 :** Les équipements utilisés et leurs emplacements

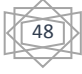

# **IV.7.3. Interconnexion des appareils**

Pour l'interconnexion entre les appareils le tableau IV-3, résume et précise les équipements, les interfaces mise en jeu et le type de câble utilisé.

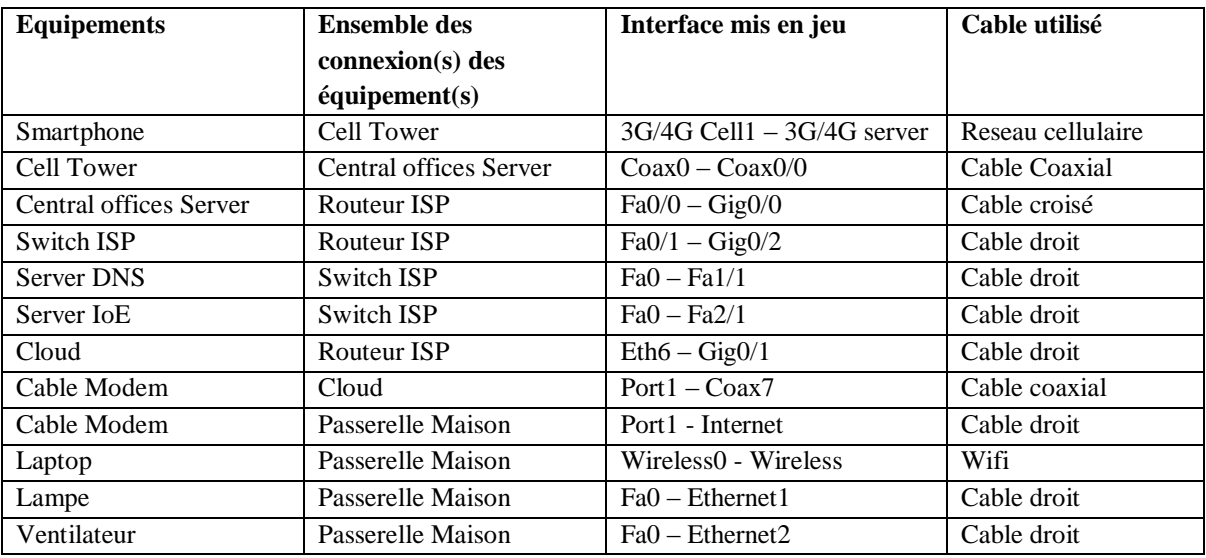

**Tableau IV-4 :** Interconnexion des équipements

## **IV.7.4. Configuration des appareils**

Maintenant que les appareils sont correctement câblés, ils doivent être configurés. Nous allons dans un premier temps définir le plan d'adressage (segmentation réseau), et ensuite procéder aux configuration réseau par réseau.

## **IV.7.4.1 Segmentation réseau**

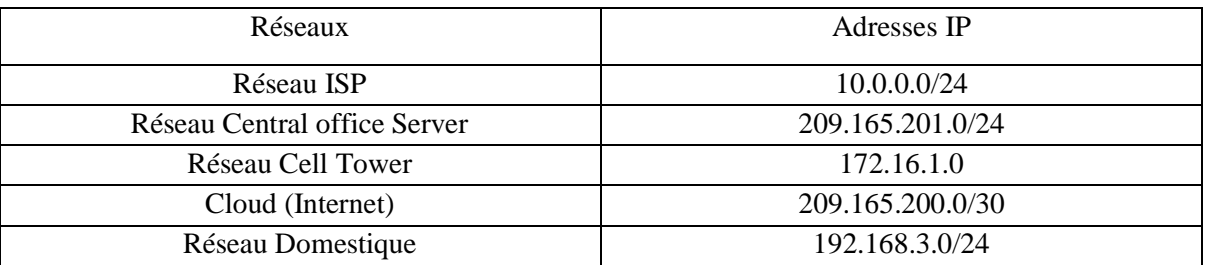

**Tableau IV-5 :** Segmentation du réseau

# **IV.7.4.2 Configuration de l'adressage**

## **a. Configuration du routeur ISP :**

 $\checkmark$  Cliquons sur le routeur et rendons-nous a l'ongle « Config ».

Après avoir renommé le routeur via le champ « Display Name » de l'ongle « Settings » rendons-nous sur les interfaces suivantes :

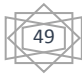

 **GigabitEthernet0/0** : et entrer 209.165.201.1 comme adresse IP et 255.255.255.O comme masque de sous réseau puis mettons le cham « Part Statuts » a « ON ».

 **GigabitEthernet0/1** : et entrer 209.165.200.1 comme adresse IP et 255.255.255.252 comme masque de sous réseau puis mettons le cham « Part Statuts » a « ON ».

 **GigabitEthernet0/2** : et entrer 10.0.0.1 comme adresse IP et 255.255.255.O comme masque de sous réseau puis mettons le cham « Part Statuts » a « ON ».

```
interface GigabitEthernet0/0
 ip address 209.165.201.1 255.255.255.0
 duplex auto
 speed auto
interface GigabitEthernet0/1
 ip address 209.165.200.1 255.255.255.0
 duplex auto
 speed auto
interface GigabitEthernet0/2
 ip address 10.0.0.1 255.0.0.0
 duplex auto
```
 $\checkmark$ Une fois la configuration de la dernière interface terminée. Il faut maintenant définir les différentes routes en entrant les commandes suivant via l'ongle « **CLI** » :

- Vers le réseau domestique : ip route 192.168.3.0 255.255.255.0 209.165.200.2
- Vers le réseau Cell Tower : ip route 172.16.1.0 255.255.255.0 209.165.201.2

```
ip classless
ip route 192.168.3.0 255.255.255.0 209.165.200.2
ip route 172.16.1.0 255.255.255.0 209.165.201.2
T
ip flow-export version 9
```
 $\checkmark$  Configuration maintenant le DHCP en entrant les commandes suivantes :

DHCP LAN\_ISP

- Ip dhcp pool LAN\_ISP
- Network 10.0.0.0 255.255.255.0
- Default-router 10.0.0.1
- Dns-server 10.0.0.10
- Puis la commande « exit » et valider sur « Enter ».

• DHCP centralofhome

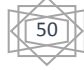

- Ip dhcp pool centralofhome
- Network 209.165.201.0 255.255.255.0
- Default-router 10.0.0.1
- Dns-server 10.0.010
- Puis la commande « exit » et valider sur « Enter ».
- Puis la commande pour enregistrer « copy run start  $\checkmark \checkmark \checkmark$
- Enfin « sh run ».

```
л.
ip dhcp pool LAN_ISP
network 10.0.0.0 255.255.255.0
default-router 10.0.0.1
 dns-server 10.0.0.10
ip dhcp pool centralofhome
network 209.165.201.0 255.255.255.0
 default-router 209.165.201.1
dns-server 10.0.0.10
\mathbf{I}\mathbf{I}\mathbf{I}ip cef
no ipv6 cef
Ŧ.
\mathbf I\mathbf{I}
```
# **b. Configuration du serveur CO (Central Office Server) :**

Aller dans « config » après avoir cliqué sue le « Central Office Server ». Cliquer sur l'interface Backbone.

Dans la section « IP configuration » activons le Protocol **DHCP** et nous obtiendrons une adresse IP générée dynamiquement 209.165.201.2 dans notre cas.

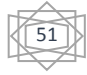

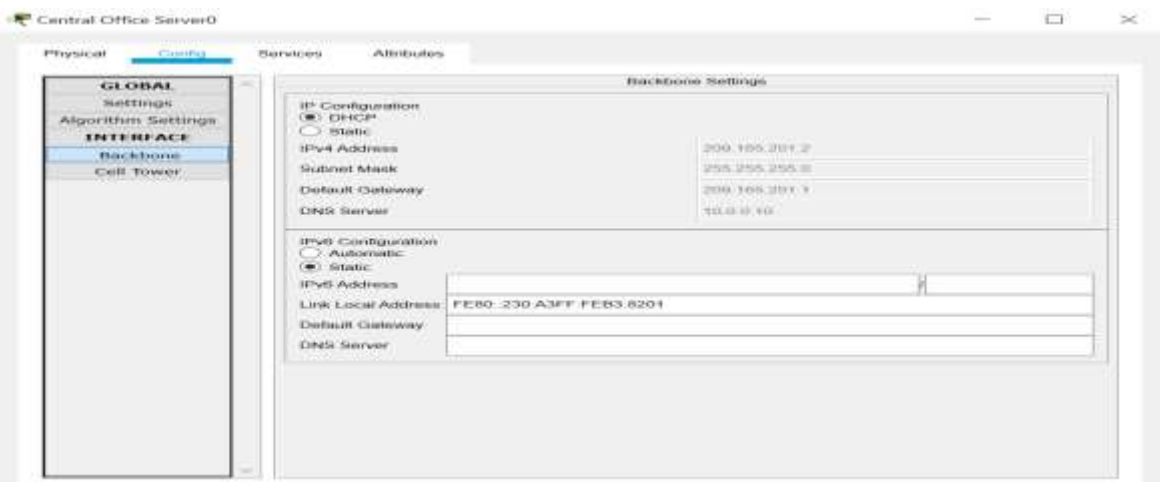

**Figure IV-31 :** Configuration de l'interface Backbone du CO server

# **IV.7.4.3 Service DNS :**

 $\checkmark$  Se rendre dans « Config » après avoir cliqué sur le server DNS.

 $\checkmark$  Se rendre sur l'interface FastEthernet0.

 $\checkmark$  Dans la section IP configuration entrer l'adresse IP 10.0.0.10 et le masque 255.255.255.0.

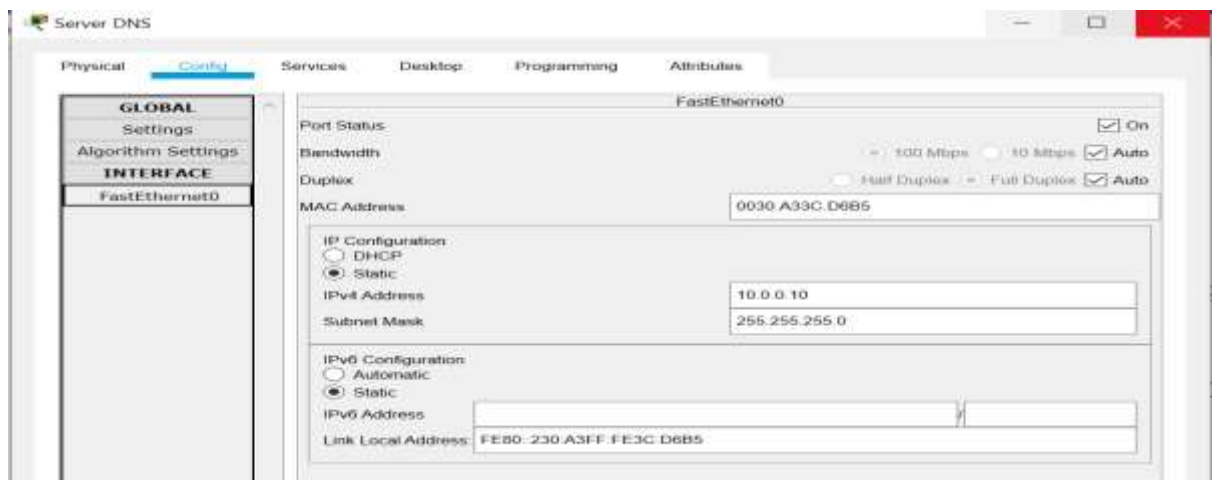

**Figure IV-32 :** Configuration de l'interface Eth/0 du service DNS

 $\checkmark$  Puis dans setting entrer 10.0.0.1 comme Gateway et 10.0.0.10 comme DNS server dans la section Gateway/DNS IPv4.

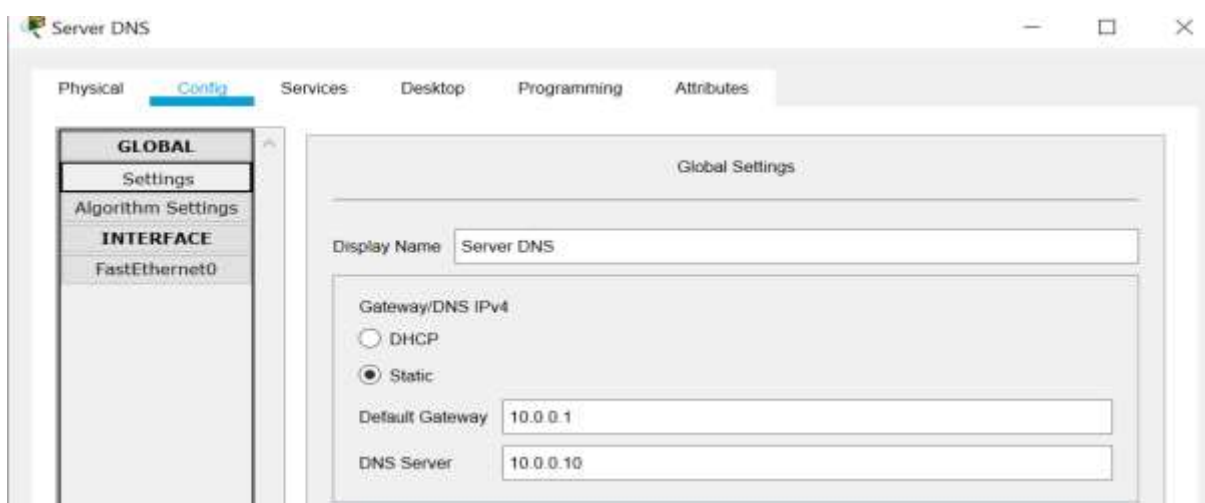

**Figure IV-33 :** Configuration de la Gateway/DNS IPv4 du service DNS

 $\checkmark$  Allons ensuite sur l'ongle « Services » puis sur « DNS ».

 $\checkmark$  Activons le service DNS en cliquant sur « ON ».

 $\checkmark$  Dans le champ « Name » entrons « iotserver » et dans « address » entrons « 10.0.0.15 » et cliquons sur « add ».

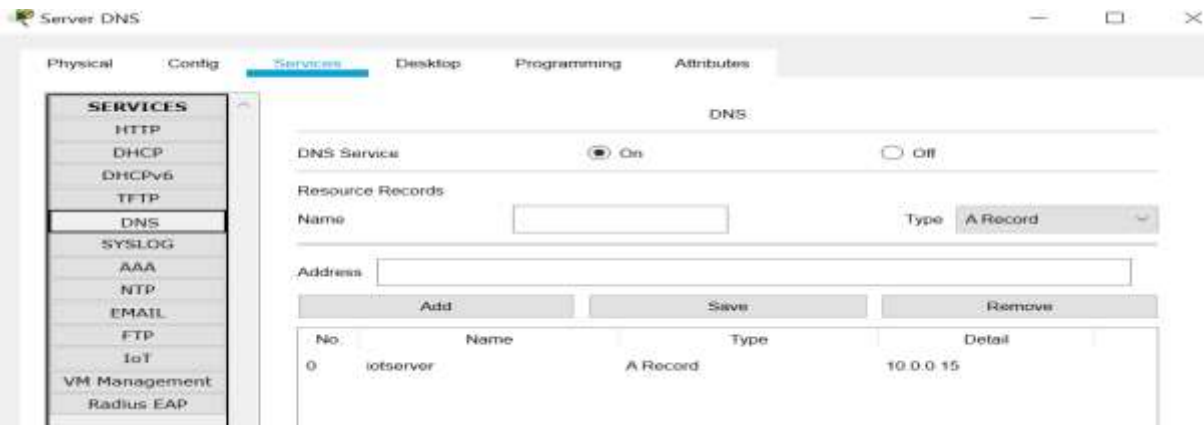

**Figure IV-34 :** Activation du service DNS

# **IV.7.4.4 Service IoT**

## **A. Configuration du server :**

 $\checkmark$  Cliquons sur le server et allons sur « config »

 $\checkmark$  Sur « Setting » dans la section « Gateway DNS/IPv4 » entrons 10.0.0.1 comme gateway.

Et 10.0.0.10 comme DNS.

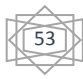

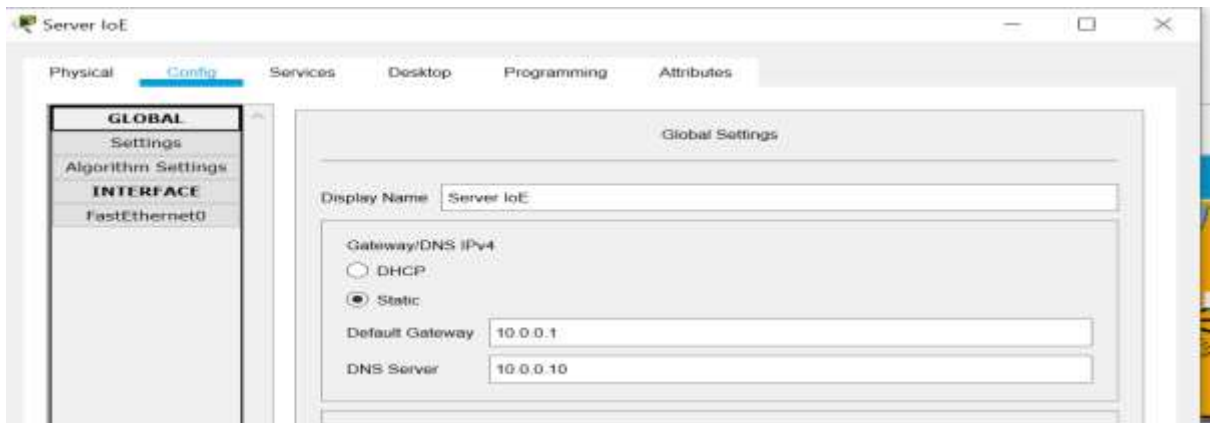

**Figure IV-35 :** configuration de la Gateway/DNS IPv4 du service IoE

 $\checkmark$  Allons ensuite sur FastEthernet0 et dans la section IP Configuration, entrons 10.0.0.15

Comme IP et 255.255.255.0 comme masque.

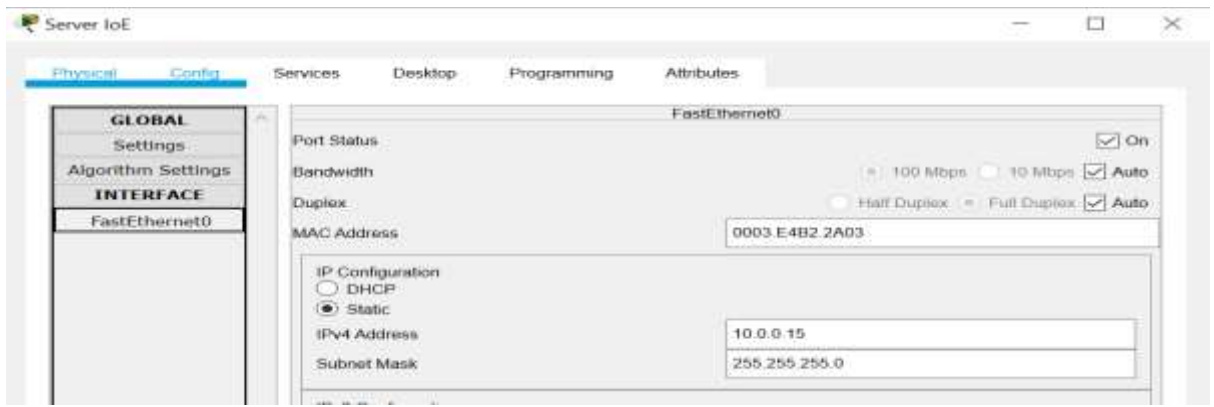

**Figure IV-36 :** Configuration de l'interface Eth/0 du service IoE

 Allons enfin sur l'ongle « Service » puis sur « IoT » et activons le service en cliquant sur « ON ».

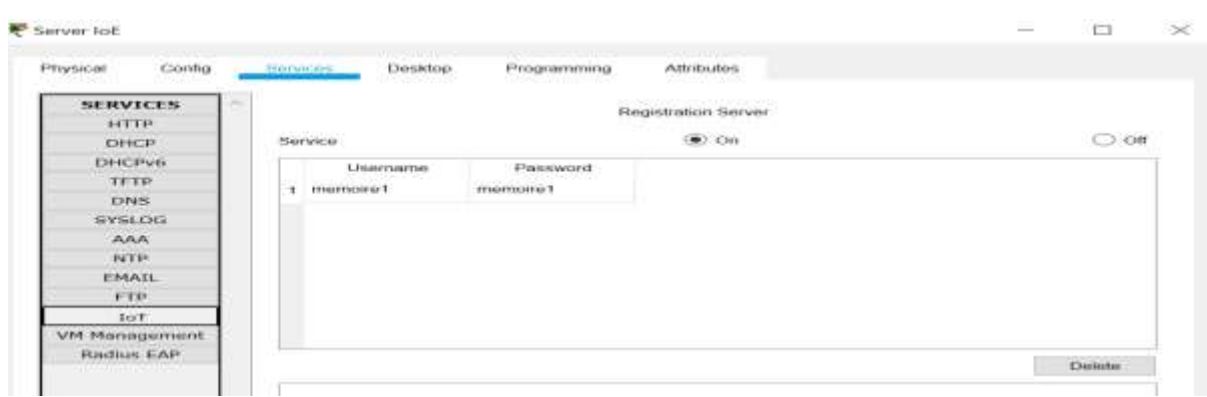

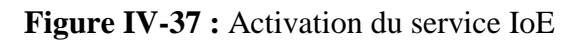

## **B. Création du compte utilisateur :**

Maintenant que le service IoT est bien activé, nous allons créer un compte que sera nécessaire au équipements IoT pour s'enregistrer sur le server, nous procédons comme suit ;

- Cliquons sur le serveur Laptop.
- $\checkmark$  Cliquons sur l'ongle « Desktop » et allons sur « Web browser ».

Dans l'url, entrons l'adresse IP 10.0.0.15 ou [http://iotserver](http://iotserver/).

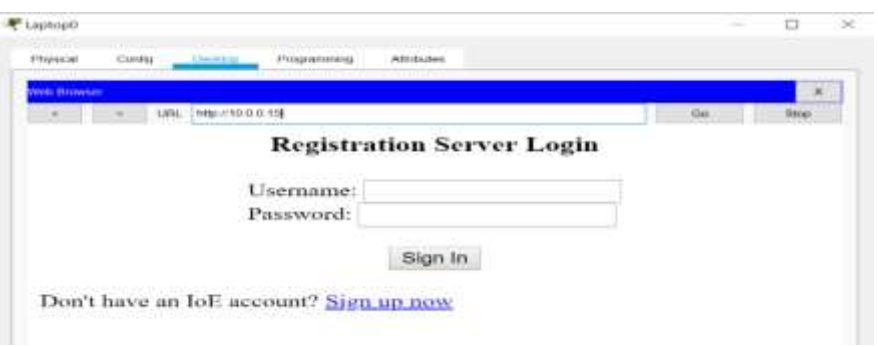

 $\checkmark$  Cliquons sur « Sign up now ».

 $\checkmark$  Entrons les parameter suivants :

- Username : memoire1
- Password : memoire1

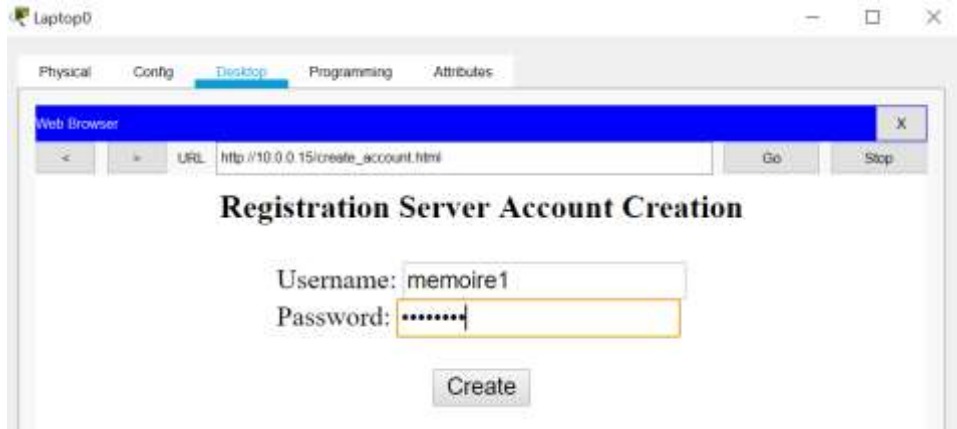

 $\checkmark$  Enfin, cliquons sur Create.

## **C. Enregistrement des équipements**

Le compte étant créé, passons donc à l'enregistrement des équipement IoT, la procédure étant la même pour chaque équipement, nous allons illustrer un seul cas de figure.

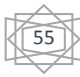

Cliquons sur un équipent (Lampe dans notre cas).

Allons sur l'ongle « Config »

 $\checkmark$ Puis allons à la section « IoT Server » activons l'option « Remote Server » et entrons les paramètre suivant :

- Server Address: iotserver
- User Name: memoire1
- Password : memoire1

 $\checkmark$ Cliquons sur « Connect » et patientons que celui-ci passe a « Refresh ».

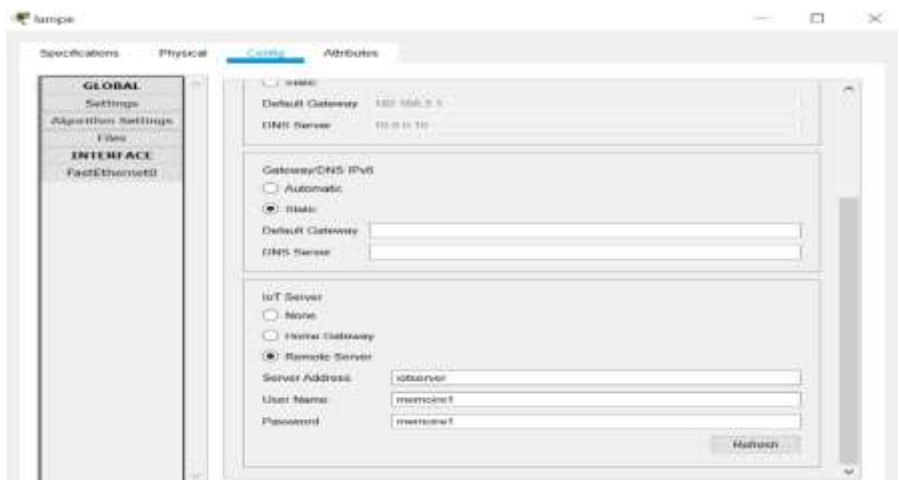

**Figure IV-38** : L'enregistrement d'un equipement au serveur (la lampe).

- Pour enregistrer le LapTop a la passerelle maison on doit suivre les étapes suivantes :

- Allons sur « Desktop » après sur « PC Wireless »
- $\checkmark$  Allons ensuit sur « Connect », clique sur « Refresh ».
- $\checkmark$  Ensuite sur Wireless Network Name en voix que le nom « PriveteNetwork » s'affiche.
- $\checkmark$  Cliquons sur « Connect » ensuite entrons le password « 0123456789 » pour se connecter

56

 $\checkmark$  Enfin cliquons sur « Connect».

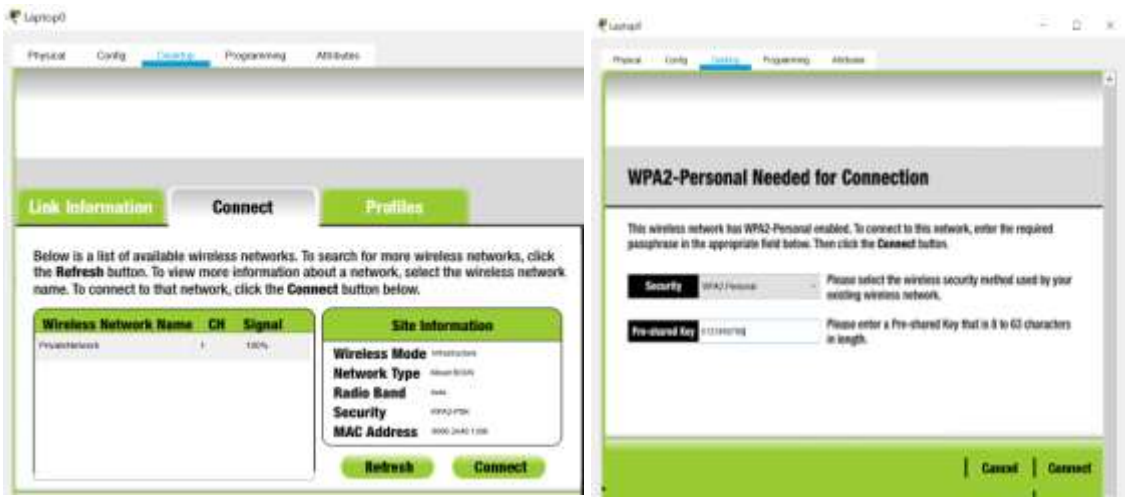

**Figure IV-39** : La plateforme de la connexion sans fil des équipements.

# **IV.7.5 Le test final des équipements avec l'utilisation d'un smartphone smartphone**

Pour tester la connectivité des équipements et l'accès a distance en utilisons le smartphone qui vas lui-même nous permettre de les Controller à nos besoins pour cella on doit suivre les étapes suivantes :

 $\checkmark$  Rendons-nous sur le smartphone, ensuite sur « Desktop ».

 $\checkmark$  Allons ensuite sur « Web Browser », on fait entrer l'user name et le password (memoire1) dans notre cas.

 $\checkmark$  Cliquons ensuite sur « sign in ».

 $\checkmark$  Un tableau va nous afficher et nous donner tous les équipements enregistrer sur notre server IoT au paravent.

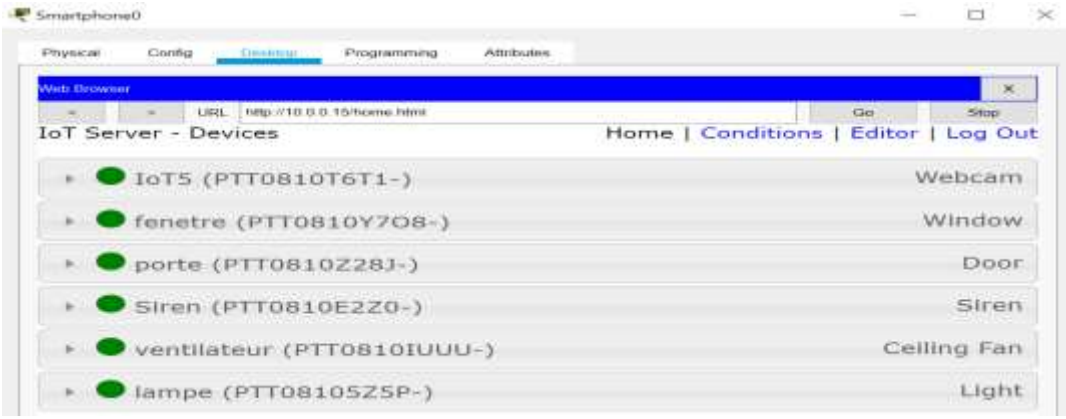

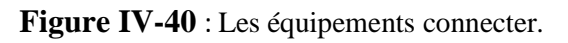

# **IV-8 Conclusion**

Dans ce chapitre en as bien détailler les parties principales du logiciel paquet tracer et avec ce dernier en as réaliser une topologie d'un réseau WiMax et aussi en as ajouté une implémentation d'une connexion sans fil (WiMax). Ensuite en as fait toutes les configurations possibles pour que notre travail soit complet et le ping marchera. Enfin, es as conçu une simulation qui est une maison connecter.

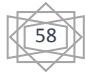
# *CONCLUSION GENERALE*

Ces dernières années ont connu un essor sans précédent dans les nouvelles technologies de communications et ceci notamment grâce au développement de l'internet. Face à l'explosion de la demande d'accès au haut débit et notamment dans les situations de mobilité, plusieurs réseaux radio ont été développé pour permettent d'offrir des services hauts débits, pour cela il on crée le réseau WiMax.

Notre objectif principal a été d'étudier un réseau WiMax. Pour cela, nous avons commencé par présenter le réseau d'accès à large bande WiMax, ses caractéristiques et ses spécificités ainsi que l'évolution de sa norme 802.16. Apres tout sa en as passer a la manipulation qui est la réalisation d'une topologie du réseau et faire tous les configuration requise.

Enfin, ce projet nous a permis aussi de travailler avec packet tracer et réaliser la topologie du WiMax, et la configuration de tous les équipements de notre topologie, et pour conclure en as fait une application qui est une maison connecter sans fil, après avoir tout réaliser et configurée tous les équipements en as réussie à atteindre notre bute celui de réaliser une topologie d'un réseau WiMax et faire avec une application qui est une maison connecter.

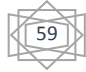

## **Annexe A**

## **A.1 Modèle OSI et TCP/IP**

L'ISO a créé un modèle de référence en 1984 appelé modèle OSI, dont les constructeurs

doivent respecter ses bases pour que leur produit soit vérifié et validé pour la vente, Le modèle OSI est composé de 7 couches, dont chaque couche respect les ordres de sa supérieure, Les couche du modèle OSI sont représenter dans la figure suivante :

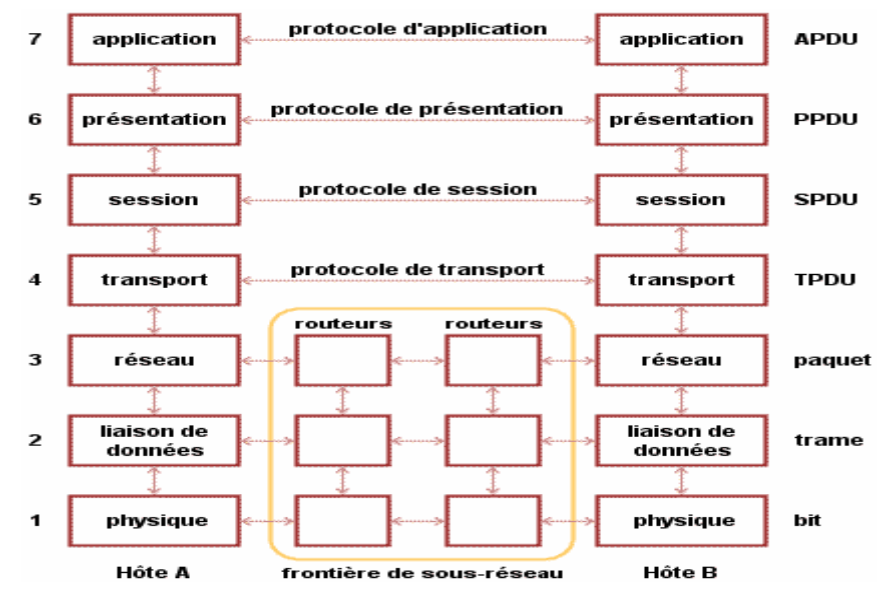

**Figure A-1 :** Type d'information dans les 7 couche du Modèle OSI

## **A.2 Les couches du modèle OSI**

 Les couches du modèle OSI sont répartie en **« couches hautes »** elle couvre les couche de 5 à 7, les éléments relevant de cette partie sont purement logiciels, ils sont du coté de l'utilisateur et sont charger de lui offrir l'accès aux fonctions de communication, et des **« couche intermédiaires »** elle couvre la couche 3 et 4, comprennent a le fois du logiciels et du matériels, elles prennent en charge les problèmes liés au routage, et des **« couches basses »** elle regroupe la couche 1 et 2, concernant des éléments purement matériels et particulier le support physique de communication et la carte réseau (port de connexion).

## ■ Couche physique

 Cette couche s'occupe des techniques de communication. Les bits (0 et 1) ne peuvent pas circuler sur les câbles, car les câble support les signaux, c'est pour ça chaque ordinateur

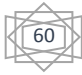

se compose de deux circuits électroniques : photodiode qui transforme les bits en signaux, et phototransistor qui transforme les signaux en bits, les équipements de cette couche : hub, Répéteur, Connecteur, Câbles

## ■ Couche liaison de données

 Cette couche s'occupe de construction des trames (0 et 1), veut dire le regroupement des bits. Ainsi la détection et la correction des erreurs qui pouvant affecter les bits circulant sur les câbles due à l'interaction, le protocole utilisé est CRC, cette couche est composée de deux sous-couches :

 **LLC** : prend un paquet IP, et u ajoute des informations de contrôle pour faciliter l'acheminement de ce paquet jusqu'au nœud de destination.

 **MAC** : Gère le contrôle d'accès au support, sur cette couche on trouve les adresses la liaison de données.

Les équipements de cette couche : commutateur, pont, carte réseau.

## **Couche Réseau**

 Le rôle majeur de cette couche est l'adressage et le routage (Sélection de meilleur chemin sur un inter-réseau).

Les équipements de cette couche : Routeur, B-Routeur.

#### ■ Couche transport

Cette couche est responsable de bon acheminement des messages entre les machines en utilisent deux protocoles TCP et UDP.

La couche transport utilise les ports illustrer sur cette figure :

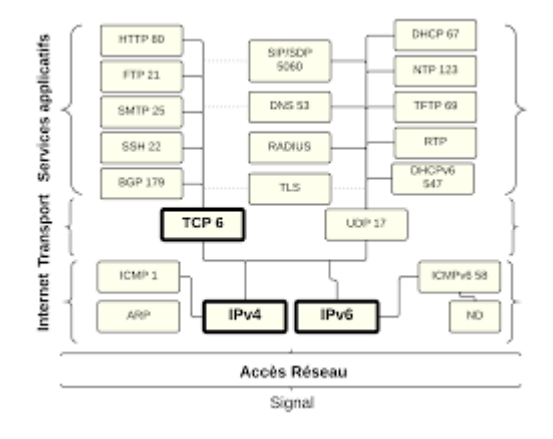

**Figure A-2 :** Port des protocoles sur la couche transport

## ■ Couche session

Organise et synchronise les échanges et les communications, les équipements de cette couche : Données, Logiciels.

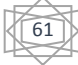

### ■ Couche Présentation

La conversion des données, du BCD (Binary coded Decimal) au binaire, cryptage et décryptage, compression et décompression.

### ■ Couche Application

Cette couche est la plus proche de l'utilisateur, il gére les formats de données entre les logiciels.

## **A-3 Le modèle TCP/IP**

TCP/IP désigne communément une architecture réseau, mais cet acronyme désigne en fait 2 protocoles étroitement liées : un protocole de transport, TCP et protocole IP. Ce qu'on entend par **« modèle TCP/IP** », c'est en fait une architecture réseau en 4 couches dans laquelle les protocoles TCP et IP jouent un rôle prédominant, car ils en constituent l'implémentation la plus courante.

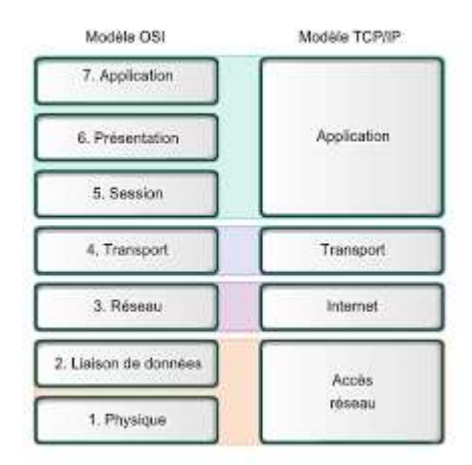

**Figure A-3 :** modèle TCP/IP

Comme on peut le remarquer, les couches du modèle TCP/IP ont des taches beaucoup plus diverses que les couches du modèle OSI, étant donné que certaines couches du modèle TCP/IP correspondent à plusieurs couches du modèle OSI.

Les rôles des différentes couches du modèle sont les suivants :

**Couche Accès réseau :** Elle spécifie la forme sous laquelle les données doivent être acheminées quel que soit le type de réseau utilisée.

**Couche Internet :** Elle est chargée de fournir le paquet de données (datagramme).

**Couche Transport :** Elle assure l'acheminement des données, ainsi que les mécanismes permettant de connaitre l'état de la transmission.

**Couche Application :** Elle englobe les applications standard du réseau (Telnet, SMTP, FTP...).

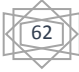

## **Annexe B**

## **B-1Bluetooth**

La norme Bluetooth (IEEE.802.1) est la principale mode de connexion personnel sans fil a été inviter en 1994 pour faciliter la communication et le transfert de données, son débit théorique est de 1 Mbits /s. elle utilise une bande de fréquence 2.45hz avec une couverture entre 10 et 30 mètres. La technologie Bluetooth est principalement prévue pour transmettre des données ou de la voix entre des équipements possédant des circuits radio de faible cout sur un rayon de l'ordre d'une dizaine de mètres, elle permet de créer un réseau de 8 appareils en communication simultanée, ainsi un appareil Bluetooth peut fonctionner en mode commutation de paquet IP ou commutation de circuit et même les deux simultanément. Comme expliqué dans la Figure I-3**.[2]**

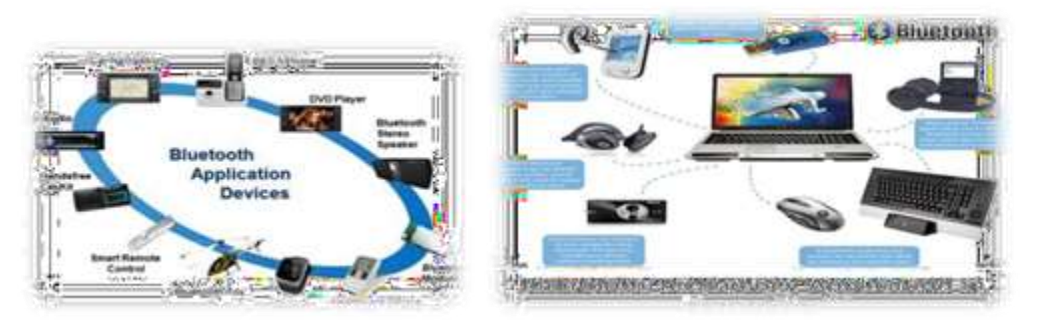

**Figure B-1 :** Domaine d'application de Bluetooth

## **1. Zigbee**

Zigbee désigne une technologie pour la communication sans fil robuste de type WPAN, basée sur la norme IEEE 802.15.4 permet d'obtenir des liaisons sans fil entre des équipements personnels ou domestiques a très bas prix ces équipement peuvent être opérationnel dans une maison ou dans l'industrie .la technologie ZIGBEE, opérant sur la bande de fréquence de 2.4 gHz et sur 16 canaux, permet d'obtenir des débits pouvant atteindre 250 kb /s avec une portée de quelque dizaine de mètres (ne dépasse pas 100 mètres) sa vitesse maximum est de 128 kbit /s, contrairement au wifi ou au Lan.**[7][8]**

## **2. Liaisons infrarouges**

La lumière infrarouge possède une large bande passante et les débits sont relativement importants. Un réseau infrarouge est commode et rapide mais sensibles aux

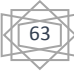

interférences lumineuses, le faisceau ne doit jamais être coupé sinon la transmission est interrompue. La technologie infrarouge a pour caractéristique principale d'utiliser une onde lumineuse pour la transmission de données ainsi les transmissions se font de façon unidirectionnel (en vue directe ou par réflexion). Un système infrarouge comprend trois éléments : émetteur, le diffusèrent, le récepteur.[7]

## **3. Home RF**

Home RF (home radio frequency) est une spécification de réseau sans fil lancé en 1998 permettant à des périphérique domestique d'échanger des données entre eux, cette technologie a été abandonnées en 2003 malgré elle est souteneur notamment par Intel, home RF utilisent une bande de fréquences de 2.46 HZ avec un débit maximum de 10 Mbit /s .La distance maximum entre deux points d'accès était de 50 mètres, elle permettant d'échanger à la fois des signaux parvenant de téléphonestraditionnels et des données numériques. [7]

## **4. WIFI**

Le wifi pour (Wireless Fiadelity) est une technologie standard d'accès sans fil à des réseaux locaux (WLAN) le principe consiste à établir des liaisons radio rapides entre des terminaux et des bornes reliés aux réseaux haut débit, grâce à ces bornes wifi, l'utilisateur se connecté à internet au système d'information de son entreprise et accède à de nombreuses application reposant sur le transfert de donnés, le débit autorisé est impressionnant car il permet des transmission en mode paquet(IP) jusqu'à 11 mbit /s sort 200 fois plus rapidement qu' un modem standard. Le wifi ou IEEE.802.11 permet de mettre en réseau des ordinateurs et des appareils numériques, des machines de bureau, des assistants personnels sans avoir besoin de file sur un rayon de plusieurs dizaines de mètres.[3]

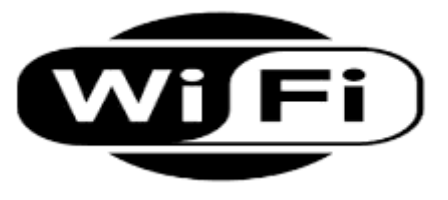

**Figure B-2 :** Logo du WIFI

64

## **5. Hiper LAN**

Hiper LAN (ou High PER formance radio LAN) est un standard mondial de réseau sans fil élaboré par l'ETSI (européen télécommunication standards Institute),hiper Lan est totalement ad hoc, il ne requiert aucune configuration, aucun contrôleur central. Opérant avec un débit maximum de 23.5 mb/s dans une bande passante dédiée comprise entre 5.16 Hz et 5.30 Hz. hiper LAN2 basé sur la technique de modulation OFDM est une alternative à la norme IEE 802.11a offre un débit de 54 mb/S sur une zone d'une centaine de mètre, opérant dans une bande passant comprise entre 5.46 Hz et 5.70 Hz.[2]

### 6.**Le reseau GSM**

Le GSM (global system for mobile communication ou en français groupe spécial mobile) est un système de radiotéléphonique cellulaire numérique, il a été essentiellement conçu pour la transmission de conversation vocale. Le terminal GSM appelé mobile station (ms) communique par voie hertzienne avec une station fixe appelé Baste transcrive station (BTS), chaque station fixe est ensuite connectée à un contrôleur de station fixes nommé Base station Controller (BSC). De plus, GSM est un réseau flexible évolutif, appelé aussi téléphonie de deuxième génération (2G) constitué de trois sous réseau [6] :

- **Le sous- système radio BSS** : constitué de plusieurs entités dont le mobile (ms), la station de base (BTS) et un contrôleur de station de base BSC.
- **Le sous-système réseau NSS** : le rôle principal de sous système est de gérer la communication entre les abonnés et les autres usagers qui peuvent être d'autre abonnés.
- **Le sous-système opération OSS** : est branché aux différents éléments du sous- système réseau de même qu'au contrôleur de station de base (BSC), par une vue d'ensemble du réseau l'OSS contrôle le trafic au niveau du BSS.

#### **7. Le réseau GPRS**

Est un service de communication sans fil par paquet qui propose aux utilisateurs de téléphonie mobile et d'ordinateur des débits de 56 à 114 kb/s. Il est parfois appelé 2.5G indique que c'est une technologie à mi-chemin entre le GSM (deuxième génération) et l'UMTS (troisième génération). Le GPRS permet de fournir une connectivité IP constamment disponible à une station mobile (ms).[2]

## **8. Le réseau UMTS**

UMTS (Universal mobile télécommunication system) est un l'une des technologies de téléphonie mobile de troisième génération (3G) européenne. Elle est basée sur la

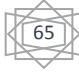

technique d'accès multiple large bande WCDMA standardisée par le 3GPP. Un réseau UMTS est un système cellulaire numérique de communication avec des mobiles ou entre mobiles, destiné à offrir une large gamme de services de voix, de données et d'images, ainsi que l'accès à l'internet. La norme d'UMTS exploite de nouvelles bandes de fréquences situées entre 1900et 2200 mhz et il permet un débit théorique jusqu'à 2 mbit /s, cette technologie permet de faire passer des données simultanément et offre alors des débits nettement supérieurs à ceux atteints par le GSM et le GPRS.

## **9. Le réseau LTE**

La LTE (long term evolution), est la technologie par excellence des réseaux sans fil à l'échelle mondiale, elle est une évolution des normes de téléphonie mobile GSM/EDGE, CDMA2000 et UMTS. Les réseaux LTE sont des réseaux cellulaires constitués de milliers de cellules radio qui utilisent les mêmes fréquences hertziennes, chaque cellule a une largeur spectrale variant de 3 à 20 MHz et donc d'avoir une bande passante plus importante et plus de débit dans chaque cellule. De plus, elle possède la capacité de permettre à un plus grand nombre d'utilisateurs d'accéder au réseau sans fil à grande vitesse. Cela signifie que vous pouvez télécharger du contenu plus rapidement en théorie, des vitesses de téléchargement pouvant atteindre 100 Mbps. [5]

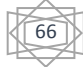

## **Bibliographie**

1[\\_ Définition \(ac-aix-marseille.fr\)](https://www.pedagogie.ac-aix-marseille.fr/upload/docs/application/pdf/2012-07/formation_reseau.pdf)

2\_ Memoire Online - [Mise en place d'un réseau local avec connexion internet. Cas du CESTIA-2EP -](https://www.memoireonline.com/02/12/5375/m_Mise-en-place-dun-reseau-local-avec-connexion-internet-Cas-du-CESTIA-2EP2.html) [Devaloua Enoch Désiré DOUKOE](https://www.memoireonline.com/02/12/5375/m_Mise-en-place-dun-reseau-local-avec-connexion-internet-Cas-du-CESTIA-2EP2.html)

- 3[\\_ Types de réseaux \(unsw.edu.au\)](https://web.maths.unsw.edu.au/~lafaye/CCM/initiation/types.htm)
- 4 II. Réseaux informatiques: 7. Topologie des réseaux | (ecolelamache.org)
- 5\_JUMIRA OSWALD, HERALI ZEADALLY « Réseau de mobile » -15/09/2013-

Hermèse-Lavoisier.

6\_ KHALDOUN AL AGHA, GUY PUJOLLE, GUILLAUME VIVIER -03/10/2001-

« Réseaux de mobiles et réseaux sans fil » – Eyrolles.

 7\_ MARIEM THAABI- 29/04/2011-« Handoor vertical entre un réseau wifi et un réseau wimax » – édition universitaire européennes.

8\_ B.GUARET -DUPORT. « Les réseaux sans fil (Wifi) ». Septembre 2004.

9\_ D.Madjoubi ; W.SLIMANI ; '' Etude et dimensionnement d'un réseau WiMax fixe''. Projet de fin d'etude, Université Mire-Bejaia,2015.

10\_ [https://fr.wikipedia.org/wiki/WiMax.](https://fr.wikipedia.org/wiki/WiMax)

11\_Soilihi, Moussa, Mohamed ; ''Etude de la technologie WiMax et proposition d'une plateforme de conception et de déploiement''. Mémoire de fin de cycle, Ecole supéieure de Technologie et de Management de Dakar, Sénégal, 2009.

12\_ M. Taha, S. Hassanein ; '' LTE,LTE advanced and WiMAX'' edition Willy, 2007.

13\_ G. Andrews, A. Ghosh, M.Rais : '' Fundamentals of WiMAX'', Series editor, 2007.

14 M<sup>elle</sup> Mellouk ; " Etude et dimensionnement d'un réseau WiMax fixe". Projet de fin d'étude, Université Abou Bakr Belkaid – Tlemcen, 2014.

15- [Définition | Réseau domestique | Futura Tech \(futura-sciences.com\)](https://www.futura-sciences.com/tech/definitions/informatique-reseau-domestique-3950/)

**16-** [WiMax : tout savoir sur le haut-débit via les ondes hertziennes \(ariase.com\)](https://blog.ariase.com/box/dossiers/wimax)

17- [UtilisationPacketTracer \(unice.fr\)](https://www.i3s.unice.fr/~map/Cours/LPSILADMIN/UtilisationPacketTracer.pdf)

W1- [Wimax 802.16 \(univ-mlv.fr\)](http://igm.univ-mlv.fr/~dr/XPOSE2007/dgehanne_wimax/)

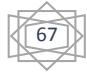